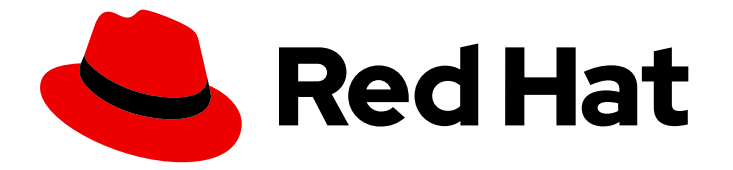

# Red Hat OpenStack Platform 13

# 高级 Overcloud 自定义

使用 Red Hat OpenStack Platform director 配置高级功能的方法

Last Updated: 2023-04-20

使用 Red Hat OpenStack Platform director 配置高级功能的方法

OpenStack Team rhos-docs@redhat.com

## 法律通告

Copyright © 2023 Red Hat, Inc.

The text of and illustrations in this document are licensed by Red Hat under a Creative Commons Attribution–Share Alike 3.0 Unported license ("CC-BY-SA"). An explanation of CC-BY-SA is available at

http://creativecommons.org/licenses/by-sa/3.0/

. In accordance with CC-BY-SA, if you distribute this document or an adaptation of it, you must provide the URL for the original version.

Red Hat, as the licensor of this document, waives the right to enforce, and agrees not to assert, Section 4d of CC-BY-SA to the fullest extent permitted by applicable law.

Red Hat, Red Hat Enterprise Linux, the Shadowman logo, the Red Hat logo, JBoss, OpenShift, Fedora, the Infinity logo, and RHCE are trademarks of Red Hat, Inc., registered in the United States and other countries.

Linux ® is the registered trademark of Linus Torvalds in the United States and other countries.

Java ® is a registered trademark of Oracle and/or its affiliates.

XFS ® is a trademark of Silicon Graphics International Corp. or its subsidiaries in the United States and/or other countries.

MySQL<sup>®</sup> is a registered trademark of MySQL AB in the United States, the European Union and other countries.

Node.js ® is an official trademark of Joyent. Red Hat is not formally related to or endorsed by the official Joyent Node.js open source or commercial project.

The OpenStack ® Word Mark and OpenStack logo are either registered trademarks/service marks or trademarks/service marks of the OpenStack Foundation, in the United States and other countries and are used with the OpenStack Foundation's permission. We are not affiliated with, endorsed or sponsored by the OpenStack Foundation, or the OpenStack community.

All other trademarks are the property of their respective owners.

## 摘要

本指南说明了如何使用 Red Hat OpenStack Platform Director 为 Red Hat OpenStack Platform 企业 环境配置某些高级功能。这包括网络隔离、存储配置、SSL 通信和常规配置方法等功能。

## 目录

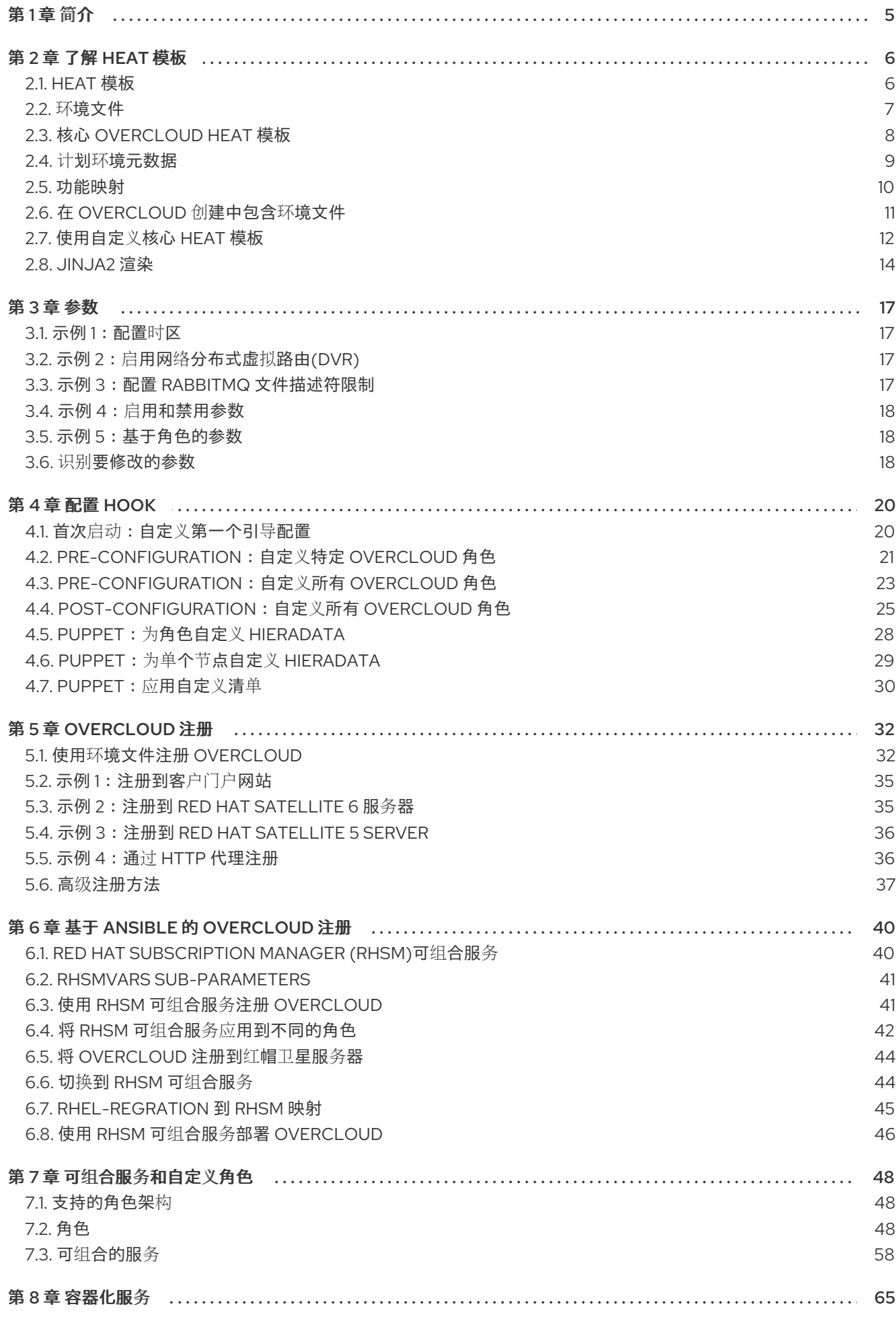

 $\overline{1}$ 

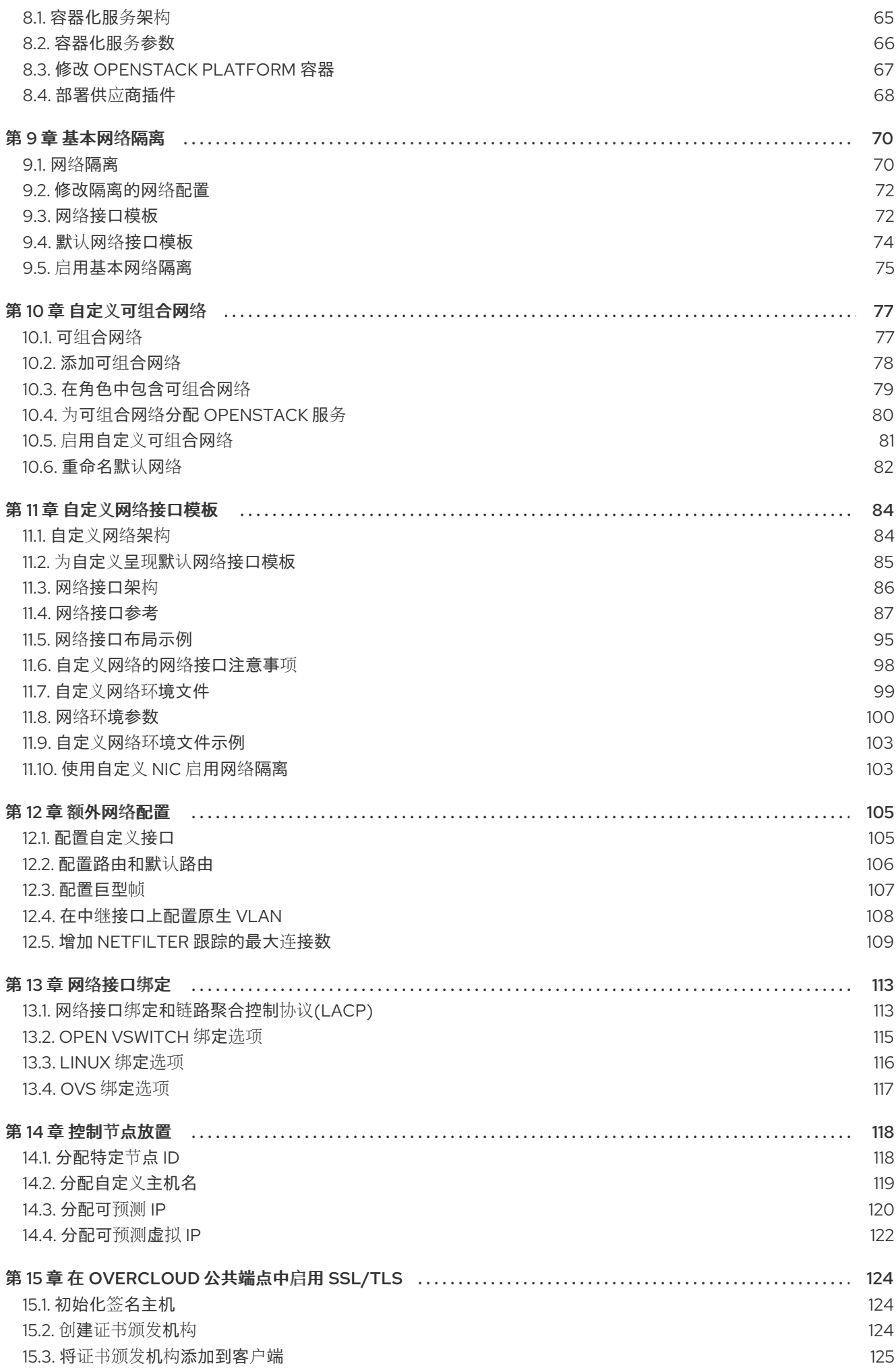

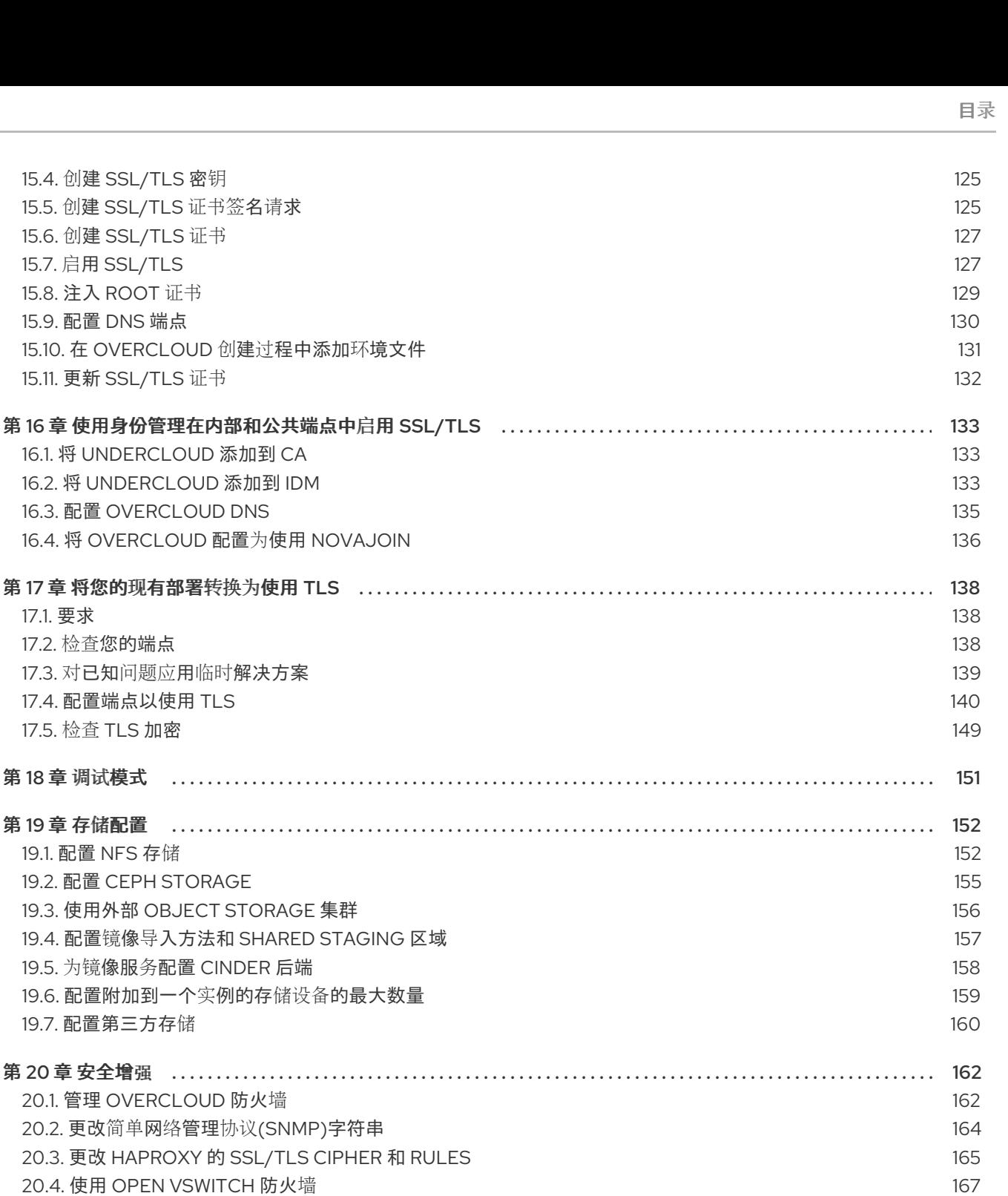

15.7. 启用 SSL/TLS

15.9. 配置 DNS 端点

17.1. 要求

17.2. 检查您的端点

17.5. 检查 TLS 加密

19.1. 配置 NFS 存储

20.5. 使用 SECURE ROOT 用户访问权限

21.2. FUJITSU FOS SWITCH

21.1. FUJITSU CONVERGED FABRIC (C-FABRIC)

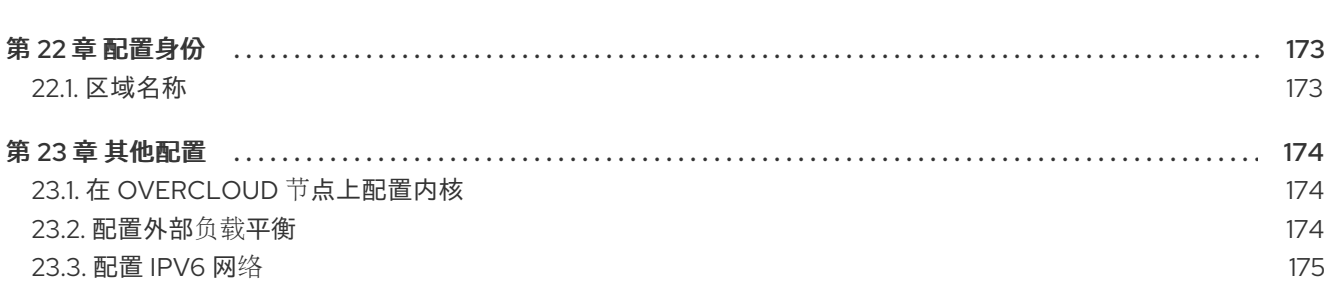

第21章 配置网络插件 ……………………………………………………………………………………

167

170

170

171

## 第1章简介

<span id="page-8-0"></span>Red Hat OpenStack Platform director 提供了一组工具来置备和创建功能齐全的 OpenStack 环境, 也称 为 Overcloud。Director [安装和使用指南](https://access.redhat.com/documentation/zh-cn/red_hat_openstack_platform/13/html/director_installation_and_usage/) 涵盖了 Overcloud 的准备和配置。但是,正确的生产级别 Overcloud 可能需要额外的配置,包括:

- 将 Overcloud 集成到现有的网络基础架构中的基本网络配置。
- 网络流量隔离在单独的 VLAN 上, 用于某些 OpenStack 网络流量类型。
- 用于保护公共端点上的通信的 SSL 配置
- 存储选项,如 NFS、iSCSI、红帽 Ceph 存储以及多个第三方存储设备。  $\bullet$
- 将节点注册到 Red Hat Content Delivery Network 或您的内部 Red Hat Satellite 5 或 6 服务器。
- 各种系统级别选项。
- 各种 OpenStack 服务选项。

本指南提供了通过 director 增强 Overcloud 的说明。此时, director 已注册节点, 并配置了用于 Overcloud 创建所需的服务。现在,您可以使用本指南中的方法自定义 Overcloud。

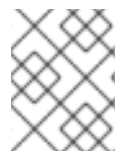

## 注意

本指南中的示例是配置 Overcloud 的可选步骤。只有提供 Overcloud 的额外功能才需要这 些步骤。仅使用适用于您环境需求的步骤。

## 第 2 章 了解 HEAT 模板

<span id="page-9-0"></span>本指南中的自定义配置使用 Heat 模板和环境文件来定义 Overcloud 的某些方面。本章介绍了 Heat 模 板,以便您可以在 Red Hat OpenStack Platform director 的上下文了解这些模板的结构和格式。

## <span id="page-9-1"></span>2.1. HEAT 模板

Red Hat OpenStack Platform (RHOSP) director 使用 Heat 编配模板(HOT)作为其 overcloud 部署计划的 模板格式。HOT 格式的模板通常以 YAML 格式表示。模板的目的是定义和创建堆栈,这是 heat 创建的资 源集合,以及资源的配置。资源是 RHOSP 中的对象, 可以包含计算资源、网络配置、安全组、扩展规则 和自定义资源。

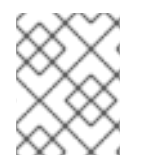

## 注意

要使 *RHOSP* 使用 *heat* 模板文件作为自定义模板资源,文件扩展必须是 *.yaml* 或 *.template*。

*Heat* 模板有三个主要部分:

### 参数

这些设置传递到 *heat*,以自定义堆栈。您还可以使用 *heat* 参数自定义默认值。这些设置在模板的 *parameter* 部分中定义。

#### *Resources*

这些是作为堆栈一部分创建和配置的具体对象。*Red Hat OpenStack Platform (RHOSP)*包含跨越所有 组件的一组核心资源。它们在模板的 *resources* 部分中定义。

#### 输出

在创建堆栈后,这些值从 *heat* 传递。您可以通过 *heat API* 或客户端工具访问这些值。它们在模板的 *output* 部分中定义。

以下是基本 *heat* 模板的示例:

*heat\_template\_version: 2013-05-23*

*description: > A very basic Heat template.*

*parameters: key\_name: type: string default: lars description: Name of an existing key pair to use for the instance flavor: type: string description: Instance type for the instance to be created default: m1.small image: type: string default: cirros description: ID or name of the image to use for the instance*

### *resources: my\_instance: type: OS::Nova::Server*

*properties: name: My Cirros Instance image: { get\_param: image } flavor: { get\_param: flavor } key\_name: { get\_param: key\_name }*

*output: instance\_name: description: Get the instance's name value: { get\_attr: [ my\_instance, name ] }*

此模板使用 资源类型:*OS::Nova::Server* 创建名为 *my\_instance* 的实例,其具有特定类别、镜像和密 钥。堆栈可以返回 *instance\_name* 的值,它名为 *My Cirros Instance*。

当 *Heat* 处理模板时,它为模板创建一个堆栈,并为资源模板创建一组子堆栈。这会创建一个堆栈的层次 结构,该堆栈从您通过模板定义的主堆栈中分离。您可以使用以下命令查看堆栈层次结构:

*\$ openstack stack list --nested*

## <span id="page-10-0"></span>*2.2.* 环境文件

环境文件是特殊的模板,可为您的 *heat* 模板提供自定义。这包括三个关键部分:

### 资源 *Registry*

本节定义链接到其他 *heat* 模板的自定义资源名称。这提供了一种方法,可以创建在核心资源集合中不 存在的自定义资源。它们在环境文件的 *resource\_registry* 部分中定义。

#### 参数

这些是适用于顶级模板参数的通用设置。例如,如果您有一个部署嵌套堆栈(如资源 *registry* 映射)的 模板,这些参数仅适用于顶级模板,而不是嵌套资源的模板。参数在环境文件的 *parameters* 部分中 定义。

### 参数默认值

这些参数为所有模板中的参数修改默认值。例如,如果您有一个部署嵌套堆栈的 *heat* 模板,如资源 registry 映射, 则参数默认为所有模板。参数默认值在环境文件的 parameter\_defaults 部分中定义。

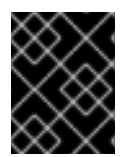

## 重要

为 *overcloud* 创建自定义环境文件时,请使用 *parameter\_defaults* 而不是 参数。这样的 参数将应用到 *overcloud* 的所有堆栈模板。

## 基本环境文件示例:

*resource\_registry: OS::Nova::Server::MyServer: myserver.yaml*

*parameter\_defaults: NetworkName: my\_network*

*parameters: MyIP: 192.168.0.1*

从 *heat* 模板 *my\_template.yaml* 创建堆栈时,可能会包含环境文件*my\_env.yaml*。*my\_env.yaml* 文件 会创建一个名为 *OS::Nova::Server::MyServer* 的新资源类型。*myserver.yaml* 文件是一个 *heat* 模板文

7

件,为这个资源类型提供实现,可覆盖任何内置文件。您可以在 *my\_template.yaml* 文件中包含 *OS::Nova::Server::MyServer* 资源。

*MyIP* 将参数应用于使用此环境文件部署的主要 *heat* 模板。在本例中,它只适用于 *my\_template.yaml* 中 的参数。

*NetworkName* 适用于主 *heat* 模板 *my\_template.yaml* 和与包含主模板的资源关联的模板,如 *OS::Nova::Server::MyServer* 资源及其 *myserver.yaml* 模板。

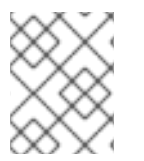

## 注意

要使 *RHOSP* 使用 *heat* 模板文件作为自定义模板资源,文件扩展必须是 *.yaml* 或 *.template*。

## <span id="page-11-0"></span>*2.3.* 核心 *OVERCLOUD HEAT* 模板

*director* 包含 *Overcloud* 的核心 *heat* 模板集合。此集合保存在 */usr/share/openstack-tripleo-heattemplates* 中。

这个模板集合中的主要文件和目录是:

### *overcloud.j2.yaml*

这是创建 *overcloud* 环境的主要模板文件。此文件使用 *Jinja2* 语法来迭代模板中的某些部分,以创建 自定义角色。在 *overcloud* 部署过程中将呈现 *Jinja2* 格式到 *YAML* 中。

### *overcloud-resource-registry-puppet.j2.yaml*

这是创建 *overcloud* 环境的主要环境文件。它为存储在 *overcloud* 镜像上的 *Puppet* 模块提供了一组配 置。在 *director* 将 *overcloud* 镜像写入每个节点后,*heat* 会使用此环境文件中注册的资源启动每个节 点的 *Puppet* 配置。此文件使用 *Jinja2* 语法来迭代模板中的某些部分,以创建自定义角色。在 *overcloud* 部署过程中将呈现 *Jinja2* 格式到 *YAML* 中。

#### *roles\_data.yaml*

这是一个文件,它在 *overcloud* 中定义角色并将服务映射到各个角色。

#### *network\_data.yaml*

这是在 *overcloud* 中定义网络的文件,以及子网、分配池和 *VIP* 状态等属性。默认 *network\_data* 文件 包含默认网络: *External*、*In Internal Api*、*Storage*、*Storage Management*、*Tenant* 和 *Management*。您可以创建自定义 *network\_data* 文件,并使用 *-n* 选项将其添加到 *openstack overcloud deploy* 命令中。

#### *plan-environment.yaml*

这是定义 *overcloud* 计划元数据的文件。这包括要使用的计划名称、要使用的主要模板,以及应用到 *overcloud* 的环境文件。

#### *capabilities-map.yaml*

这是 *overcloud* 计划的环境文件映射。使用此文件描述并在 *director Web UI* 上启用环境文件。在 *overcloud* 计划中的 环境 目录中检测到的自定义环境文件,但在 *capabilities-map.yaml* 中没有定 义,在 *web UI* 中指定 *Deployment Configuration > Overall Settings*的 *Other* 子选项卡中列出。

#### *environments*

包含可用于创建 *overcloud* 的额外 *heat* 环境文件。这些环境文件为生成的 *Red Hat OpenStack Platform (RHOSP)*环境启用额外的功能。例如,目录包含一个环境文件,用于启用 *Cinder NetApp* 后 端存储*(cinder-netapp-config.yaml)*。在此目录中检测到的任何环境文件(在 *capabilitiesmap.yaml* 文件中未定义)都会在 *2* 的其它 子选项卡中列出。在 *director* 的 *Web UI* 中指定 *Deployment Configuration > Overall Settings* 中。

#### *network*

这是一组有助于创建隔离的网络和端口的 *heat* 模板。

#### *puppet*

这些是主要由 *Puppet* 配置驱动的模板。*overcloud-resource-registry-puppet.j2.yaml* 环境文件使用 此目录中的文件来驱动每个节点上的 *Puppet* 配置应用。

#### *Puppet/*服务

这是包含可组合服务架构中所有服务的 *heat* 模板的目录。

#### *extraconfig*

这些是启用额外功能的模板。

#### *firstboot*

提供 *director* 在最初创建节点时使用 的第一个*\_boot* 脚本示例。

## <span id="page-12-0"></span>*2.4.* 计划环境元数据

计划环境元数据文件允许您定义 *overcloud* 计划的元数据。此信息用于导入和导出 *overcloud* 计划,并在 您的计划创建 *overcloud* 期间使用。

计划环境元数据文件包括以下参数:

#### *version*

模板的版本。

#### *name*

用于存储计划文件的 *OpenStack Object Storage (swift)*中的 *overcloud* 计划和容器的名称。

#### 模板

用于 *overcloud* 部署的核心父模板。这通常是 *overcloud.yaml*,这是 *overcloud.yaml.j2* 模板的呈现 版本。

#### *environments*

定义要使用的环境文件列表。使用 路径 子参数指定每个环境文件的路径。

#### *parameter\_defaults*

*overcloud* 中使用的一组参数。这个功能的方式与标准环境文件中的 *parameter\_defaults* 部分相同。

密码

用于 *overcloud* 密码的一组参数。这个功能的方式与标准环境文件中的 *parameter\_defaults* 部分相 同。通常,*director* 使用随机生成的密码自动填充这个部分。

#### *workflow\_parameters*

允许您将一组参数提供给 *OpenStack Workflow (mistral)*命名空间。您可以使用它来计算和自动生成某 些 *overcloud* 参数。

以下是计划环境文件的语法示例:

*version: 1.0 name: myovercloud description: 'My Overcloud Plan' template: overcloud.yaml environments:*

- *- path: overcloud-resource-registry-puppet.yaml*
- *- path: environments/docker.yaml*
- *- path: environments/docker-ha.yaml*
- *- path: environments/containers-default-parameters.yaml*
- *- path: user-environment.yaml*

*parameter\_defaults: ControllerCount: 1 ComputeCount: 1 OvercloudComputeFlavor: compute OvercloudControllerFlavor: control workflow\_parameters: tripleo.derive\_params.v1.derive\_parameters: num\_phy\_cores\_per\_numa\_node\_for\_pmd: 2*

您可以使用 *-p* 选项通过 *openstack overcloud deploy* 命令包含计划环境文件。例如:

*(undercloud) \$ openstack overcloud deploy --templates \ -p /my-plan-environment.yaml \ [OTHER OPTIONS]*

您可以使用以下命令查看现有 *overcloud* 计划的计划元数据:

*(undercloud) \$ openstack object save overcloud plan-environment.yaml --file -*

## <span id="page-13-0"></span>*2.5.* 功能映射

*capabilities map* 提供规划及其依赖项中的环境文件映射。使用此文件通过 *director* 的 *Web UI* 描述和启用 环境文件。在 overcloud 计划中检测到的自定义环境文件, 但没有列在 **capabilities-map.yaml** 中, 它们 列在 其他 子选项卡中的 *2* 子选项卡中。指定 *web UI* 上的 *Deployment Configuration > Overall Settings*。

默认文件位于 */usr/share/openstack-tripleo-heat-templates/capabilities-map.yaml*。

以下是功能映射的语法示例:

<span id="page-13-5"></span><span id="page-13-4"></span><span id="page-13-3"></span><span id="page-13-2"></span><span id="page-13-1"></span>*topics: 1 - title: My Parent Section description: This contains a main section for different environment files environment\_groups: 2 - name: my-environment-group title: My Environment Group description: A list of environment files grouped together environments: 3 - file: environment\_file\_1.yaml title: Environment File 1 description: Enables environment file 1 requires: 4 - dependent\_environment\_file.yaml - file: environment\_file\_2.yaml title: Environment File 2 description: Enables environment file 2 requires: 5 - dependent\_environment\_file.yaml - file: dependent\_environment\_file.yaml title: Dependent Environment File description: Enables the dependent environment file*

*[1](#page-13-1) topics* 参数包含 *UI* 部署配置中的章节列表。每个主题都显示为一个环境选项屏幕,其中包含多个环 境组,它们使用 *environment\_groups* 参数进行定义。每个主题都可以有纯文本 标题 和 描述。

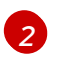

*environment\_groups* 参数列出了 *UI* 部署配置中的环境文件分组。例如,在存储主题上,您可能有 一个用于 *Ceph* 相关的环境文件的环境组。每个环境组都有纯文本 标题 和 描述。

*[3](#page-13-3)*

*environment* 参数显示属于环境组的所有环境文件。*file* 参数是环境文件的位置。每个环境条目都可 以具有纯文本 标题 和 描述。

*[4](#page-13-4) [5](#page-13-5) requires* 参数是环境文件的依赖项列表。在本例中,*environment\_file\_1.yaml* 和 *environment\_file\_2.yaml* 都要求您启用 *dependent\_environment\_file.yaml*。

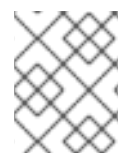

## 注意

*Red Hat OpenStack Platform* 使用此文件向 *director UI* 添加对功能的访问。建议不要修改 此文件,因为新版本的 *Red Hat OpenStack Platform* 可能会覆盖这个文件。

## <span id="page-14-0"></span>*2.6.* 在 *OVERCLOUD* 创建中包含环境文件

部署命令*(openstack overcloud deploy)*使用 *-e* 选项包括环境文件来自定义 *Overcloud*。您可以根据需 要纳入多个环境文件。但是,环境文件的顺序非常重要,因为后续环境文件中定义的参数和资源更为优 先。例如,您可能有两个环境文件:

## *environment-file-1.yaml*

*resource\_registry: OS::TripleO::NodeExtraConfigPost: /home/stack/templates/template-1.yaml*

*parameter\_defaults: RabbitFDLimit: 65536 TimeZone: 'Japan'*

*environment-file-2.yaml*

*resource\_registry: OS::TripleO::NodeExtraConfigPost: /home/stack/templates/template-2.yaml*

*parameter\_defaults: TimeZone: 'Hongkong'*

然后,使用包括的两个环境文件进行部署:

*\$ openstack overcloud deploy --templates -e environment-file-1.yaml -e environment-file-2.yaml*

在本例中,两个环境文件都包含通用资源类型*(OS::TripleO::NodeExtraConfigPost)*和通用参数 *(TimeZone)*。*openstack overcloud deploy* 命令通过以下进程运行:

- 1. 根据 *--template* 选项,从核心 *Heat* 模板集合中加载默认配置。
- 2. 从 *environment-file-1.yaml* 应用配置,这将覆盖默认配置中的任何常见设置。
- 3. 应用 *environment-file-2.yaml* 的配置,它会覆盖默认配置和 *environment-file-1.yaml* 中的任何 常见设置。

这会对 *Overcloud* 的默认配置进行以下更改:

- *OS::TripleO::NodeExtraConfigPost* 资源设置为 */home/stack/templates/template-2.yaml*, 因为 *environment-file-2.yaml*。
- timezone 参数设为 Hongkong, 因为 environment-file-2.yaml。
- *RabbitFDLimit* 参数根据 *environment-file-1.yaml* 被设置为 *65536*。*environment-file-2.yaml* 不会更改这个值。

这提供了一种从多个环境文件冲突地定义自定义配置到 *Overcloud* 的方法。

## <span id="page-15-0"></span>*2.7.* 使用自定义核心 *HEAT* 模板

在创建 *overcloud* 时,*director* 使用位于 */usr/share/openstack-tripleo-heat-templates* 中的一组核心 *Heat* 模板。如果要自定义此核心模板集合,请使用 *Git* 工作流来跟踪更改和合并更新。使用以下 *git* 进程 来帮助管理自定义模板集合:

## 初始化自定义模板集合

使用以下步骤创建包含 *Heat* 模板集合的初始 *Git* 存储库:

1. 将模板集合复制到 *stack* 用户目录。这个示例将集合复制到 *~/templates* 目录:

*\$ cd ~/templates \$ cp -r /usr/share/openstack-tripleo-heat-templates .*

2. 进入自定义模板目录并初始化 *Git* 存储库:

*\$ cd openstack-tripleo-heat-templates \$ git init .*

3. 配置您的 *Git* 用户名和电子邮件地址:

*\$ git config --global user.name "<USER\_NAME>" \$ git config --global user.email "<EMAIL\_ADDRESS>"*

将 *<USER\_NAME >* 替换为您要使用的用户名。将 *<EMAIL\_ADDRESS >* 替换为您的电子邮件地 址。

4. 为初始提交暂存所有模板:

*\$ git add \**

5. 创建初始提交:

*\$ git commit -m "Initial creation of custom core heat templates"*

这会创建一个包含最新核心模板集合的初始 *master* 分支。使用此分支作为自定义分支的基础,并将新模 板版本合并到此分支。

## 创建自定义分支和提交更改

使用自定义分支将您的更改存储到核心模板集合中。使用以下步骤创建 *my-customizations* 分支并向其 添加自定义:

1. 创建 *my-customizations* 分支并切换到它:

*\$ git checkout -b my-customizations*

- 2. 编辑自定义分支中的文件。
- 3. 在 *git* 中暂存更改:

*\$ git add [edited files]*

4. 将更改提交到自定义分支:

*\$ git commit -m "[Commit message for custom changes]"*

这会将您的更改作为提交添加到 *my-customizations* 分支。当 *master* 分支更新时,您可以 *rebase mycustomizations off master*,这会导致 *git* 把这些提交添加到更新的模板集合中。这有助于跟踪您的自定 义,并在将来的模板更新时重新播放它们。

## 更新自定义模板集合:

更新 *undercloud* 时,*openstack-tripleo-heat-templates* 软件包也会更新。当发生这种情况时,请按照 以下步骤更新自定义模板集合:

1. 将 *openstack-tripleo-heat-templates* 软件包版本保存为环境变量:

*\$ export PACKAGE=\$(rpm -qv openstack-tripleo-heat-templates)*

2. 进入模板集合目录并为更新的模板创建新分支:

*\$ cd ~/templates/openstack-tripleo-heat-templates \$ git checkout -b \$PACKAGE*

3. 删除分支中的所有文件, 并将其替换为新版本:

*\$ git rm -rf \* \$ cp -r /usr/share/openstack-tripleo-heat-templates/\* .*

4. 为初始提交添加所有模板:

*\$ git add \**

5. 为软件包更新创建提交:

*\$ git commit -m "Updates for \$PACKAGE"*

6. 将分支合并到 *master* 中。如果使用 *Git* 管理系统(如 *GitLab*)则使用管理工作流。如果在本地 使用 *git*,请切换到 *master* 分支并运行 *git merge* 命令:

*\$ git checkout master \$ git merge \$PACKAGE*

*master* 分支现在包含核心模板集合的最新版本。现在,您可以从这个更新的集合中 *rebase mycustomization* 分支。

## *重新调整自定义分支*

使用以下步骤更新 *my-customization* 分支:

1. 进入 *my-customizations* 分支:

*\$ git checkout my-customizations*

2. 将分支重基为 *master* :

*\$ git rebase master*

这会更新 *my-customizations* 分支,并重播向此分支发出的自定义提交。

如果 *git* 在 *rebase* 期间报告任何冲突,请使用以下步骤:

1. 检查哪些文件包含冲突:

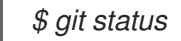

- 2. 解决标识的模板文件冲突。
- 3. 添加解析的文件

*\$ git add [resolved files]*

4. 继续 *rebase*:

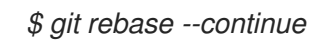

## 部署自定义模板

使用以下步骤部署自定义模板集合:

1. 确保已切换到 *my-customization* 分支:

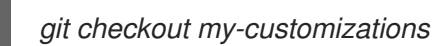

2. 使用 *--templates* 选项运行 *openstack overcloud deploy* 命令,以指定您的本地模板目录:

*\$ openstack overcloud deploy --templates /home/stack/templates/openstack-tripleo-heattemplates [OTHER OPTIONS]*

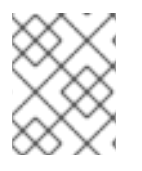

## 注意

如果您指定没有目录的 *--templates* 选项,*director* 将使用默认模板目录 *(/usr/share/openstack-tripleo-heat-templates)*。

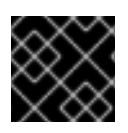

## 重要

红帽建议使用 第 *4* 章 配置 *[Hook](#page-28-1)* 中的方法而不是修改 *heat* 模板集合。

<span id="page-17-0"></span>*2.8. JINJA2* 渲染

*/usr/share/openstack-tripleo-heat-templates* 中的核心 *Heat* 模板包含多个以 *j2.yaml* 扩展名结尾的文 件。这些文件包含 *Jinja2* 模板语法,*director* 会把这些文件呈现给其以 *.yaml* 结尾的静态 *Heat* 模板。例 如,主 *overcloud.j2.yaml* 文件呈现到 *overcloud.yaml* 中。*director* 使用生成的 *overcloud.yaml* 文 件。

支持 *Jinja2* 的 *Heat* 模板使用 *Jinja2* 语法为迭代值创建参数和资源。例如,*overcloud.j2.yaml* 文件包含 以下代码片段:

```
parameters:
...
{% for role in roles %}
 ...
 {{role.name}}Count:
  description: Number of {{role.name}} nodes to deploy
  type: number
  default: {{role.CountDefault|default(0)}}
 ...
{% endfor %}
```
当 *director* 呈现 *Jinja2* 语法时,*director* 会迭代 *roles\_data.yaml* 文件中定义的角色,并使用角色的名称 填充 *{{role.name}}Count* 参数。默认 *roles\_data.yaml* 文件包含五个角色,并生成以下示例中的以下参 数:

- *ControllerCount*
- *ComputeCount*
- *BlockStorageCount*
- *ObjectStorageCount*
- *CephStorageCount*

参数渲染版本示例如下:

```
parameters:
 ...
 ControllerCount:
  description: Number of Controller nodes to deploy
  type: number
  default: 1
 ...
```
*director* 只会在核心 *Heat* 模板的 目录中呈现 *Jinja2enabled* 模板和环境文件。以下用例演示了呈现 *Jinja2* 模板的正确方法。

## 使用案例 *1*:默认核心模板

模板目录: */usr/share/openstack-tripleo-heat-templates/*

环境文件: */usr/share/openstack-tripleo-heat-templates/environments/network-isolation.j2.yaml*

*director* 使用默认核心模板位置*(--templates)*。*director* 将 *network-isolation.j2.yaml* 文件呈现到 *network-isolation.yaml* 中。在运行 *openstack overcloud deploy* 命令时,使用 *-e* 选项包括 *rendered network-isolation.yaml* 文件的名称。

*\$ openstack ovecloud deploy --templates \ -e /usr/share/openstack-tripleo-heat-templates/environments/network-isolation.yaml ...*

## 使用案例 *2*:自定义核心模板

模板目录: */home/stack/tripleo-heat-templates*

环境文件: */home/stack/tripleo-heat-templates/environments/network-isolation.j2.yaml*

*director* 使用自定义核心模板位置*(--templates /home/stack/tripleo-heat-templates)*。*director* 在自定义 核心模板中显示 *network-isolation.j2.yaml* 文件,并呈现到 *network-isolation.yaml* 中。在运行 *openstack overcloud deploy* 命令时,使用 *-e* 选项包括 *rendered network-isolation.yaml* 文件的名 称。

*\$ openstack ovecloud deploy --templates /home/stack/tripleo-heat-templates \ -e /home/stack/tripleo-heat-templates/environments/network-isolation.yaml ...*

## 使用案例 *3*:增加使用量

模板目录: */usr/share/openstack-tripleo-heat-templates/*

环境文件: */home/stack/tripleo-heat-templates/environments/network-isolation.j2.yaml*

此 *director* 使用自定义核心模板位置*(--templates /home/stack/tripleo-heat-templates)*。但是,所选的 *network-isolation.j2.yaml* 不在自定义核心模板中,因此不会 呈现给 *network-isolation.yaml*。这会导 致部署失败。

## 第 *3* 章 参数

<span id="page-20-0"></span>*director* 模板集合中每个 *Heat* 模板都包含一个 *parameters* 部分。本节定义特定于特定 *overcloud* 服务的 所有参数。这包括以下内容:

- *overcloud.j2.yaml -* 默认基本参数
- *roles\_data.yaml -* 可组合角色的默认参数
- *Puppet/services/\*.yaml -* 特定服务的默认参数

您可以使用以下方法修改这些参数的值:

- 1. 为您的自定义参数创建环境文件。
- 2. 在环境文件的 *parameter\_defaults* 部分中包含您的自定义参数。
- 3. 使用 *openstack overcloud deploy* 命令包含环境文件。

接下来的几个部分包含演示如何为 *puppet/services* 目录中的服务配置特定参数的示例。

<span id="page-20-1"></span>*3.1.* 示例 *1*:配置时区

用于设置时区的 *Heat* 模板*(puppet/services/time/timezone.yaml)*包含 *TimeZone* 参数。如果将 *TimeZone* 参数留空,则 *overcloud* 会将时间设置为 *UTC* 作为默认值。

要获取时区列表,请运行 *timedatectl list-timezones* 命令。以下示例命令检索亚洲的时区:

*\$ sudo timedatectl list-timezones|grep "Asia"*

在识别时区后,在环境文件中设置 *TimeZone* 参数。以下示例环境文件将 *TimeZone* 的值设置为 *Asia/Tokyo* :

*parameter\_defaults: TimeZone: 'Asia/Tokyo'*

## <span id="page-20-2"></span>*3.2.* 示例 *2*:启用网络分布式虚拟路由*(DVR)*

*OpenStack Networking (neutron) API* 的 *Heat* 模板*(puppet/services/neutron-api.yaml)*包含一个参数, 用于启用和禁用分布式虚拟路由*(DVR)*。参数的默认值为 *false*。但是,您可以在环境文件中使用以下内 容启用它:

*parameter\_defaults: NeutronEnableDVR: true*

## <span id="page-20-3"></span>*3.3.* 示例 *3*:配置 *RABBITMQ* 文件描述符限制

对于某些配置,您可能需要提高 *RabbitMQ* 服务器的文件描述符限制。*puppet/services/rabbitmq.yaml Heat* 模板允许您将 *RabbitFDLimit* 参数设置为您需要的限制。将以下内容添加到环境文件。

*parameter\_defaults: RabbitFDLimit: 65536*

## <span id="page-21-0"></span>*3.4.* 示例 *4*:启用和禁用参数

在某些情况下,您可能需要首先在部署期间设置参数,然后为将来的部署操作禁用 参数,如更新或扩展操 作。例如,要在 *overcloud* 创建过程中包括自定义 *RPM*,您需要包括以下内容:

*parameter\_defaults: DeployArtifactURLs: ["http://www.example.com/myfile.rpm"]*

如果您需要从将来的部署中禁用这个参数,则它不足以移除该参数。相反,您要将参数设置为空值:

*parameter\_defaults: DeployArtifactURLs: []*

这样可确保不再为后续部署操作设置该参数。

## <span id="page-21-1"></span>*3.5.* 示例 *5*:基于角色的参数

## 使用 *[ROLE]Parameters* 参数,将 *[ROLE]* 替换为可组合角色,为特定角色设置参数。

例如,*director* 在 *Controller* 和 *Compute* 节点上配置 *logrotate*。要为 *Controller* 和 *Compute* 节点设置 不同的 *logrotate* 参数,请创建一个环境文件,其中包含 *'ControllerParameters'* 和 *'ComputeParameters'* 参数,并为每个特定角色设置 *logrotate* 参数:

*parameter\_defaults: ControllerParameters: LogrotateMaxsize: 10M LogrotatePurgeAfterDays: 30 ComputeParameters: LogrotateMaxsize: 20M LogrotatePurgeAfterDays: 15*

## <span id="page-21-2"></span>*3.6.* 识别要修改的参数

*Red Hat OpenStack Platform director* 为配置提供了多个参数。在某些情况下,您可能难以识别要配置的 特定选项以及对应的 *director* 参数。如果您需要通过 *director* 配置的选项,请使用以下工作流来识别并将 选项映射到特定的 *overcloud* 参数:

- 1. 确定您要配置的选项。记录使用 选项的服务。
- 2. 选中对应的 *Puppet* 模块,以用于此选项。*Red Hat OpenStack Platform* 的 *Puppet* 模块位于 *director* 节点上的 */etc/puppet/modules* 下。每个模块对应于特定的服务。例如,*keystone* 模块 对应于 *OpenStack Identity (keystone)*。
	- 如果 *Puppet* 模块包含控制所选选项的变量,请转到下一步。
	- 如果 Puppet 模块不包含控制所选选项的变量, 则此选项没有 hieradata。若有可能, 您可以 在 *overcloud* 完成部署后手动设置选项。
- 3. 以 *hieradata* 的形式检查 *Puppet* 变量的核心 *Heat* 模板集合。*puppet/services/\** 中的模板通常对 应于同一服务的 *Puppet* 模块。例如,*puppet/services/keystone.yaml* 模板为 *keystone* 模块提 供 *hieradata*。
	- 如果 Heat 模板为 Puppet 变量设置了 hieradata, 该模板也应披露 director 型参数进行修改。

如果 *Heat* 模板没有为 *Puppet* 变量设置 *hieradata*,请使用配置 *hook* 使用环境文件传递  $\bullet$ *hieradata*。有关自定义 *hieradata* [的更多信息,](#page-31-0)请参阅 第 *4.5* 节 *"Puppet*:为角色自定义 *Hieradata"*。

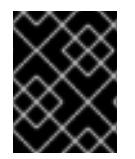

## 重要

不要定义同一自定义 *hieradata* 哈希的多个实例。同一自定义 *hieradata* 的多个实例可能会 导致 *Puppet* 运行期间出现冲突,并导致为配置选项设置了意外值。

## 工作流示例

您可能要更改 *OpenStack Identity (keystone)*的通知格式。使用工作流,您可以:

- 1. 识别要配置的 *OpenStack* 参数*(notification\_format)*。
- 2. 在 *keystone Puppet* 模块中搜索 *notification\_format* 设置。例如:

*\$ grep notification\_format /etc/puppet/modules/keystone/manifests/\**

在本例中,*keystone* 模块使用 *keystone::notification\_format* 变量管理此选项。

3. 为此变量搜索 *keystone* 服务模板。例如:

*\$ grep "keystone::notification\_format" /usr/share/openstack-tripleo-heattemplates/puppet/services/keystone.yaml*

输出显示 *director* 使用 *KeystoneNotificationFormat* 参数来设置 *keystone::notification\_format hieradata*。

下表显示了最终映射:

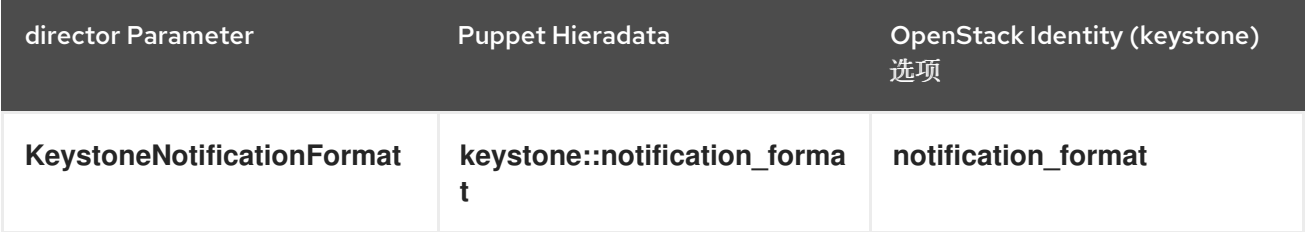

这意味着,在 *overcloud* 环境文件中设置 *KeystoneNotificationFormat*,将在 *overcloud* 的配置期间在 *keystone.conf* 文件中设置 *notification\_format* 选项。

## 第 *4* 章 配置 *HOOK*

<span id="page-23-0"></span>配置 *hook* 提供了一种将您自己的配置功能注入 *Overcloud* 部署过程的方法。这包括在主 *Overcloud* 服务 配置和 *hook* (包括基于 *Puppet* 的配置)前后注入自定义配置的 *hook*。

## <span id="page-23-1"></span>*4.1.* 首次启动:自定义第一个引导配置

*director* 提供了一种机制,可在创建 *Overcloud* 的初始节点上执行配置。*director* 通过 *cloud-init* 达到此 目的,您可以使用 *OS::TripleO::NodeUserData* 资源类型进行调用。

在本例中,您将使用所有节点上的自定义 *IP* 地址更新名称服务器。您必须首先创建一个基本的 *heat* 模板 *(/home/stack/templates/nameserver.yaml)*,该脚本将运行一个脚本,将每个节点的 *resolv.conf* 附加 到特定名称服务器。您可以使用 *OS::TripleO::MultipartMime* 资源类型来发送配置脚本。

*heat\_template\_version: 2014-10-16*

*description: > Extra hostname configuration*

*resources:*

*userdata: type: OS::Heat::MultipartMime properties: parts: - config: {get\_resource: nameserver\_config}*

*nameserver\_config: type: OS::Heat::SoftwareConfig properties: config: | #!/bin/bash echo "nameserver 192.168.1.1" >> /etc/resolv.conf*

*outputs: OS::stack\_id: value: {get\_resource: userdata}*

接下来,创建一个环境文件*(/home/stack/templates/firstboot.yaml)*,将您的 *heat* 模板注册为 *OS::TripleO::NodeUserData* 资源类型。

*resource\_registry: OS::TripleO::NodeUserData: /home/stack/templates/nameserver.yaml*

要添加第一次引导配置,请在首先创建 *Overcloud* 时将环境文件添加到堆栈中,以及其他环境文件。例 如:

*\$ openstack overcloud deploy --templates \*

*-e /home/stack/templates/firstboot.yaml \*

*-e* 将环境文件应用到 *Overcloud* 堆栈。

*...*

*...*

这会在所有节点首次创建并首次引导时将配置添加到所有节点。这些模板的后续包含不会运行这些脚本, 如更新 *Overcloud* 堆栈。

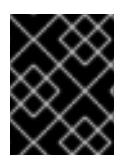

## 重要

您只能将 *OS::TripleO::NodeUserData* 注册到一个 *heat* 模板。后续使用会覆盖要使用的 *heat* 模板。

## <span id="page-24-0"></span>*4.2. PRE-CONFIGURATION*:自定义特定 *OVERCLOUD* 角色

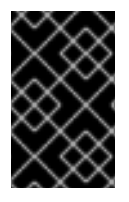

## 重要

本文档的早期版本使用 *OS::TripleO::Tasks::\*PreConfig* 资源来为每个角色提供预配置 *hook*。*director* 的 *Heat* 模板集合需要专用于使用这些 *hook*,这意味着您不应该将它们用 于自定义用途。反之,请使用下面概述的 *OS::TripleO::\*ExtraConfigPre hook*。

*Overcloud* 使用 *Puppet* 作为 *OpenStack* 组件的核心配置。*director* 提供了一组 *hook*,用于在第一次引导 完成并开始核心配置前为特定节点角色提供自定义配置。这些 *hook* 包括:

### *OS::TripleO::ControllerExtraConfigPre*

在核心 *Puppet* 配置前,应用到 *Controller* 节点的额外配置。

#### *OS::TripleO::ComputeExtraConfigPre*

在 *Puppet* 核心配置之前,应用到 *Compute* 节点的额外配置。

#### *OS::TripleO::CephStorageExtraConfigPre*

在核心 *Puppet* 配置之前,应用到 *Ceph Storage* 节点的额外配置。

### *OS::TripleO::ObjectStorageExtraConfigPre*

在 *Puppet* 核心配置之前,应用到 *Object Storage* 节点的额外配置。

#### *OS::TripleO::BlockStorageExtraConfigPre*

在 *Puppet* 核心配置之前,应用到块存储节点的附加配置。

#### *OS::TripleO::[ROLE]ExtraConfigPre*

在 *Puppet* 核心配置之前,应用到自定义节点的额外配置。用可组合角色名称替换 *[ROLE]*。

在本例中,您首先创建一个基本的 *heat* 模板*(/home/stack/templates/nameserver.yaml)*,它将运行一 个脚本来写入具有变量名称服务器的节点的 *resolv.conf*。

*heat\_template\_version: 2014-10-16*

*description: > Extra hostname configuration*

*parameters: server: type: string nameserver\_ip: type: string DeployIdentifier: type: string*

*resources: CustomExtraConfigPre:* *type: OS::Heat::SoftwareConfig properties: group: script config: str\_replace: template: | #!/bin/sh echo "nameserver \_NAMESERVER\_IP\_" > /etc/resolv.conf params: \_NAMESERVER\_IP\_: {get\_param: nameserver\_ip}*

*CustomExtraDeploymentPre: type: OS::Heat::SoftwareDeployment properties: server: {get\_param: server} config: {get\_resource: CustomExtraConfigPre} actions: ['CREATE','UPDATE'] input\_values: deploy\_identifier: {get\_param: DeployIdentifier}*

*outputs: deploy\_stdout: description: Deployment reference, used to trigger pre-deploy on changes value: {get\_attr: [CustomExtraDeploymentPre, deploy\_stdout]}*

在本例中,*Resources* 部分包含以下内容:

## *CustomExtraConfigPre*

这定义了软件配置。在本例中,我们定义了 *Bash* 脚本,*Heat* 将 *\_NAMESERVER\_IP\_* 替换为 *nameserver\_ip* 参数中存储的值。

## *CustomExtraDeploymentPre*

这会执行软件配置,这是来自 *CustomExtraConfigPre* 资源的软件配置。注意以下几点:

- 配置参数引用 CustomExtraConfigPre 资源, 因此 Heat 知道要应用的配置。
- *server* 参数检索 *Overcloud* 节点的映射。此参数由父模板提供,是此 *hook* 模板中的强 制要求。
- 

*actions* 参数定义何时应用配置。在这种情况下,我们仅在创建或更新 *Overcloud* 时应 用配置。可能的操作包括 *CREATE*、*UPDATE*、*DELETE*、*SUSPEND* 和 *RESUME*。

*input\_values* 包含一个名为 *deploy\_identifier* 的参数,它存储来自父模板中的 *DeployIdentifier*。此参数为每个部署更新的资源提供时间戳。这可确保在后续的 *overcloud* 更新中资源恢复。

接下来,创建一个环境文件*(/home/stack/templates/pre\_config.yaml)*,将 *heat* 模板注册到基于角色 的资源类型。例如,要仅应用到 *Controller* 节点,请使用 *ControllerExtraConfigPre hook*:

*resource\_registry: OS::TripleO::ControllerExtraConfigPre: /home/stack/templates/nameserver.yaml*

*parameter\_defaults: nameserver\_ip: 192.168.1.1*

要应用配置,请在创建或更新 *Overcloud* 时将环境文件添加到堆栈中,以及其他环境文件。例如:

*\$ openstack overcloud deploy --templates \ ... -e /home/stack/templates/pre\_config.yaml \ ...*

这会在核心配置开始初始 *Overcloud* 创建或后续更新时,将配置应用到所有 *Controller* 节点。

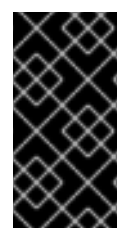

重要

您只能为每个 *hook* 只注册每个资源的一个 *Heat* 模板。后续使用会覆盖要使用的 *Heat* 模板。

<span id="page-26-0"></span>*4.3. PRE-CONFIGURATION*:自定义所有 *OVERCLOUD* 角色

*Overcloud* 使用 *Puppet* 作为 *OpenStack* 组件的核心配置。*director* 提供了一个 *hook*,用于在第一 次引导完成后以及启动核心配置前配置所有节点类型:

*OS::TripleO::NodeExtraConfig*

在核心 *Puppet* 配置之前,将额外的配置应用到所有节点角色。

在本例中,您首先创建一个基本的 *heat* 模板*(/home/stack/templates/nameserver.yaml)*,它将运行 一个脚本,将每个节点的 *resolv.conf* 附加到变量名称服务器。

*heat\_template\_version: 2014-10-16*

*description: > Extra hostname configuration*

*parameters: server: type: string nameserver\_ip:*

*type: string DeployIdentifier: type: string resources: CustomExtraConfigPre: type: OS::Heat::SoftwareConfig properties: group: script config: str\_replace: template: | #!/bin/sh echo "nameserver \_NAMESERVER\_IP\_" >> /etc/resolv.conf params: \_NAMESERVER\_IP\_: {get\_param: nameserver\_ip} CustomExtraDeploymentPre: type: OS::Heat::SoftwareDeployment properties: server: {get\_param: server} config: {get\_resource: CustomExtraConfigPre} actions: ['CREATE','UPDATE'] input\_values: deploy\_identifier: {get\_param: DeployIdentifier} outputs: deploy\_stdout: description: Deployment reference, used to trigger pre-deploy on changes value: {get\_attr: [CustomExtraDeploymentPre, deploy\_stdout]}*

在本例中,*Resources* 部分包含以下内容:

## *CustomExtraConfigPre*

这定义了软件配置。在本例中,我们定义了 *Bash* 脚本,*Heat* 将 *\_NAMESERVER\_IP\_* 替换为 *nameserver\_ip* 参数中存储的值。

## *CustomExtraDeploymentPre*

这会执行软件配置,这是来自 *CustomExtraConfigPre* 资源的软件配置。注意以下几点:

配置参数引用 *CustomExtraConfigPre* 资源,因此 *Heat* 知道要应用的配置。

*server* 参数检索 *Overcloud* 节点的映射。此参数由父模板提供,是此 *hook* 模板中的强 制要求。

## <span id="page-28-1"></span>*actions* 参数定义何时应用配置。在这种情况下,我们仅在创建或更新 *Overcloud* 时应 用配置。可能的操作包括 *CREATE*、*UPDATE*、*DELETE*、*SUSPEND* 和 *RESUME*。

*input\_values* 参数包含名为 *deploy\_identifier* 的子参数,用于存储父模板中的 *DeployIdentifier*。此参数为每个部署更新的资源提供时间戳。这可确保在后续的 *overcloud* 更新中资源恢复。

接下来,创建一个环境文件*(/home/stack/templates/pre\_config.yaml)*,将您的 *heat* 模板注册为 *OS::TripleO::NodeExtraConfig* 资源类型。

*resource\_registry: OS::TripleO::NodeExtraConfig: /home/stack/templates/nameserver.yaml*

*parameter\_defaults: nameserver\_ip: 192.168.1.1*

要应用配置,请在创建或更新 *Overcloud* 时将环境文件添加到堆栈中,以及其他环境文件。例如:

*\$ openstack overcloud deploy --templates \*

*-e /home/stack/templates/pre\_config.yaml \*

*...*

*...*

这会在内核配置开始初始 *Overcloud* 创建或后续更新时,将配置应用到所有节点。

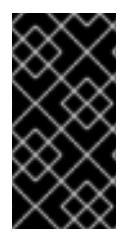

## 重要

您只能将 *OS::TripleO::NodeExtraConfig* 注册到一个 *Heat* 模板。后续使用会覆盖要 使用的 *Heat* 模板。

<span id="page-28-0"></span>*4.4. POST-CONFIGURATION*:自定义所有 *OVERCLOUD* 角色

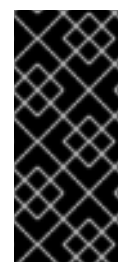

重要

本文档的早期版本使用 *OS::TripleO::Tasks::\*PostConfig* 资源来为每个角色提供安装 后 *hook*。*director* 的 *Heat* 模板集合需要专用于使用这些 *hook*,这意味着您不应该将它 们用于自定义用途。反之,使用下面概述的 *OS::TripleO::NodeExtraConfigPost hook*。

当您完成 *Overcloud* 的创建但希望在初始创建或后续更新时,可以为所有角色添加额外的配置,会出 现这种情况。在这种情况下,您可以使用以下后配置 *hook*:

## *OS::TripleO::NodeExtraConfigPost*

在核心 *Puppet* 配置后,应用到所有节点角色的额外配置。

在本例中,您首先创建一个基本的 *heat* 模板*(/home/stack/templates/nameserver.yaml)*,它将运行 一个脚本,将每个节点的 *resolv.conf* 附加到变量名称服务器。

*description: > Extra hostname configuration parameters: servers: type: json nameserver\_ip: type: string DeployIdentifier: type: string resources: CustomExtraConfig: type: OS::Heat::SoftwareConfig properties: group: script config: str\_replace: template: | #!/bin/sh echo "nameserver \_NAMESERVER\_IP\_" >> /etc/resolv.conf params: \_NAMESERVER\_IP\_: {get\_param: nameserver\_ip} CustomExtraDeployments: type: OS::Heat::SoftwareDeploymentGroup properties: servers: {get\_param: servers} config: {get\_resource: CustomExtraConfig} actions: ['CREATE','UPDATE'] input\_values: deploy\_identifier: {get\_param: DeployIdentifier}*

## 在本例中,*Resources* 部分包含以下内容:

## *CustomExtraConfig*

这定义了软件配置。在本例中,我们定义了 *Bash* 脚本,*Heat* 将 *\_NAMESERVER\_IP\_* 替换为 *nameserver\_ip* 参数中存储的值。

*CustomExtraDeployments*

这会执行软件配置,这是来自 *CustomExtraConfig* 资源的软件配置。注意以下几点:

配置参数引用 *CustomExtraConfig* 资源,以便 *Heat* 了解要应用的配置。

*servers* 参数检索 *Overcloud* 节点的映射。此参数由父模板提供,是此 *hook* 模板中的 强制要求。

*actions* 参数定义何时应用配置。在这种情况下,我们仅在创建 *Overcloud* 时应用配 置。可能的操作包括 *CREATE*、*UPDATE*、*DELETE*、*SUSPEND* 和 *RESUME*。

*input\_values* 包含一个名为 *deploy\_identifier* 的参数,它存储来自父模板中的 *DeployIdentifier*。此参数为每个部署更新的资源提供时间戳。这可确保在后续的 *overcloud* 更新中资源恢复。

接下来,创建一个环境文件*(/home/stack/templates/post\_config.yaml)*,将您的 *heat* 模板注册为 *OS::TripleO::NodeExtraConfigPost:* 资源类型。

*resource\_registry: OS::TripleO::NodeExtraConfigPost: /home/stack/templates/nameserver.yaml*

*parameter\_defaults: nameserver\_ip: 192.168.1.1*

要应用配置,请在创建或更新 *Overcloud* 时将环境文件添加到堆栈中,以及其他环境文件。例如:

*\$ openstack overcloud deploy --templates \*

*-e /home/stack/templates/post\_config.yaml \*

*...*

*...*

这会在初始 *Overcloud* 创建或后续更新上完成核心配置后,将配置应用到所有节点。

重要

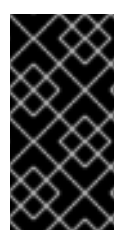

您只能将 *OS::TripleO::NodeExtraConfigPost* 注册到一个 *Heat* 模板。后续使用会覆 盖要使用的 *Heat* 模板。

<span id="page-31-0"></span>*4.5. PUPPET*:为角色自定义 *HIERADATA*

*Heat* 模板集合包含一组参数,用于将额外配置传递给某些节点类型。这些参数将配置保存为节点的 *Puppet* 配置的 *hieradata*。这些参数:

## *ControllerExtraConfig*

添加至所有 *Controller* 节点的配置。

*ComputeExtraConfig*

添加至所有 *Compute* 节点的配置。

### *BlockStorageExtraConfig*

添加至所有块存储节点的配置。

*ObjectStorageExtraConfig*

添加至所有 *Object Storage* 节点的配置

*CephStorageExtraConfig*

配置以添加到所有 *Ceph Storage* 节点

*[ROLE]ExtraConfig*

要添加到可组合角色的配置。用可组合角色名称替换 *[ROLE]*。

*ExtraConfig*

要添加到所有节点的配置。

要在部署后配置过程中添加额外的配置,请在 *parameter\_defaults* 部分中创建一个包含这些参数的环 境文件。例如,要将 *Compute* 主机保留的内存增加到 *1024 MB*,并将 *VNC* 键映射设置为日语:

*parameter\_defaults: ComputeExtraConfig: nova::compute::reserved\_host\_memory: 1024* *nova::compute::vnc\_keymap: ja*

在运行 *openstack overcloud deploy* 时包括此环境文件。

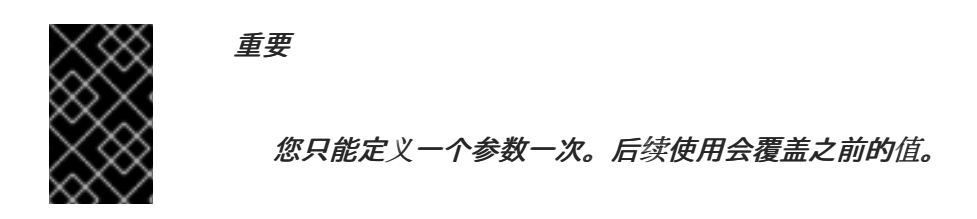

<span id="page-32-0"></span>*4.6. PUPPET*:为单个节点自定义 *HIERADATA*

您可以使用 *Heat* 模板集合为各个节点设置 *Puppet hieradata*。要做到这一点,您需要获取保存为节点 的内省数据一部分的系统 *UUID*:

*\$ openstack baremetal introspection data save 9dcc87ae-4c6d-4ede-81a5-9b20d7dc4a14 | jq .extra.system.product.uuid*

这会输出一个系统 *UUID*。例如:

*"F5055C6C-477F-47FB-AFE5-95C6928C407F"*

在定义节点特定 *hieradata* 的环境中使用此系统 *UUID*,并将 *per\_node.yaml* 模板注册到预配置 *hook* 中。例如:

*resource\_registry: OS::TripleO::ComputeExtraConfigPre: /usr/share/openstack-tripleo-heattemplates/puppet/extraconfig/pre\_deploy/per\_node.yaml parameter\_defaults: NodeDataLookup: '{"F5055C6C-477F-47FB-AFE5-95C6928C407F": {"nova::compute::vcpu\_pin\_set": [ "2", "3" ]}}'*

在运行 *openstack overcloud deploy* 时包括此环境文件。

*per\_node.yaml* 模板在与每个系统 *UUID* 对应的节点上生成一组 *heiradata* 文件,并包含您定义的 *hieradata*。如果没有定义 *UUID*,则生成的 *hieradata* 文件为空。在上例中,*per\_node.yaml* 模板在所 有 *Compute* 节点上运行(根据 *OS::TripleO::ComputeExtraConfigPre hook*),但只有有系统 *UUID F5055C6C-477F-47FB-AFE5-95C6928C407F* 接收 *hieradata* 的 *Compute* 节点。

这提供了一种根据特定要求定制每个节点的方法。

如需有关 *[NodeDataLookup](https://access.redhat.com/documentation/zh-cn/red_hat_openstack_platform/13/html-single/deploying_an_overcloud_with_containerized_red_hat_ceph/index#map_disk_layout_non-homogen_ceph)* 的更多信息,请参阅使用容器化 *Red Hat Ceph* 部署 *Overcloud* 指南中 的配置 *Ceph Storage* 集群设置。

### <span id="page-33-0"></span>*4.7. PUPPET*:应用自定义清单

## 在某些情况下,您可能需要为 *Overcloud* 节点安装和配置一些附加组件。您可以通过自定义 *Puppet* 清单来实现此目的,此清单在主配置完成后应用到节点。作为基本示例,您可能想要将 *motd* 安装到每个 节点。完成的过程是首先创建启动 *Puppet* 配置的 *Heat* 模板 *(/home/stack/templates/custom\_puppet\_config.yaml)*。

*heat\_template\_version: 2014-10-16*

*description: > Run Puppet extra configuration to set new MOTD*

*parameters: servers: type: json*

*resources: ExtraPuppetConfig: type: OS::Heat::SoftwareConfig properties: config: {get\_file: motd.pp} group: puppet options: enable\_hiera: True enable\_facter: False*

*ExtraPuppetDeployments: type: OS::Heat::SoftwareDeploymentGroup properties: config: {get\_resource: ExtraPuppetConfig} servers: {get\_param: servers}*

这包括模板中的 */home/stack/templates/motd.pp*,并将其传递给节点以进行配置。*motd.pp* 文件本 身包含用于安装和配置 *motd* 的 *Puppet* 类。

## 接下来,创建一个环境文件*(/home/stack/templates/puppet\_post\_config.yaml)*,将您的 *heat* 模板 注册为 *OS::TripleO::NodeExtraConfigPost:* 资源类型。

*resource\_registry: OS::TripleO::NodeExtraConfigPost: /home/stack/templates/custom\_puppet\_config.yaml*

最后,在创建或更新 *Overcloud* 堆栈时,包含此环境文件以及其他环境文件:

*\$ openstack overcloud deploy --templates \*

*-e /home/stack/templates/puppet\_post\_config.yaml \*

*...*

*...*

这会将 *motd.ppp* 的配置应用到 *Overcloud* 中的所有节点。

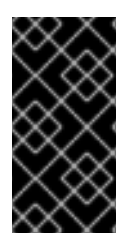

重要

不要定义同一自定义 *hieradata* 哈希的多个实例。同一自定义 *hieradata* 的多个实例可 能会导致 *Puppet* 运行期间出现冲突,并导致为配置选项设置了意外值。

### 第 *5* 章 *OVERCLOUD* 注册

<span id="page-35-0"></span>*Overcloud* 提供了在红帽 *Content Delivery Network*、*Red Hat Satellite Server 5* 或 *Red Hat Satellite Server 6* 中注册节点的方法。

<span id="page-35-1"></span>*5.1.* 使用环境文件注册 *OVERCLOUD*

从 *Heat* 模板集合中复制注册文件:

*\$ cp -r /usr/share/openstack-tripleo-heat-templates/extraconfig/pre\_deploy/rhel-registration ~/templates/.*

编辑 *~/templates/rhel-registration/environment-rhel-registration.yaml* 文件,并更改适用于您的注 册方法和详情的参数值。

#### 常规参数

*rhel\_reg\_method*

选择注册方法。门户、卫星 或禁用。

*rhel\_reg\_type*

要注册的单元类型。留空来注册系统

*rhel\_reg\_auto\_attach*

自动为此系统附加兼容订阅。设置为 *true* 来启用。要禁用此功能,请将此参数留空。

*rhel\_reg\_service\_level*

用于自动附加的服务级别。

*rhel\_reg\_release*

使用这个参数为自动附加设置发行版本。留空,以使用 *Red Hat Subscription Manager* 中的默 认值。

*rhel\_reg\_pool\_id*

要使用的订阅池 *ID*。如果没有自动附加订阅,请使用此项。要找到此 *ID*,请运行 *sudo subscription-manager list --available --all --matches="\*OpenStack\*"*,并使用生成的 池 *ID* 值。

*rhel\_reg\_sat\_url*
要注册 *Overcloud* 节点的 *Satellite* 服务器的基本 *URL*。此参数使用卫星服务器 *HTTP URL* 而不 是 *HTTPS URL*。例如,使用 *<http://satellite.example.com>* 而不使用 *<https://satellite.example.com>*。*Overcloud* 创建过程使用此 *URL* 来决定您正在使用 *Red Hat Satellite Server 5* 还是 *Red Hat Satellite Server 6*。在使用 *Red Hat Satellite Server 6* 时,*Overcloud* 获取 *katello-ca-consumer-latest.noarch.rpm* 文件,使用 *subscription-manager* 注册,并安装 *katello-agent*。在使用 *Red Hat Satellite Server 5* 时,*Overcloud* 获取 *RHN-ORG-TRUSTED-SSL-CERT* 文件并使用 *rhnreg\_ks* 注册。

*rhel\_reg\_server\_url*

要使用的订阅服务的主机名。默认值是 客户门户网站 *Subscription Management, subscription.rhn.redhat.com*。如果没有使用这个选项,则会在客户门户网站订阅管理中注册该系 统。订阅服务器 *URL* 使用 *[https://hostname:port/prefix](#page-92-0)* 的形式。

#### *rhel\_reg\_base\_url*

您要用来接收更新的内容交付服务器的主机名。默认值为 *<https://cdn.redhat.com>*。由于卫星 *6* 托管自己的内容,因此该 *URL* 必须用于使用卫星 *6* 注册的系统。内容的基本 *URL* 使用 *[https://hostname:port/prefix](#page-92-0)* 的形式。

#### *rhel\_reg\_org*

要用于注册的组织。要找到此 *ID*,请从 *undercloud* 节点运行 *sudo subscription-manager orgs*。在提示时输入您的红帽凭证,并使用生成的 密钥值。

*rhel\_reg\_environment*

要在所选机构中使用的环境。

*rhel\_reg\_repos*

**要启用的、以逗号分隔的软件仓库列表。** 

*rhel\_reg\_activation\_key*

要用于注册的激活码。当使用激活码进行注册时, 还必须指定您要用于注册的机构。

*rhel\_reg\_user; rhel\_reg\_password*

用于注册的用户名和密码。如果可能,请使用激活码注册。

*rhel\_reg\_machine\_name*

用于注册的机器名称。如果要使用节点的主机名,请留空。

#### *rhel\_reg\_force*

设置为 *true* 以强制注册选项,例如在重新注册节点时。

### *rhel\_reg\_sat\_repo*

包含 *Red Hat Satellite 6* 服务器管理工具的存储库,如 *katello-agent*。确保存储库名称对应于您 的卫星服务器版本,并且存储库在卫星服务器上同步。例如,*rhel-7-server-satellite-tools-6.2-rpms* 对应于 *Red Hat Satellite 6.2*。

升级参数

*UpdateOnRHELRegistration*

如果设置为 *True*,在注册完成后触发 *overcloud* 软件包的更新。默认设置为 *False*。

*HTTP* 代理参数

*rhel\_reg\_http\_proxy\_host*

*HTTP* 代理的主机名。例如: *proxy.example.com*。

*rhel\_reg\_http\_proxy\_port*

*HTTP* 代理通信的端口。例如: *8080*。

*rhel\_reg\_http\_proxy\_username*

用于访问 *HTTP* 代理的用户名。

*rhel\_reg\_http\_proxy\_password*

用于访问 *HTTP* 代理的密码。

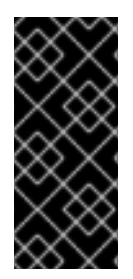

# 重要

如果使用代理服务器,请确保所有 *overcloud* 节点都具有指向 *rhel\_reg\_http\_proxy\_host* 参数中定义的主机的路由。如果没有路由到此主 机,*subscription-manager* 将超时并导致部署失败。

部署命令*(openstack overcloud deploy)*使用 *-e* 选项添加环境文件。添加 *~/templates/rhelregistration/environment-rhel-registration.yaml* 和 *~/templates/rhel-registration/rhel-registrationresource-registry.yaml*。例如:

*\$ openstack overcloud deploy --templates [...] -e /home/stack/templates/rhelregistration/environment-rhel-registration.yaml -e /home/stack/templates/rhel-registration/rhelregistration-resource-registry.yaml*

#### 重要

<span id="page-38-0"></span>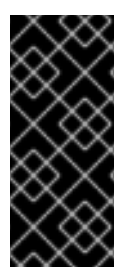

注册设置为 *OS::TripleO::NodeExtraConfig Heat* 资源。这意味着您只能使用此资源 进[行注册。如需更多信息,](#page-25-0)请参阅 第 *4.2* 节 *"pre-Configuration*:自定义特定 *Overcloud* 角色*"*。

*5.2.* 示例 *1*:注册到客户门户网站

以下使用 *my-openstack* 激活密钥将 *overcloud* 节点注册到红帽客户门户,并订阅池 *1a85f9223e3d5e43013e3d6e8ff506fd*。

*parameter\_defaults: rhel\_reg\_auto\_attach: "" rhel\_reg\_activation\_key: "my-openstack" rhel\_reg\_org: "1234567" rhel\_reg\_pool\_id: "1a85f9223e3d5e43013e3d6e8ff506fd" rhel\_reg\_repos: "rhel-7-server-rpms,rhel-7-server-extras-rpms,rhel-7-server-rh-common-rpms,rhelha-for-rhel-7-server-rpms,rhel-7-server-openstack-13-rpms,rhel-7-server-rhceph-3-osd-rpms,rhel-7 server-rhceph-3-mon-rpms,rhel-7-server-rhceph-3-tools-rpms" rhel\_reg\_method: "portal" rhel\_reg\_sat\_repo: "" rhel\_reg\_base\_url: "" rhel\_reg\_environment: "" rhel\_reg\_force: "" rhel\_reg\_machine\_name: "" rhel\_reg\_password: "" rhel\_reg\_release: "" rhel\_reg\_sat\_url: "" rhel\_reg\_server\_url: "" rhel\_reg\_service\_level: "" rhel\_reg\_user: "" rhel\_reg\_type: "" rhel\_reg\_http\_proxy\_host: "" rhel\_reg\_http\_proxy\_port: "" rhel\_reg\_http\_proxy\_username: "" rhel\_reg\_http\_proxy\_password: ""*

### *5.3.* 示例 *2*:注册到 *RED HAT SATELLITE 6* 服务器

以下将 *overcloud* 节点注册到位于 *sat6.example.com* 的 *Red Hat Satellite 6* 服务器,并使用 *myopenstack* 激活密钥订阅池 *1a85f9223e3d5e43013e3d6e8ff506fd*。在这种情况下,激活密钥也提供要 启用的存储库。

*parameter\_defaults: rhel\_reg\_activation\_key: "my-openstack" rhel\_reg\_org: "1" rhel\_reg\_pool\_id: "1a85f9223e3d5e43013e3d6e8ff506fd" rhel\_reg\_method: "satellite"*

*rhel\_reg\_sat\_url: "http://sat6.example.com" rhel\_reg\_sat\_repo: "rhel-7-server-satellite-tools-6.2-rpms" rhel\_reg\_repos: "" rhel\_reg\_auto\_attach: "" rhel\_reg\_base\_url: "" rhel\_reg\_environment: "" rhel\_reg\_force: "" rhel\_reg\_machine\_name: "" rhel\_reg\_password: "" rhel\_reg\_release: "" rhel\_reg\_server\_url: "" rhel\_reg\_service\_level: "" rhel\_reg\_user: "" rhel\_reg\_type: "" rhel\_reg\_http\_proxy\_host: "" rhel\_reg\_http\_proxy\_port: "" rhel\_reg\_http\_proxy\_username: "" rhel\_reg\_http\_proxy\_password: ""*

### *5.4.* 示例 *3*:注册到 *RED HAT SATELLITE 5 SERVER*

以下将 *overcloud* 节点注册到位于 *sat5.example.com* 的 *Red Hat Satellite 5* 服务器,使用 *myopenstack* 激活密钥,并自动附加订阅。在这种情况下,激活密钥也提供要启用的存储库。

*parameter\_defaults: rhel\_reg\_auto\_attach: "" rhel\_reg\_activation\_key: "my-openstack" rhel\_reg\_org: "1" rhel\_reg\_method: "satellite" rhel\_reg\_sat\_url: "http://sat5.example.com" rhel\_reg\_repos: "" rhel\_reg\_base\_url: "" rhel\_reg\_environment: "" rhel\_reg\_force: "" rhel\_reg\_machine\_name: "" rhel\_reg\_password: "" rhel\_reg\_pool\_id: "" rhel\_reg\_release: "" rhel\_reg\_server\_url: "" rhel\_reg\_service\_level: "" rhel\_reg\_user: "" rhel\_reg\_type: "" rhel\_reg\_sat\_repo: "" rhel\_reg\_http\_proxy\_host: "" rhel\_reg\_http\_proxy\_port: "" rhel\_reg\_http\_proxy\_username: "" rhel\_reg\_http\_proxy\_password: ""*

#### *5.5.* 示例 *4*:通过 *HTTP* 代理注册

以下示例参数为您的所需注册方法设置 *HTTP* 代理设置:

*parameter\_defaults: ... rhel\_reg\_http\_proxy\_host: "proxy.example.com" rhel\_reg\_http\_proxy\_port: "8080" rhel\_reg\_http\_proxy\_username: "proxyuser" rhel\_reg\_http\_proxy\_password: "p@55w0rd!" ...*

*5.6.* 高级注册方法

在某些情况下,您可能想要将不同的角色注册到不同的订阅类型。例如,您可能只将 *Controller* 节点 订阅到 *OpenStack Platform* 订阅,并将 *Ceph Storage* 节点订阅到 *Ceph Storage* 订阅。本节提供了一 些高级注册方法,以帮助为不同的角色分配单独的订阅。

#### 配置 *Hook*

种方法是编写特定于角色的脚本,并通过特定于角色的 *hook* 来包括它们。例如,可以将以下代码片段 添加到 *OS::TripleO::ControllerExtraConfigPre* 资源的模板中,这样可以确保仅 *Controller* 节点接收这 些订阅详情。

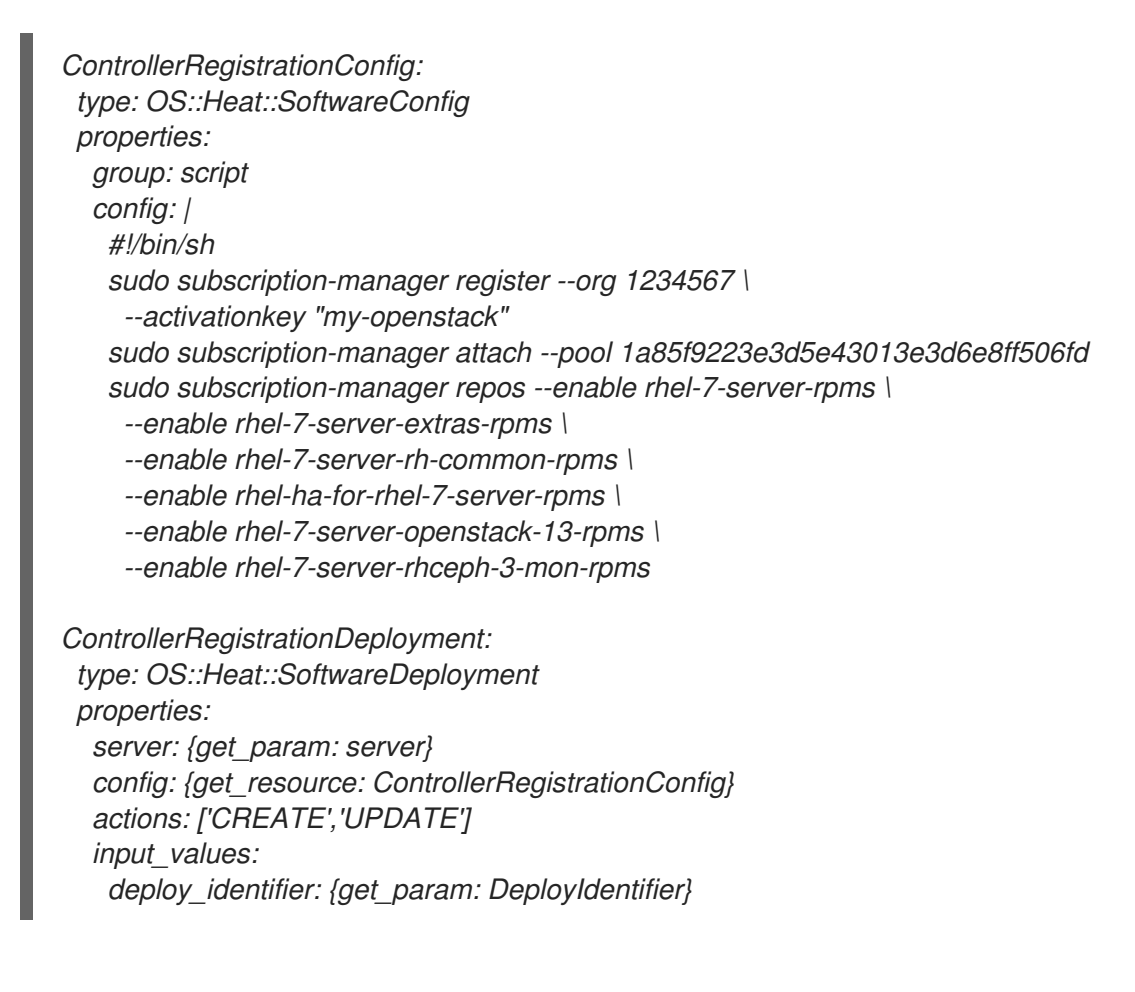

该脚本使用一组 *subscription-manager* 命令来注册系统,附加订阅并启用所需的存储库。

有关 *hook* 的更多信息,请参阅 第 *4* 章 配置 *[Hook](#page-28-0)*。

## 基于 *Ansible* 的配置

您可以使用 *director* 的动态清单脚本在特定角色上执行基于 *Ansible* 的注册。例如,您可以使用以下 *play* 注册 *Controller* 节点:

*--- - name: Register Controller nodes hosts: Controller become: yes vars: repos: - rhel-7-server-rpms - rhel-7-server-extras-rpms - rhel-7-server-rh-common-rpms - rhel-ha-for-rhel-7-server-rpms - rhel-7-server-openstack-13-rpms - rhel-7-server-rhceph-3-mon-rpms tasks: - name: Register system redhat\_subscription: activationkey: my-openstack org\_id: 1234567 pool\_ids: 1a85f9223e3d5e43013e3d6e8ff506fd - name: Disable all repos command: "subscription-manager repos --disable \*" - name: Enable Controller node repos command: "subscription-manager repos --enable {{ item }}" with\_items: "{{ repos }}"*

## 此 *play* 包含三个任务: *-* 使用激活密钥注册节点 *-* 禁用任何启用自动启用的存储库 *-* 仅启用与 *Controller* 节点相关的存储库。存储库使用 *repos* 变量列出。

部署 *overcloud* 后,您可以运行以下命令,以便 *Ansible* 为您的 *overcloud* 执行 *playbook (ansibleosp-registration.yml)*:

*\$ ansible-playbook -i /usr/bin/tripleo-ansible-inventory ansible-osp-registration.yml*

该命令执行以下操作: *-* 运行动态清单脚本来获取主机及其组列表 *-* 将 *playbook* 任务应用到 *playbook* 的 *hosts* 参数中定义的组内的节点,本例中为 *Controller* 组。

有关 *overcloud* 上运行 *Ansible* 自动[化的更多信息,](https://access.redhat.com/documentation/zh-cn/red_hat_openstack_platform/13/html/director_installation_and_usage/chap-performing_tasks_after_overcloud_creation#sect-Running_Ansible_Automation)请参阅 *Director* 安装和使用 指南中的 *"*运行 *Ansible Automation "*。

## 第 *6* 章 基于 *ANSIBLE* 的 *OVERCLOUD* 注册

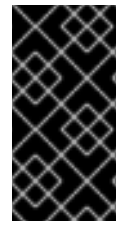

重要

该功能在此发行版本中作为技术预览提供,因此不享有红帽的全面支持。它只应用于测 试,不应部署在生产环境中。有关技术预览功能的更多信息,请参阅覆盖范[围详细](https://access.redhat.com/support/offerings/production/scope_moredetail)信息。

作为 第 *5* 章 *[overcloud](#page-38-0)* 注册 的 *rhel* 注册方法 的替代选择,*director* 可以使用基于 *Ansible* 的方法将 *overcloud* 节点注册到红帽客户门户或 *Red Hat Satellite 6* 服务器。此方法依赖于 *overcloud* 中启用基 于 *Ansible* 的配置*(config-download)*。

### *6.1. RED HAT SUBSCRIPTION MANAGER (RHSM)*可组合服务

*rhsm* 可组合服务提供了一种通过 *Ansible* 注册 *overcloud* 节点的方法。默认 *roles\_data* 文件中的每 个角色都包含一个 *OS::TripleO::Services::Rhsm* 资源,它默认为禁用。要启用该服务,您可以将资源 注册到 *rhsm* 可组合服务文件中。例如:

*resource\_registry: OS::TripleO::Services::Rhsm: /usr/share/openstack-tripleo-heattemplates/extraconfig/services/rhsm.yaml*

*rhsm* 可组合服务接受一个 *RhsmVars* 参数,它允许您定义与注册相关的多个子参数。例如:

*parameter\_defaults: RhsmVars:*

*rhsm\_repos:*

*- rhel-7-server-rpms*

- *- rhel-7-server-extras-rpms*
- *- rhel-7-server-rh-common-rpms*
- *- rhel-ha-for-rhel-7-server-rpms*
- *- rhel-7-server-openstack-13-rpms*
- *- rhel-7-server-rhceph-3-osd-rpms*
- *- rhel-7-server-rhceph-3-mon-rpms*
- 

*- rhel-7-server-rhceph-3-tools-rpms rhsm\_activation\_key: "my-openstack" rhsm\_org\_id: "1234567"*

您还可以将 *RhsmVars* 参数与特定于角色的参数(如 *ControllerParameters*)结合使用,在为不同的 节点类型启用特定的软件仓库时提供灵活性。

下一节是可用于 *RhsmVars* 参数的子参数列表,可用于 *rhsm* 可组合服务。

## *6.2. RHSMVARS SUB-PARAMETERS*

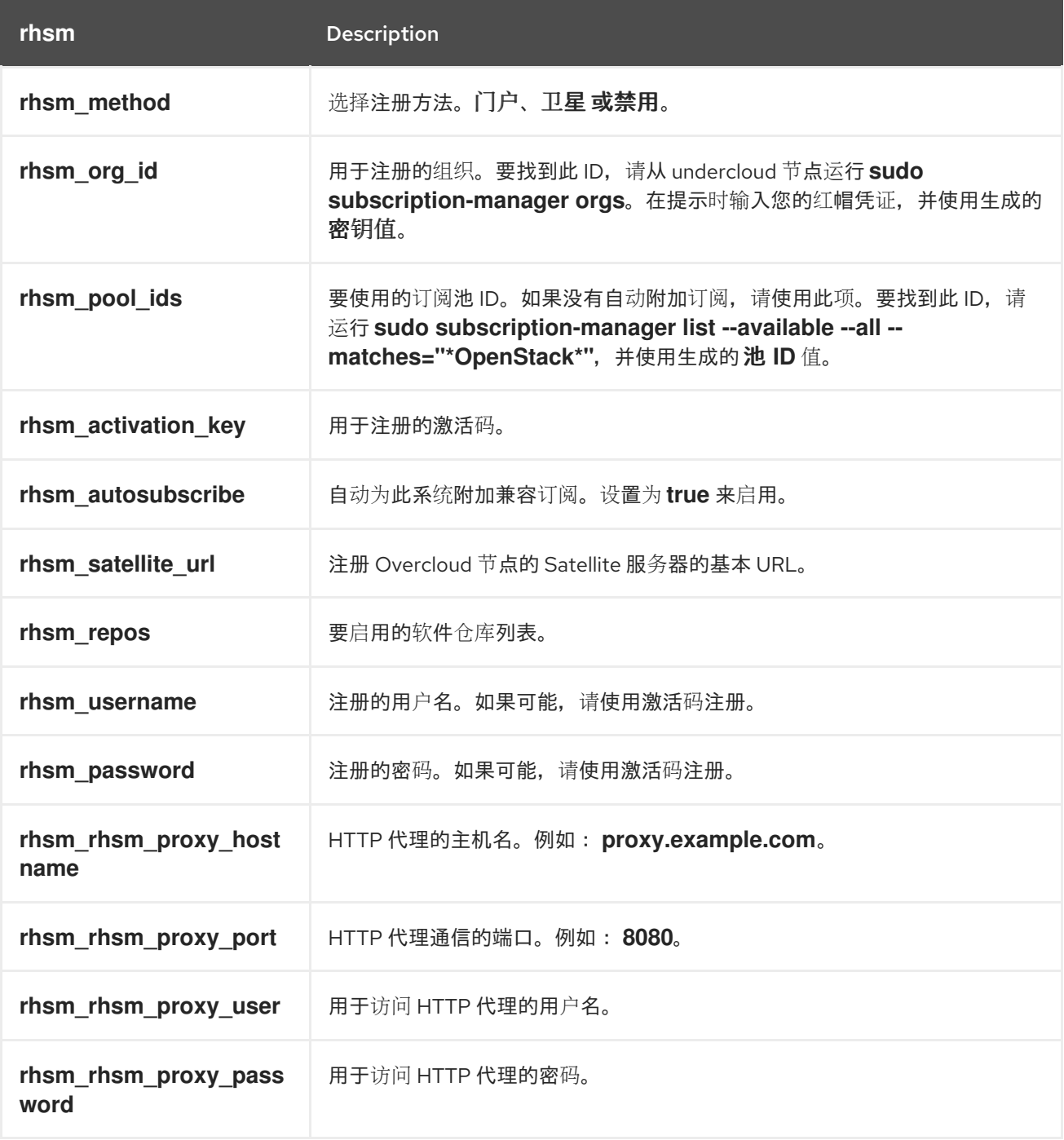

现在,您已经了解了 *rhsm* 可组合服务的工作方式以及如何进行配置,您可以使用以下步骤配置您自己 的注册详情。

# *6.3.* 使用 *RHSM* 可组合服务注册 *OVERCLOUD*

使用以下步骤创建可启用和配置 *rhsm* 可组合服务的环境文件。*director* 使用此环境文件注册和订阅您 的节点。

# 流程

1.

2.

创建环境文件*(templates/rhsm.yml)*以存储配置。

在环境文件中包含您的配置。例如:

*resource\_registry: OS::TripleO::Services::Rhsm: /usr/share/openstack-tripleo-heattemplates/extraconfig/services/rhsm.yaml parameter\_defaults: RhsmVars: rhsm\_repos: - rhel-7-server-rpms - rhel-7-server-extras-rpms - rhel-7-server-rh-common-rpms - rhel-ha-for-rhel-7-server-rpms - rhel-7-server-openstack-13-rpms - rhel-7-server-rhceph-3-osd-rpms - rhel-7-server-rhceph-3-mon-rpms - rhel-7-server-rhceph-3-tools-rpms rhsm\_activation\_key: "my-openstack" rhsm\_org\_id: "1234567" rhsm\_pool\_ids: "1a85f9223e3d5e43013e3d6e8ff506fd" rhsm\_method: "portal"*

*resource\_registry* 将 *rhsm* 可组合服务与 *OS::TripleO::Services::Rhsm* 资源关联,每个 角色都可用。

*RhsmVars* 变量将参数传递给 *Ansible*,以配置您的红帽注册。

3.

保存环境文件

您还可以为特定 *overcloud* 角色提供注册详情。下一节提供了此示例。

*6.4.* 将 *RHSM* 可组合服务应用到不同的角色

您可以以每个角色为基础应用 *rhsm* 可组合服务。例如,您可以将一组配置应用到 *Controller* 节点, 并将不同的配置集合应用到 *Compute* 节点。

流程

创建环境文件*(templates/rhsm.yml)*以存储配置。

在环境文件中包含您的配置。例如:

1.

2.

*resource\_registry: OS::TripleO::Services::Rhsm: /usr/share/openstack-tripleo-heattemplates/extraconfig/services/rhsm.yaml parameter\_defaults: ControllerParameters: RhsmVars: rhsm\_repos: - rhel-7-server-rpms - rhel-7-server-extras-rpms - rhel-7-server-rh-common-rpms - rhel-ha-for-rhel-7-server-rpms - rhel-7-server-openstack-13-rpms - rhel-7-server-rhceph-3-osd-rpms - rhel-7-server-rhceph-3-mon-rpms - rhel-7-server-rhceph-3-tools-rpms rhsm\_activation\_key: "my-openstack" rhsm\_org\_id: "1234567" rhsm\_pool\_ids: "1a85f9223e3d5e43013e3d6e8ff506fd" rhsm\_method: "portal" ComputeParameters: RhsmVars: rhsm\_repos: - rhel-7-server-rpms - rhel-7-server-extras-rpms - rhel-7-server-rh-common-rpms - rhel-ha-for-rhel-7-server-rpms - rhel-7-server-openstack-13-rpms - rhel-7-server-rhceph-3-tools-rpms rhsm\_activation\_key: "my-openstack" rhsm\_org\_id: "1234567" rhsm\_pool\_ids: "1a85f9223e3d5e43013e3d6e8ff506fd" rhsm\_method: "portal"*

*resource\_registry* 将 *rhsm* 可组合服务与 *OS::TripleO::Services::Rhsm* 资源关联,每个 角色都可用。

*ControllerParameters* 和 *computeParameters* 使用自己的 *RhsmVars* 参数将订阅详情传 递给其对应的角色。

3.

保存环境文件

## *6.5.* 将 *OVERCLOUD* 注册到红帽卫星服务器

创建一个环境文件,它将启用和配置 *rhsm* 可组合服务,以将节点注册到 *Red Hat Satellite* 而不是红 帽客户门户网站。

### 流程

创建名为 *templates/rhsm.yml* 的环境文件,以存储配置。

 $\mathcal{P}$ 

1.

在环境文件中包含您的配置。例如:

*resource\_registry: OS::TripleO::Services::Rhsm: /usr/share/openstack-tripleo-heattemplates/extraconfig/services/rhsm.yaml parameter\_defaults: RhsmVars: rhsm\_activation\_key: "myactivationkey" rhsm\_method: "satellite" rhsm\_org\_id: "ACME" rhsm\_server\_hostname: "satellite.example.com" rhsm\_baseurl: "https://satellite.example.com/pulp/repos" rhsm\_release: 7.9*

*resource\_registry* 将 *rhsm* 可组合服务与 *OS::TripleO::Services::Rhsm* 资源关联,每个 角色都可用。

*RhsmVars* 变量将参数传递给 *Ansible*,以配置您的红帽注册。

3.

保存环境文件。

这些过程在 *overcloud* 中启用并配置 *rhsm*。但是,如果您使用 第 *5* 章 *[overcloud](#page-38-0)* 注册 中的 *rhelregistration* 方法,则必须禁用它切换到基于 *Ansible* 的方法。使用以下步骤从 *rhel-registration* 方法切 换到基于 *Ansible* 的方法。

## *6.6.* 切换到 *RHSM* 可组合服务

*rhel-registration* 方法运行 *bash* 脚本来处理 *overcloud* 注册。此方法的脚本和环境文件位于 */usr/share/openstack-tripleo-heat-templates/extraconfig/pre\_deploy/rhel-registration/* 的核心 *Heat* 模板集合中。

此流程演示了如何从 *rhel-registration* 方法切换到 *rhsm* 可组合服务。

# 流程

1.

在以后的部署操作中排除 *rhel-registration* 环境文件。在大多数情况下,这是以下文件:

*rhel-registration/environment-rhel-registration.yaml*

*rhel-registration/rhel-registration-resource-registry.yaml*

2.

为将来的部署操作添加 *rhsm* 可组合服务参数的环境文件。

此方法将 *rhel-registration* 参数替换为 *rhsm* 服务参数,并更改启用服务的 *Heat* 资源:

*resource\_registry: OS::TripleO::NodeExtraConfig: rhel-registration.yaml*

改为:

*resource\_registry: OS::TripleO::Services::Rhsm: /usr/share/openstack-tripleo-heattemplates/extraconfig/services/rhsm.yaml*

为了帮助将您的详细信息从 *rhel-registration* 方法转换为 *rhsm* 方法,请使用下表来映射您的参数及其 值。

## *6.7. RHEL-REGRATION* 到 *RHSM* 映射

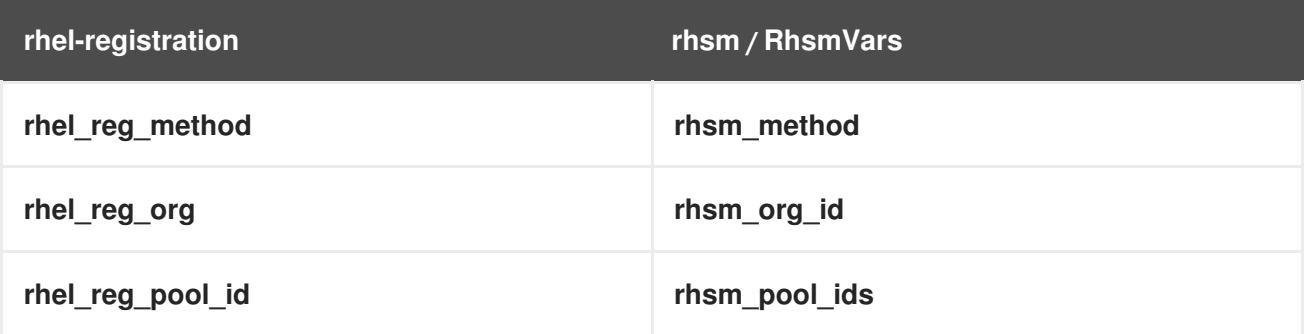

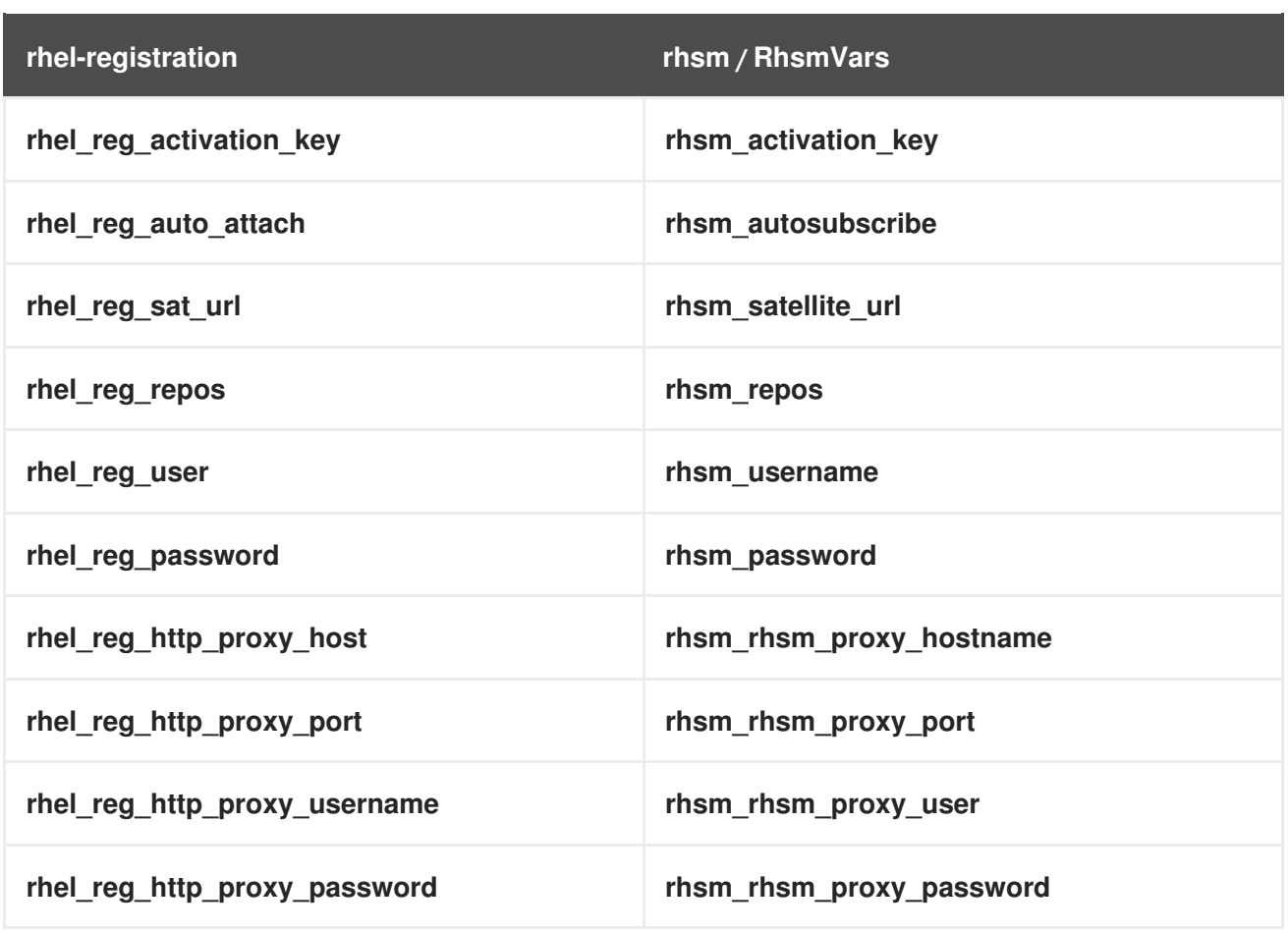

现在,您已为 *rhsm* 服务配置了环境文件,您可以将它包含在下一个 *overcloud* 部署操作中。

# *6.8.* 使用 *RHSM* 可组合服务部署 *OVERCLOUD*

此过程演示了如何将 *rhsm* 配置应用到 *overcloud*。

## 流程

1.

在运行 *openstack overcloud deploy* 命令时,包括 *config-download* 选项和环境文件以及 *rhsm.yml* 环境文件:

*openstack overcloud deploy \ <other cli args> \ -e /usr/share/openstack-tripleo-heat-templates/environments/config-downloadenvironment.yaml \ --config-download \ -e ~/templates/rhsm.yaml*

这将启用 *overcloud* 和基于 *Ansible* 的注册的 *Ansible* 配置。

等待 *overcloud* 部署完成。

3.

2.

检查 *overcloud* 节点上的订阅详情。例如,登录到 *Controller* 节点并运行以下命令:

*\$ sudo subscription-manager status*

*\$ sudo subscription-manager list --consumed*

## 第 7 章 可组合服务和自定义角色

*Overcloud* 通常由预定义角色的节点组成,如 *Controller* 节点、计算节点和不同的存储节点类型。这 些默认角色各自包含 *director* 节点上的 *Heat* 模板集合中定义的一组服务。但是,核心 *Heat* 模板的架构 提供了以下功能的方法:

- 创建自定义角色
	- 从每个角色添加或删除服务

这样,可以在不同的角色上创建不同的服务组合。本章将探讨自定义角色的架构、可组合服务以及使用 它们的方法。

*7.1.* 支持的角色架构

在使用自定义角色和可组合服务时,可以使用以下架构:

架构 *1 -* 默认架构

使用默认 *roles\_data* 文件。所有控制器服务都包含在一个 *Controller* 角色中。

架构 *2 -* 支持的独立角色

使用 */usr/share/openstack-tripleo-heat-templates/roles* 中的预定义文件来生成自定义 *roles\_data* 文件。请参阅 第 *7.2.3* 节 *"*[支持的自定](#page-55-0)义角色*"*。

架构 *3 -* 自定义可组合服务

创建自己的 角色 并使用它们来生成自定义 *roles\_data* 文件。请注意,只有有限的可组合服务组 合已被测试并验证,红帽无法支持所有可组合的服务组合。

*7.2.* 角色

*7.2.1.* 检查 *roles\_data* 文件

*Overcloud* 创建流程利用 *roles\_data* 文件定义其角色。*roles\_data* 文件包含角色的 *YAML* 格式列 表。以下是 *roles\_data* 语法的缩写示例:

*- name: Controller*

*description: | Controller role that has all the controler services loaded and handles Database, Messaging and Network functions. ServicesDefault: - OS::TripleO::Services::AuditD - OS::TripleO::Services::CACerts - OS::TripleO::Services::CephClient ... - name: Compute description: | Basic Compute Node role ServicesDefault: - OS::TripleO::Services::AuditD - OS::TripleO::Services::CACerts - OS::TripleO::Services::CephClient ...*

核心 *Heat* 模板集合包含位于 */usr/share/openstack-tripleo-heat-templates/ roles\_data.yaml* 的默 认 *roles\_data* 文件。默认文件定义了以下角色类型:

- Ċ *Controller*
	- *Compute*
- *BlockStorage*
	- *ObjectStorage*
	- *Ceph* 存储*.*

*openstack overcloud deploy* 命令在部署期间包含此文件。您可以使用 *-r* 参数通过自定义 *roles\_data* 文件覆盖此文件。例如:

*\$ openstack overcloud deploy --templates -r ~/templates/roles\_data-custom.yaml*

# *7.2.2.* 创建 *roles\_data* 文件

虽然您可以手动创建自定义 *roles\_data* 文件,但也可以使用单个角色模板自动生成文件。*director* 提 供了几个命令来管理角色模板,并自动生成自定义 *roles\_data* 文件。

要列出默认角色模板,请使用 *openstack overcloud role list* 命令:

*\$ openstack overcloud role list BlockStorage CephStorage Compute ComputeHCI ComputeOvsDpdk Controller ...*

要查看角色的 *YAML* 定义,请使用 *openstack overcloud role show* 命令:

*\$ openstack overcloud role show Compute*

要生成自定义 *roles\_data* 文件,请使用 *openstack overcloud roles generate* 命令将多个预定义角 色加入到一个文件中。例如,以下命令将控制器、*Compute* 和 *Networker* 角色加入到一个文件中:

*\$ openstack overcloud roles generate -o ~/roles\_data.yaml Controller Compute Networker*

*-o* 定义要创建的文件的名称。

这会创建自定义 *roles\_data* 文件。但是,上例使用 *Controller* 和 *Networker* 角色,这些角色都包含 相同的网络代理。这意味着网络服务从控制器扩展到 *Networker* 角色。*overcloud* 在 *Controller* 和 *Networker* 节点之间平衡网络服务的负载。

要使这个 *Networker* 角色独立,您可以创建自己的自定义 *Controller* 角色,以及所需的任何其他角 色。这样,您可以从自己的自定义角色轻松生成 *roles\_data* 文件。

将目录从核心 *Heat* 模板集合复制到 *stack* 用户的主目录:

*\$ cp -r /usr/share/openstack-tripleo-heat-templates/roles ~/.*

在此目录中添加或修改自定义角色文件。将 *--roles-path* 选项用于上述任何角色子命令中的 *--roles*path 选项,以将此目录用作自定义角色的源。例如:

*\$ openstack overcloud roles generate -o my\_roles\_data.yaml \ --roles-path ~/roles \ Controller Compute Networker*

这会从 *~/roles* 目录中的各个角色生成单个 *my\_roles\_data.yaml* 文件。

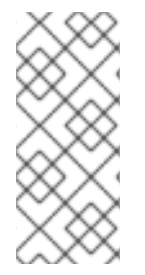

注意

默认角色集合还包含 *ControllerOpenStack* 角色,该角色不包括 网络者、消息传递和 数据库 角色的服务。您可以将 *ControllerOpenStack* 与独立 网络器、消息传递和数据库 角色结合使用。

## *7.2.3.* 支持的自定义角色

下表描述了 */usr/share/openstack-tripleo-heat-templates/roles* 中提供的所有受支持角色。

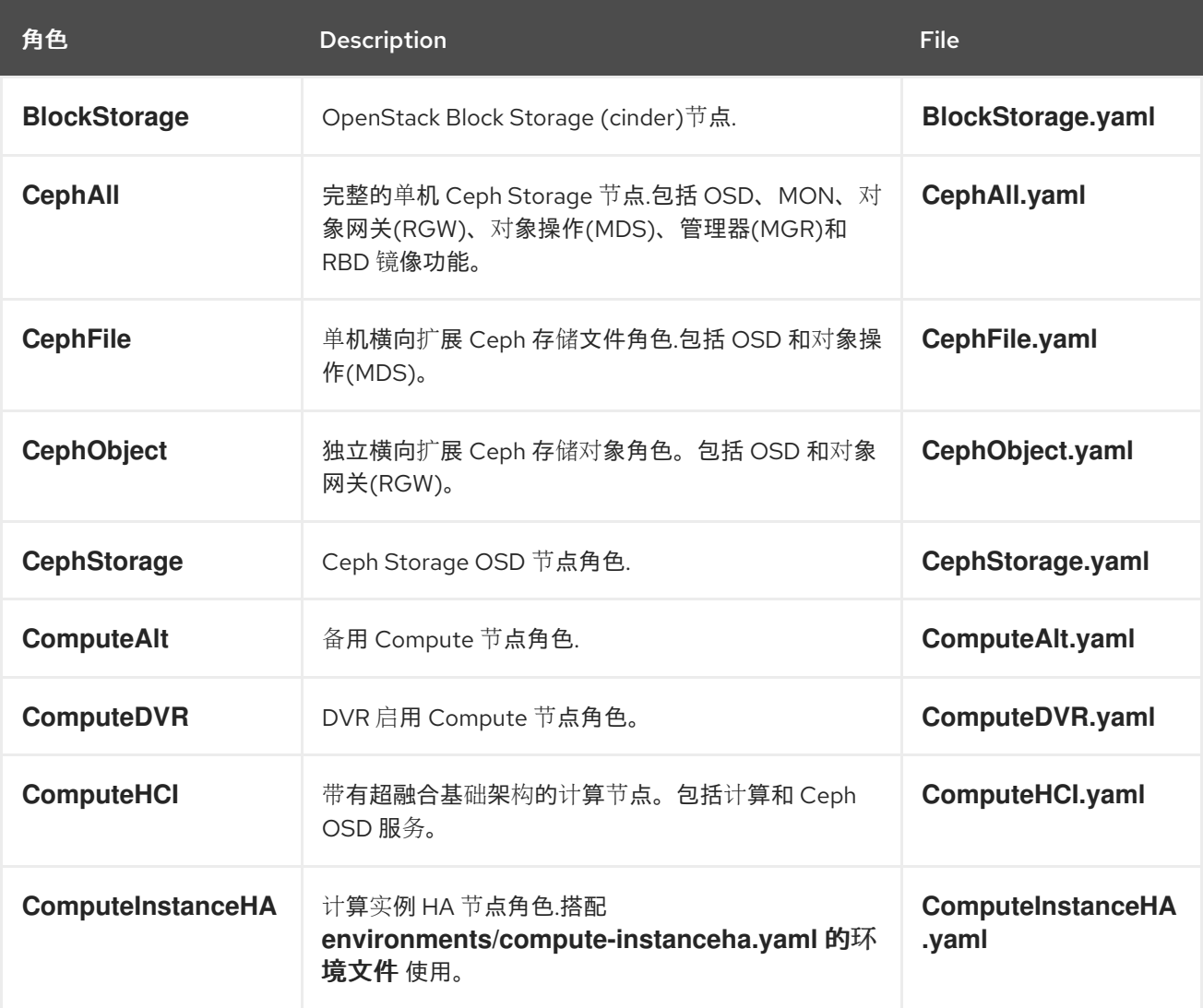

<span id="page-55-0"></span>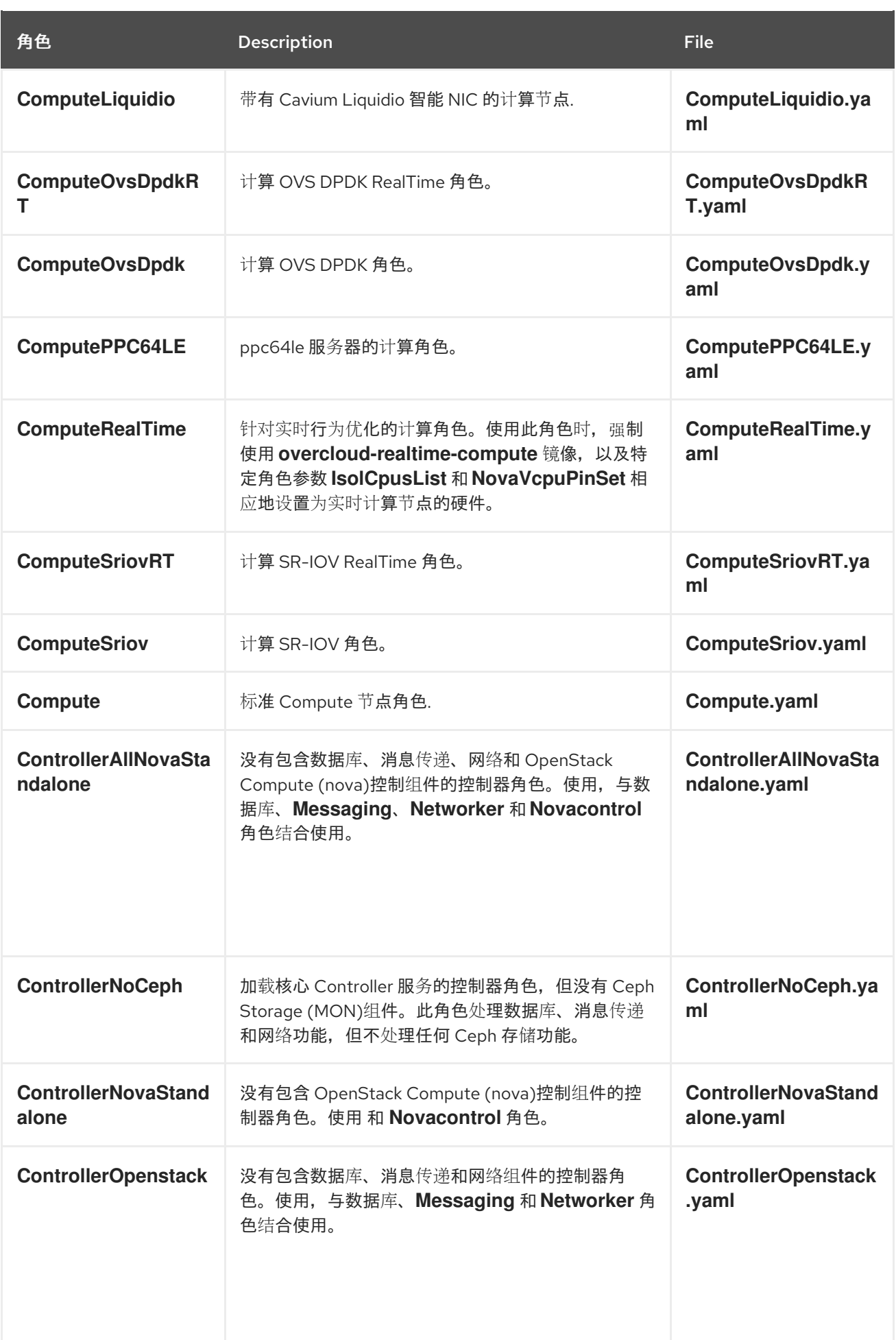

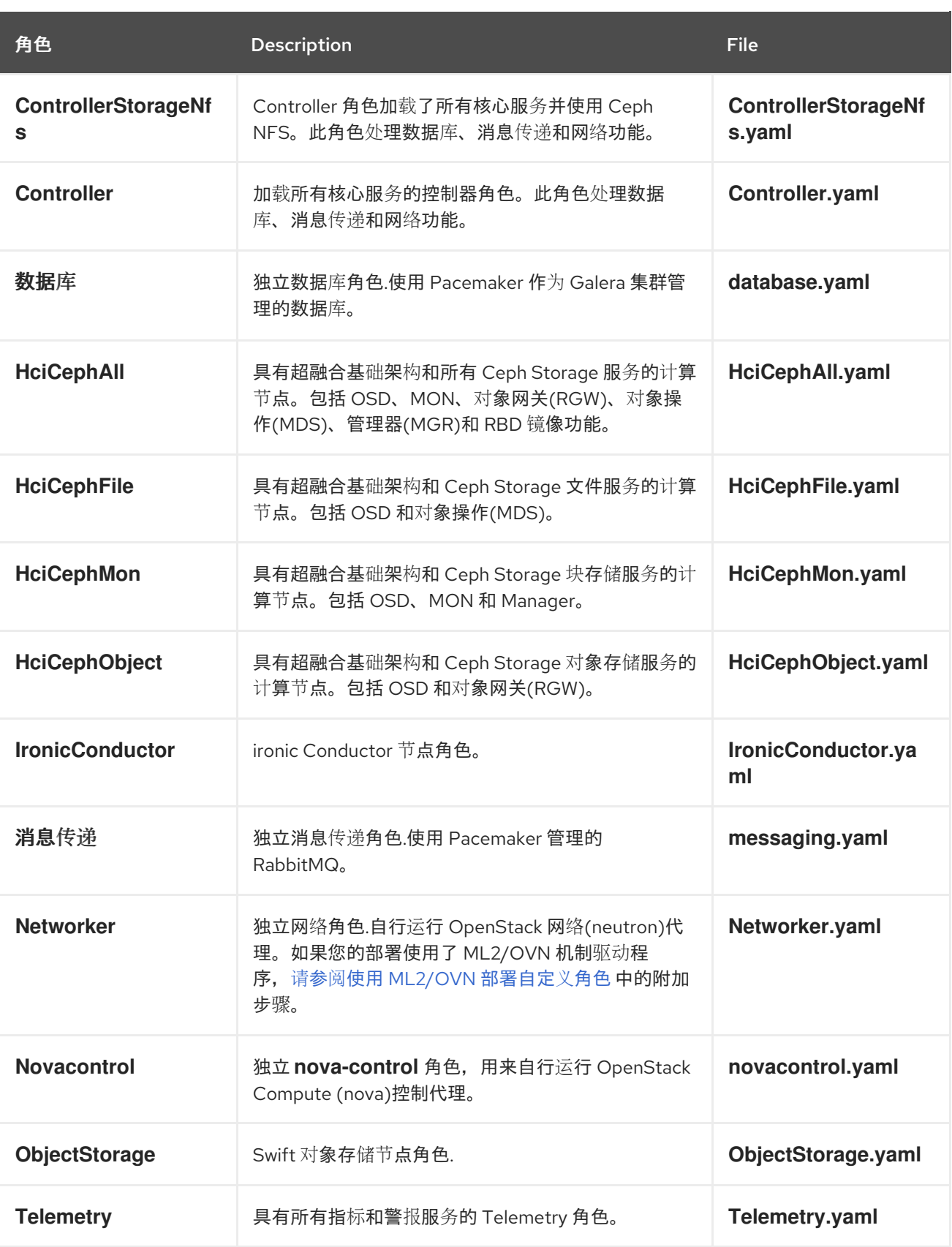

# *7.2.4.* 检查角色参数

每个角色使用以下参数:

*name*

(必需) 角色的名称,它是没有空格或特殊字符的纯文本名称。检查所选名称是否不会导致与其 他资源冲突。例如,使用 *Networker* 作为名称,而不是 *Network*。

### *description*

(可选) 角色纯文本描述。

*tags*

(可选) *o* 定义角色属性的标签的 *YAML* 列表。使用此参数将 控制器和 主标签一起定义 主要角 色 :

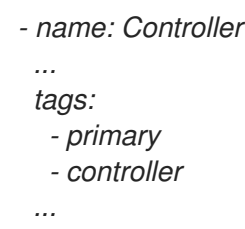

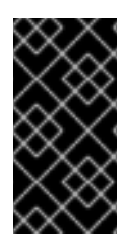

重要

如果没有标记主要角色,定义的第一个角色将成为主要角色。确保此角色是 *Controller* 角色。

网络

#### 要在角色上配置的网络 *YAML* 列表:

*networks: - External*

- *- InternalApi*
- *- Storage*
- *- StorageMgmt*
- *- Tenant*

默认网络包括 外部、*InternalApi*、存储、*StorageMgmt*、*Tenant*,以及管理。

## *CountDefault*

(可选) 定义要为此角色部署的默认节点数量。

## *HostnameFormatDefault*

<span id="page-58-0"></span>(可选) 定义角色的默认主机名格式。默认命名规则使用以下格式:

*[STACK NAME]-[ROLE NAME]-[NODE ID]*

例如,默认的 *Controller* 节点被命名:

*overcloud-controller-0 overcloud-controller-1 overcloud-controller-2 ...*

## *disable\_constraints*

(可选) 定义在使用 *director* 部署时是否禁用 *OpenStack Compute (nova)*和 *OpenStack Image Storage (glance)*约束。使用预置备节点部署 *overcloud* 时使用。有关更多信息,请参阅 *Director* 安装和使用 [指南中的](https://access.redhat.com/documentation/zh-cn/red_hat_openstack_platform/13/html/director_installation_and_usage/chap-configuring_basic_overcloud_requirements_on_pre_provisioned_nodes) *"*使用预置备节点配置基本 *Overcloud "*。

#### *disable\_upgrade\_deployment*

(可选) 定义是否为特定角色禁用升级。这提供了一种升级角色中各个节点的方法,并确保服务 的可用性。例如,*Compute* 和 *Swift Storage* 角色使用此参数。

#### *update\_serial*

(可选) 定义在 *OpenStack* 更新选项中同时要更新的节点数量。在默认的 *roles\_data.yaml* 文 件中:

默认为 *Controller*、*Object Storage* 和 *Ceph Storage* 节点的 *1*。

*Compute* 和 *Block Storage* 节点的默认值为 *25*。

如果从自定义角色省略此参数,则默认为 *1*。

#### *ServicesDefault*

(可选) 定义要在节点上包括的服务的默认[列表。如需更多信息,](#page-63-0)请参阅 第 *7.3.2* 节 *"*检查可组 合的服务架构*"*。

这些参数提供了创建新角色以及定义要包含哪些服务的方法。

*openstack overcloud deploy* 命令将参数从 *roles\_data* 文件集成到一些基于 *Jinja2* 的模板。例如, 在某些点上,*overcloud.j2.yaml Heat* 模板会迭代 *roles\_data.yaml* 中的角色列表,并创建特定于各个角 色的参数和资源。

*overcloud.j2.yaml Heat* 模板中每个角色的资源定义显示为以下代码片段:

*{{role.name}}: type: OS::Heat::ResourceGroup depends\_on: Networks properties: count: {get\_param: {{role.name}}Count} removal\_policies: {get\_param: {{role.name}}RemovalPolicies} resource\_def: type: OS::TripleO::{{role.name}} properties: CloudDomain: {get\_param: CloudDomain} ServiceNetMap: {get\_attr: [ServiceNetMap, service\_net\_map]} EndpointMap: {get\_attr: [EndpointMap, endpoint\_map]}*

*...*

此片段显示基于 *Jinja2* 的模板如何融合 *{{role.name}}* 变量,将每个角色的名称定义为 *OS::Heat::ResourceGroup* 资源。反过来,使用 *roles\_data* 文件中的每个 *name* 参数来命名每个对应 的 *OS::Heat::ResourceGroup* 资源。

## *7.2.5.* 创建新角色

在本例中,旨在创建一个新的 *Horizon* 角色,以仅托管 *OpenStack* 仪表板*(horizon)*。在这种情况 下,您可以创建一个自定义 角色 目录,其中包含新角色信息。

创建 默认角色 目录的自定义副本:

*\$ cp -r /usr/share/openstack-tripleo-heat-templates/roles ~/.*

# 创建一个名为 *~/roles/Horizon.yaml* 的新文件,再创建一个名为 *base* 和 *core OpenStack Dashboard* 服务的新 *Horizon* 角色。例如:

*- name: Horizon CountDefault: 1 HostnameFormatDefault: '%stackname%-horizon-%index%' ServicesDefault: - OS::TripleO::Services::CACerts*

- *- OS::TripleO::Services::Kernel*
- *- OS::TripleO::Services::Ntp*
- *- OS::TripleO::Services::Snmp*
- *- OS::TripleO::Services::Sshd*
- *- OS::TripleO::Services::Timezone*
- *- OS::TripleO::Services::TripleoPackages*
- *- OS::TripleO::Services::TripleoFirewall*
- *- OS::TripleO::Services::SensuClient*
- *- OS::TripleO::Services::Fluentd*
- *- OS::TripleO::Services::AuditD*
- *- OS::TripleO::Services::Collectd*
- *- OS::TripleO::Services::MySQLClient*
- *- OS::TripleO::Services::Apache*
- *- OS::TripleO::Services::Horizon*

最好将 *CountDefault* 设置为 *1*,以便默认的 *Overcloud* 始终包含 *Horizon* 节点。

如果在现有 *overcloud* 中扩展服务,请将现有服务保留在 *Controller* 角色上。如果创建新 *overcloud*,并且希望 *OpenStack* 控制面板保留在独立角色中,请从 *Controller* 角色定义中删除 *OpenStack* 控制面板组件:

*- name: Controller CountDefault: 1 ServicesDefault:*

*...*

*...*

- *- OS::TripleO::Services::GnocchiMetricd*
- *- OS::TripleO::Services::GnocchiStatsd*
- *- OS::TripleO::Services::HAproxy*
- *- OS::TripleO::Services::HeatApi*
- *- OS::TripleO::Services::HeatApiCfn*
- *- OS::TripleO::Services::HeatApiCloudwatch*
- *- OS::TripleO::Services::HeatEngine*
- *# - OS::TripleO::Services::Horizon # Remove this service*
- *- OS::TripleO::Services::IronicApi*
- *- OS::TripleO::Services::IronicConductor*
- *- OS::TripleO::Services::Iscsid*
- *- OS::TripleO::Services::Keepalived*

## 使用角色目录作为源生成新的 *roles \_data* 文件:

*\$ openstack overcloud roles generate -o roles\_data-horizon.yaml \ --roles-path ~/roles \ Controller Compute Horizon*

您可能需要为此角色定义一个新类别,以便可以标记特定的节点。在本例中,使用以下命令来创建 *horizon* 类别:

*\$ openstack flavor create --id auto --ram 6144 --disk 40 --vcpus 4 horizon*

*\$ openstack flavor set --property "cpu\_arch"="x86\_64" --property "capabilities:boot\_option"="local" - property "capabilities:profile"="horizon" horizon \$ openstack flavor set --property resources:VCPU=0 --property resources:MEMORY\_MB=0 - property resources:DISK\_GB=0 --property resources:CUSTOM\_BAREMETAL=1 horizon*

使用以下命令将节点标记到新类型中:

*\$ openstack baremetal node set --property capabilities='profile:horizon,boot\_option:local' 58c3d07e-24f2-48a7-bbb6-6843f0e8ee13*

使用以下环境文件片段定义 *Horizon* 节点数和类别:

*parameter\_defaults: OvercloudHorizonFlavor: horizon HorizonCount: 1*

在运行 *openstack overcloud deploy* 命令时,包含新的 *roles\_data* 文件和环境文件。例如:

*\$ openstack overcloud deploy --templates -r ~/templates/roles\_data-horizon.yaml -e ~/templates/node-count-flavor.yaml*

部署完成后,这会创建一个由一个 *Controller* 节点、一个 *Compute* 节点和一个 *Networker* 节点组成 的三节点 *Overcloud*。要查看 *Overcloud* 的节点列表,请运行以下命令:

*\$ openstack server list*

*7.3.* 可组合的服务

*7.3.1.* 指南和限制

请注意,以下可组合节点架构的指南和限制。

对于不由 *Pacemaker* 管理的服务:

您可以将服务分配给独立自定义角色。

您可以在初始部署后创建额外的自定义角色,并将它们部署以扩展现有服务。

对于由 *Pacemaker* 管理的服务:

您可以将 *Pacemaker* 管理的服务分配给独立的自定义角色。

*Pacemaker* 有 *16* 个节点的限制。如果将 *Pacemaker* 服务 (OS::TripleO::Services::Pacemaker)分配给 16 个节点, 则后续任何节点都必须使用 *Pacemaker* 远程服务*(OS::TripleO::Services::PacemakerRemote)*。您不能在同一角色中使用 *Pacemaker* 服务和 *Pacemaker* 远程服务。

在不含 *Pacemaker* 管理的服务的角色上,不要将 *Pacemaker* 服务 *(OS::TripleO::Services::Pacemaker)*包含。

您无法扩展或缩减包含 *OS::TripleO::Services::Pacemaker* 或 *OS::TripleO::Services::PacemakerRemote* 服务的自定义角色。

常规限制:

您不能在主版本升级过程中更改自定义角色和可组合服务。

在部署 *Overcloud* 后,您无法修改任何角色的服务列表。在 *Overcloud* 部署后修改服务列 表可能会导致部署错误并离开节点上的孤立服务。

*7.3.2.* 检查可组合的服务架构

核心 *heat* 模板集合包含两组可组合服务模板:

- *Puppet/*服务 包含用于配置可组合服务的基础模板。
- *Docker/*服务 包含关键 *OpenStack* 平台服务的容器化模板。这些模板作为对某些基础模板的 增强并引用回基础模板。

每个模板都包含一个标识其用途的描述。例如,*ntp.yaml* 服务模板包含以下描述:

<span id="page-63-0"></span>*description: > NTP service deployment using puppet, this YAML file creates the interface between the HOT template and the puppet manifest that actually installs and configure NTP.*

## 这些服务模板注册为特定于 *RHOSP* 部署的资源。这意味着,您可以使用 *overcloud-resourceregistry-puppet.j2.yaml* 文件中定义的唯一 *heat* 资源命名空间调用每个资源。所有服务都将 *OS::TripleO::Services* 命名空间用作其资源类型。

## 有些资源直接使用基本可组合服务模板:

*resource\_registry:*

*... OS::TripleO::Services::Ntp: puppet/services/time/ntp.yaml ...*

### 但是核心服务需要容器,如使用容器化服务模板。例如,*keystone* 容器化服务使用以下方法:

*resource\_registry:*

*... OS::TripleO::Services::Keystone: docker/services/keystone.yaml ...*

### 这些容器化模板通常引用到基础模板,以包括 *Puppet* 配置。例如,*docker/services/keystone.yaml* 模板将基本模板的输出存储在 *KeystoneBase* 参数中:

*KeystoneBase: type: ../../puppet/services/keystone.yaml*

## 然后,容器化模板可以包含基础模板中的功能和数据。

*overcloud.j2.yaml heat* 模板包含 *Jinja2* 的代码部分,用于在 *roles\_data.yaml* 文件中为每个自定义 角色定义一个服务列表:

*{{role.name}}Services: description: A list of service resources (configured in the Heat resource\_registry) which represent nested stacks for each service that should get installed on the {{role.name}} role. type: comma\_delimited\_list default: {{role.ServicesDefault|default([])}}*

对于默认角色,这将创建以下服务列表参数: *ControllerServices*、*ComputeServices*、*BlockStorageServices*、*ObjectStorageServices*、 *CephStorageServices* 和 *CephStorageServices*。

您可以在 *roles\_data.yaml* 文件中为每个自定义角色定义默认服务。例如,默认的 *Controller* 角色包 含以下内容:

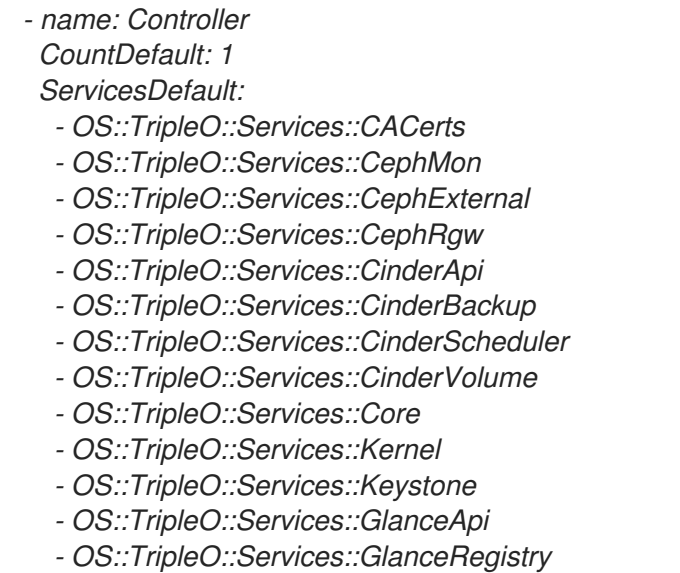

*...*

这些服务随后被定义为 *ControllerServices* 参数的默认列表。

您还可以使用环境文件覆盖服务参数的默认列表。例如,您可以在环境文件中将 *ControllerServices* 定义为 *parameter\_default*,以覆盖 *roles\_data.yaml* 文件中的服务列表。

*7.3.3.* 从角色添加和删除服务

添加或删除服务的基本方法涉及为节点角色创建默认服务列表的副本,然后添加或删除服务。例如, 您可能会从 *Controller* 节点中删除 *OpenStack Orchestration (heat)*。在这种情况下,创建 默认角色 目 录的自定义副本:

*\$ cp -r /usr/share/openstack-tripleo-heat-templates/roles ~/.*

编辑 *~/roles/Controller.yaml* 文件并修改 *ServicesDefault* 参数的服务列表。滚动到 *OpenStack* 编 排服务并移除它们:

*- OS::TripleO::Services::GlanceApi*

*- OS::TripleO::Services::GlanceRegistry*

- *- OS::TripleO::Services::HeatApi # Remove this service*
- *- OS::TripleO::Services::HeatApiCfn # Remove this service*
- *- OS::TripleO::Services::HeatApiCloudwatch # Remove this service*
- *- OS::TripleO::Services::HeatEngine # Remove this service*
- *- OS::TripleO::Services::MySQL*
- *- OS::TripleO::Services::NeutronDhcpAgent*

生成新的 *roles\_data* 文件。例如:

*\$ openstack overcloud roles generate -o roles\_data-no\_heat.yaml \ --roles-path ~/roles \ Controller Compute Networker*

在运行 *openstack overcloud deploy* 命令时包含这个新的 *roles\_data* 文件。例如:

*\$ openstack overcloud deploy --templates -r ~/templates/roles\_data-no\_heat.yaml*

这会部署一个没有安装在 *Controller* 节点上的 *OpenStack Orchestration* 服务的 *Overcloud*。

注意

您还可以使用自定义环境文件在 *roles\_data* 文件中禁用服务。重定向服务,以禁用 *OS::Heat::None* 资源。例如:

*resource\_registry: OS::TripleO::Services::HeatApi: OS::Heat::None OS::TripleO::Services::HeatApiCfn: OS::Heat::None OS::TripleO::Services::HeatApiCloudwatch: OS::Heat::None OS::TripleO::Services::HeatEngine: OS::Heat::None*

*7.3.4.* 启用 *Disabled Services*

一些服务会被默认禁用。这些服务在 *overcloud-resource-registry-puppet.j2.yaml* 文件中注册为 *null* 操作*(OS::Heat::None)*。例如,块存储备份服务*(cinder-backup)*被禁用:

*OS::TripleO::Services::CinderBackup: OS::Heat::None*

若要启用此服务,可包含一个环境文件,用于将资源链接到 *puppet/services* 目录中对应的 *Heat* 模 板。有些服务在 环境 目录中具有预定义的环境文件。例如,块存储备份服务使用 *environments/cinder***backup.yaml 文件, 该文件包含以下内容:** 

*resource\_registry: OS::TripleO::Services::CinderBackup: ../docker/services/pacemaker/cinder-backup.yaml ...*

这会覆盖默认的 *null* 操作资源并启用该服务。在运行 *openstack overcloud deploy* 命令时包括此环 境文件。

*\$ openstack overcloud deploy --templates -e /usr/share/openstack-tripleo-heattemplates/environments/cinder-backup.yaml*

提示

有关如何启用禁用的服务的另一个示例,请参阅 *OpenStack* 数据处理 指南中的 [安装](https://access.redhat.com/documentation/zh-cn/red_hat_openstack_platform/13/html-single/openstack_data_processing/#install)。本节介绍如何 在 *overcloud* 上启用 *OpenStack* 数据处理服务*(sahara)*。

*7.3.5.* 使用 *No Services* 创建通用节点

*Red Hat OpenStack Platform* 提供了在不配置任何 *OpenStack* 服务的情况下创建通用 *Red Hat Enterprise Linux 7* 节点的功能。当您需要托管 *Red Hat OpenStack Platform* 核心环境外的软件时,这 非常有用。例如,*OpenStack* 平台提供与 *Kibana* 和 *Sensu* 等监控工具的集成(请参阅 监控工具配置指 南)。虽然红帽不提供对监[控工具本身的支持,但](https://access.redhat.com/documentation/zh-cn/red_hat_openstack_platform/13/html/monitoring_tools_configuration_guide) *director* 可以创建通用 *Red Hat Enterprise Linux 7* 节点来托管这些工具。

注意

通用节点仍然使用基本 *overcloud-full* 镜像,而不是基本 *Red Hat Enterprise Linux 7* 镜像。这意味着该节点已安装一些 *Red Hat OpenStack Platform* 软件,但没有启用或配 置。

创建通用节点需要没有 *ServicesDefault* 列表的新角色:

*- name: Generic*

在您的自定义 *roles\_data* 文件中包括角色*(roles\_data\_with\_generic.yaml)*。确保保留现有的 *Controller* 和 *Compute* 角色。

您还可以包括一个环境文件*(generic-node-params.yaml)*来指定所需通用 *Red Hat Enterprise Linux 7* 节点的数量以及要置备的节点时的类别。例如:

*parameter\_defaults: OvercloudGenericFlavor: baremetal GenericCount: 1*

在运行 *openstack overcloud deploy* 命令时,同时包含角色文件和环境文件。例如:

*\$ openstack overcloud deploy --templates -r ~/templates/roles\_data\_with\_generic.yaml -e ~/templates/generic-node-params.yaml*

这会部署一个具有一个 *Controller* 节点、一个 *Compute* 节点和一个通用 *Red Hat Enterprise Linux 7* 节点的三节点环境。

#### 第 *8* 章 容器化服务

*director* 将核心 *OpenStack Platform* 服务安装为 *overcloud* 上的容器。本节提供了一些有关容器化服 务如何工作的背景信息。

#### *8.1.* 容器化服务架构

*director* 将核心 *OpenStack Platform* 服务安装为 *overcloud* 上的容器。容器化服务的模板位于 */usr/share/openstack-tripleo-heat-templates/docker/services/*。这些模板引用对应的可组合服务模 板。例如,*OpenStack Identity (keystone)*容器化服务模板*(docker/services/keystone.yaml)*包括以下 资源:

*KeystoneBase: type: ../../puppet/services/keystone.yaml properties: EndpointMap: {get\_param: EndpointMap} ServiceData: {get\_param: ServiceData} ServiceNetMap: {get\_param: ServiceNetMap} DefaultPasswords: {get\_param: DefaultPasswords} RoleName: {get\_param: RoleName} RoleParameters: {get\_param: RoleParameters}*

### 这个类型 指的是对应的 *OpenStack Identity (keystone)*可组合服务,并从该模板中提取 输出 数据。 容器化服务将这些数据与其自己的特定容器数据合并。

使用容器化服务的所有节点都必须启用 *OS::TripleO::Services::Docker* 服务。为自定义角色配置创建 *roles\_data.yaml* 文件时,请将带有基本可组合服务的 *OS::TripleO::Services::Docker* 服务作为容器化 服务包括在内。例如,*Keystone* 角色使用以下角色定义:

- *- name: Keystone*
- *ServicesDefault:*
- *- OS::TripleO::Services::CACerts*
- *- OS::TripleO::Services::Kernel*
- *- OS::TripleO::Services::Ntp*
- *- OS::TripleO::Services::Snmp*
- *- OS::TripleO::Services::Sshd*
- *- OS::TripleO::Services::Timezone*
- *- OS::TripleO::Services::TripleoPackages*
- *- OS::TripleO::Services::TripleoFirewall*
- *- OS::TripleO::Services::SensuClient*
- *- OS::TripleO::Services::Fluentd*
- *- OS::TripleO::Services::AuditD*
- *- OS::TripleO::Services::Collectd*
- *- OS::TripleO::Services::MySQLClient*
- *- OS::TripleO::Services::Docker*
- *- OS::TripleO::Services::Keystone*

## *8.2.* 容器化服务参数

每个容器化服务模板包含一个 *outputs* 部分,它定义了传递给 *director* 的 *OpenStack Orchestration (heat)*服务的数据集合。除了标准可组合服务参数外,模板还包含一组特定于容器配置的参 数。第 *7.2.4* 节 *"*检查[角色参数](#page-58-0)*"*

### *puppet\_config*

配置服务时要传递给 *Puppet* 的数据。在初始 *overcloud* 部署步骤中,*director* 会创建一组容 器,用于在实际的容器化服务运行之前配置该服务。此参数包括以下子参数:*+*

*config\_volume -* 存储配置的已挂载 *docker* 卷。

*puppet\_tags -* 在配置期间传递给 *Puppet* 的标签。这些标签在 *OpenStack Platform* 中使用,可以将 *Puppet* 运行限制为特定的服务配置资源。例如,*OpenStack Identity (keystone)*容器化服务使用 *keystone\_config* 标签来确保所有需要 *keystone\_config Puppet* 资源在配置容器上运行。

- *step\_config -* 传递给 *Puppet* 的配置数据。这通常继承自引用的可组合服务。
	- *config\_image -* 用于配置该服务的容器镜像。

#### *kolla\_config*

组特定于容器的数据,用于定义配置文件位置、目录权限以及要在容器上运行的 命令来启动服 务。

#### *docker\_config*

在服务配置容器中运行的任务。所有任务都分组为步骤,以帮助 *director* 执行暂存的部署。这些 步骤为:*+*

- 第 *1* 步 *-* 负载均衡器配置
- 第 *2* 步 *-* 核心服务*(Database*、*Redis)*
	- 第 *3* 步 *- OpenStack Platform* 服务的初始配置

第 *4* 步 *-* 通用 *OpenStack Platform* 服务配置

第 *5* 步 *-* 服务激活

*host\_prep\_tasks*

为裸机节点准备任务以容纳容器化服务。

## *8.3.* 修改 *OPENSTACK PLATFORM* 容器

红帽通过 *Red Hat Container Catalog (registry.redhat.io)*提供了一组预构建的容器镜像。可以修改这 些镜像并向其中添加其他层。这对于向容器添加认证第三方驱动程序的 *RPM* 非常有用。

注意

为确保继续支持修改后的 *OpenStack Platform* 容器镜像,请确保生成的镜像符合 *"Red Hat [Container](https://access.redhat.com/articles/2726611) Support Policy"*。

本例演示了如何自定义最新的 openstack-keystone 镜像。但是, 这些说明也可以应用到其他镜像:

1.

拉取您要修改的镜像。例如,对于 *openstack-keystone* 镜像:

*\$ sudo docker pull registry.redhat.io/rhosp13/openstack-keystone:latest*

2.

检查原始镜像上的默认用户。例如,对于 *openstack-keystone* 镜像:

*\$ sudo docker run -it registry.redhat.io/rhosp13/openstack-keystone:latest whoami root*

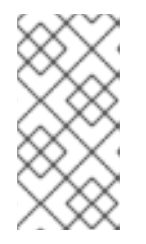

注意

*openstack-keystone* 镜像使用 *root* 作为默认用户。其他镜像使用特定用 户。例如,*openstack-glance-api* 将 *glance* 用于默认用户。

## 创建 *Dockerfile* 以在现有容器镜像上构建额外层。以下示例从 *Container Catalog* 拉取最新 的 *OpenStack Identity (keystone)*镜像,并将自定义 *RPM* 文件安装到镜像中:

*FROM registry.redhat.io/rhosp13/openstack-keystone MAINTAINER Acme LABEL name="rhosp13/openstack-keystone-acme" vendor="Acme" version="2.1" release="1"*

*# switch to root and install a custom RPM, etc. USER root COPY custom.rpm /tmp RUN rpm -ivh /tmp/custom.rpm*

*# switch the container back to the default user USER root*

4.

构建并标记新镜像。例如,使用保存在 */home/stack/keystone* 目录中的本地 *Dockerfile* 进 行构建,并将其标记为 *undercloud* 的本地 *registry*:

*\$ docker build /home/stack/keystone -t "192.168.24.1:8787/rhosp13/openstack-keystoneacme:rev1"*

5.

将生成的镜像推送到 *undercloud* 的本地 *registry*:

*\$ docker push 192.168.24.1:8787/rhosp13/openstack-keystone-acme:rev1*

6.

编辑 *overcloud* 容器镜像环境文件(通常为 *overcloud\_images.yaml*)并更改适当的参数, 以使用自定义容器镜像。

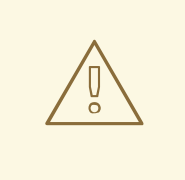

警告

容器目录发布容器镜像,其中包含内置于其中的完整软件堆栈。当容器目录发布 包含更新和安全修复的容器镜像时,您现有的自定义容器将 不包括 这些更新,且需 要使用从 *Catalog* 中的新镜像版本重建。

*8.4.* 部署供应商插件

要将第三方硬件用作块存储后端,您必须部署供应商插件。以下示例演示了如何部署供应商插件以使用 *Dell EMC* 硬件作为块存储后端。
登录到 *registry.connect.redhat.com* 目录:

*\$ docker login registry.connect.redhat.com*

2.

1.

下载插件:

*\$ docker pull registry.connect.redhat.com/dellemc/openstack-cinder-volume-dellemc-rhosp13*

3.

使用与 *OpenStack* 部署相关的 *undercloud IP* 地址,标记并将镜像推送到本地 *undercloud registry*:

*\$ docker tag registry.connect.redhat.com/dellemc/openstack-cinder-volume-dellemc-rhosp13 192.168.24.1:8787/dellemc/openstack-cinder-volume-dellemc-rhosp13*

*\$ docker push 192.168.24.1:8787/dellemc/openstack-cinder-volume-dellemc-rhosp13*

4.

# 使用包含以下参数的额外环境文件部署 *overcloud*:

*parameter\_defaults:*

*DockerCinderVolumeImage: 192.168.24.1:8787/dellemc/openstack-cinder-volume-dellemcrhosp13*

# 第 *9* 章 基本网络隔离

本章介绍了如何使用标准网络隔离配置 *overcloud*。这包括:

- 用于启用网络隔离的渲染环境文件*(/usr/share/openstack-tripleo-heattemplates/environments/network-isolation.yaml)*。
- 一个复制的环境文件来配置网络默认值*(/usr/share/openstack-tripleo-heattemplates/environments/network-environment.yaml)*。
- 用于定义网络设置的 *network\_data* 文件,如 *IP* 范围、子网和虚拟 *IP*。本例演示了如何创建 默认副本并编辑它以活应您自己的网络。
- 为每个节点定义 *NIC* 布局的模板。*overcloud* 核心模板集合包含一组用于不同用例的默认 值。
	- 启用 *NIC* 的环境文件。本例使用位于 环境 目录中的默认 文件。
		- 自定义您的网络参数的任何其他环境文件。

注意

运行 *openstack overcloud netenv validate* 命令,以验证您的 *networkenvironment.yaml* 文件的语法。此命令还会验证用于计算、控制器、存储和可组合角色 网络文件的独立 *nic-config* 文件。使用 *-f* 或 *--file* 选项指定您要验证的文件:

*\$ openstack overcloud netenv validate -f ~/templates/network-environment.yaml*

本章中的以下内容演示了如何定义各个方面:

# *9.1.* 网络隔离

*overcloud* 默认为 *provisioning* 网络分配服务。但是,*director* 可以将 *overcloud* 网络流量划分为隔 离的网络。要使用隔离的网络,*overcloud* 包含可启用此功能的环境文件。核心 *heat* 模板中的 environments/network-isolation.j2.yaml 文件是一个 Jinja2 文件, 该文件在可组合网络文件中为每个

## 网络定义所有端口和 *VIP*。在呈现时,它会使用完整资源 *registry* 在同一位置生成一个 *networkisolation.yaml* 文件:

*resource\_registry: # networks as defined in network\_data.yaml OS::TripleO::Network::Storage: ../network/storage.yaml OS::TripleO::Network::StorageMgmt: ../network/storage\_mgmt.yaml OS::TripleO::Network::InternalApi: ../network/internal\_api.yaml OS::TripleO::Network::Tenant: ../network/tenant.yaml OS::TripleO::Network::External: ../network/external.yaml # Port assignments for the VIPs OS::TripleO::Network::Ports::StorageVipPort: ../network/ports/storage.yaml OS::TripleO::Network::Ports::StorageMgmtVipPort: ../network/ports/storage\_mgmt.yaml OS::TripleO::Network::Ports::InternalApiVipPort: ../network/ports/internal\_api.yaml*

*OS::TripleO::Network::Ports::ExternalVipPort: ../network/ports/external.yaml*

*OS::TripleO::Network::Ports::RedisVipPort: ../network/ports/vip.yaml*

*# Port assignments by role, edit role definition to assign networks to roles. # Port assignments for the Controller*

*OS::TripleO::Controller::Ports::StoragePort: ../network/ports/storage.yaml OS::TripleO::Controller::Ports::StorageMgmtPort: ../network/ports/storage\_mgmt.yaml OS::TripleO::Controller::Ports::InternalApiPort: ../network/ports/internal\_api.yaml OS::TripleO::Controller::Ports::TenantPort: ../network/ports/tenant.yaml OS::TripleO::Controller::Ports::ExternalPort: ../network/ports/external.yaml*

*# Port assignments for the Compute*

*OS::TripleO::Compute::Ports::StoragePort: ../network/ports/storage.yaml OS::TripleO::Compute::Ports::InternalApiPort: ../network/ports/internal\_api.yaml OS::TripleO::Compute::Ports::TenantPort: ../network/ports/tenant.yaml*

*# Port assignments for the CephStorage OS::TripleO::CephStorage::Ports::StoragePort: ../network/ports/storage.yaml OS::TripleO::CephStorage::Ports::StorageMgmtPort: ../network/ports/storage\_mgmt.yaml*

此文件的第一部分具有 *OS::TripleO::Network::\** 资源的资源 *registry* 声明。默认情况下,这些资源使 用 *OS::Heat::None* 资源类型,这不会创建任何网络。通过将这些资源重定向到每个网络的 *YAML* 文 件,您可以启用创建这些网络。

接下来的几个部分为每个角色中的节点创建 *IP* 地址。控制器节点在每个网络上都有 *IP*。计算和存储节 点,各自在网络子集中都有 *IP*。

*overcloud* 网络的其他功能,如 第 *10* 章 [自定](#page-83-0)义可组合网络 和 第 *11* 章 自定义网络[接口模板](#page-97-0) 依赖于此 网络隔离环境文件。因此,您需要使用部署命令包含所生成的文件的名称。例如:

*\$ openstack overcloud deploy --templates \*

*-e /usr/share/openstack-tripleo-heat-templates/environments/network-isolation.yaml \*

*...*

*...*

#### *9.2.* 修改隔离的网络配置

复制默认 *network\_data.yaml* 文件,并修改副本来配置默认隔离网络。

# 流程

复制默认 *network\_data* 文件:

*\$ cp /usr/share/openstack-tripleo-heat-templates/network\_data.yaml /home/stack/.*

 $\mathcal{L}$ 

1.

编辑 *network\_data.yaml* 文件的本地副本,并修改参数以符合您的网络要求。例如,内部 *API* 网络包含以下默认网络详情:

*- name: InternalApi name\_lower: internal\_api vip: true vlan: 201 ip\_subnet: '172.16.2.0/24' allocation\_pools: [{'start': '172.16.2.4', 'end': '172.16.2.250'}]*

为每个网络编辑以下内容:

- *VLAN* 定义用于此网络的 *VLAN ID*。
- *ip\_subnet* 和 *ip\_allocation\_pools* 为网络设置默认子网和 *IP* 范围。
	- 网关 设置网络的网关。大多用来定义外部网络的默认路由,但在需要时可用于其他网络。

使用 *-n* 选项,将自定义 *network\_data* 文件与您的部署包含。如果没有 *-n* 选项,部署命令将使用默认 网络详细信息。

#### *9.3.* 网络接口模板

*overcloud* 网络配置需要一组网络接口模板。这些模板是采用 *YAML* 格式的标准 *heat* 模板。每个角色 都需要一个 *NIC* 模板,以便 *director* 能够正确配置该角色内的每个节点。

<span id="page-76-0"></span>所有 *NIC* 模板都包含与标准 *Heat* 模板相同的部分:

*heat\_template\_version*

要使用的语法版本。

*description*

模板的字符串描述。

#### *parameters*

要在模板中包括的网络参数。

资源

取参数中定义的 参数 并将其应用到网络配置脚本。

输出

呈现用于配置的最终脚本。

*/usr/share/openstack-tripleo-heat-templates/network/config* 中的默认 *NIC* 模板利用 *Jinja2* 语法来 帮助呈现模板。例如,以下片段来自 *single-nic-vlans* 配置中为每个网络呈现一组 *VLAN*:

*{%- for network in networks if network.enabled|default(true) and network.name in role.networks %} - type: vlan vlan\_id: get\_param: {{network.name}}NetworkVlanID addresses: - ip\_netmask: get\_param: {{network.name}}IpSubnet {%- if network.name in role.default\_route\_networks %}*

对于默认 *Compute* 节点,这只为 *Storage*、*Internal API* 和 *Tenant* 网络呈现网络信息:

*- type: vlan vlan\_id: get\_param: StorageNetworkVlanID device: bridge\_name addresses: - ip\_netmask: get\_param: StorageIpSubnet - type: vlan vlan\_id:*

*get\_param: InternalApiNetworkVlanID device: bridge\_name addresses: - ip\_netmask: get\_param: InternalApiIpSubnet - type: vlan vlan\_id: get\_param: TenantNetworkVlanID device: bridge\_name addresses: - ip\_netmask: get\_param: TenantIpSubnet*

第 *11* 章 自定义网络[接口模板](#page-97-0) 探索如何将默认 *Jinja2* 的模板呈现为标准 *YAML* 版本,您可以用作自定 义基础。

*9.4.* 默认网络接口模板

*director* 包含 */usr/share/openstack-tripleo-heat-templates/network/config/* 中的模板,以适应最常 见的网络场景。下表概述了每个 *NIC* 模板集以及您必须用来启用模板所需的相应环境文件。

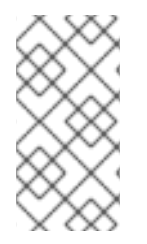

注意

启用 *NIC* 模板的每个环境文件都使用后缀 *.j2.yaml*。这是未发送的 *Jinja2* 版本。确保 在部署中只包含 *.yaml* 后缀的 *rendered* 文件名,该名称只使用 *.yaml* 后缀。

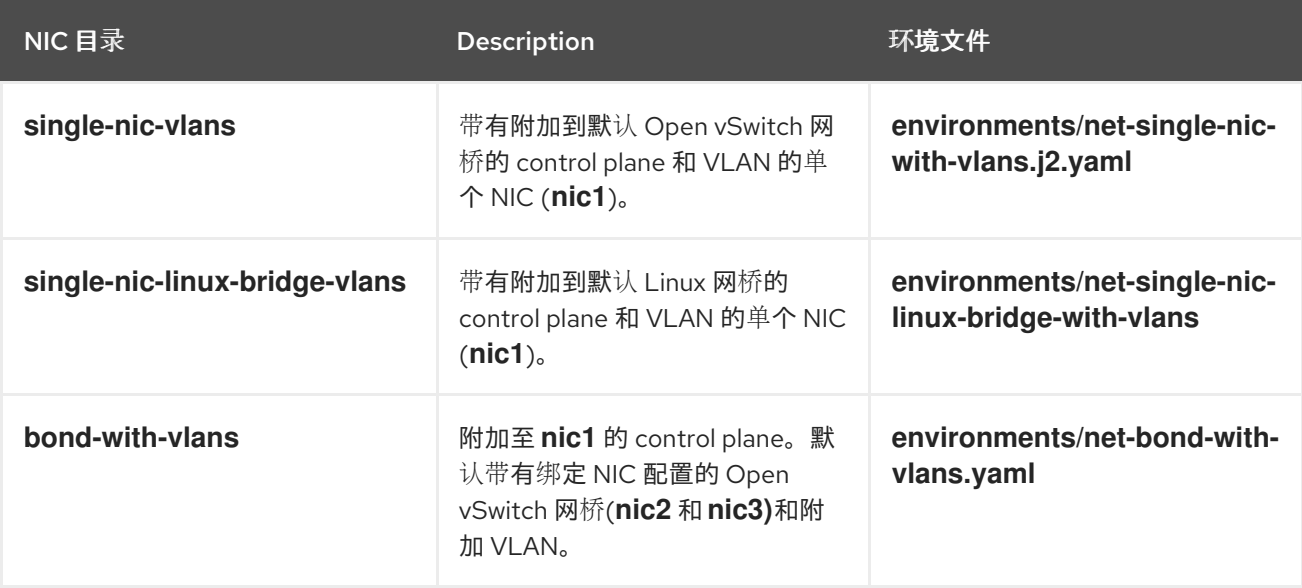

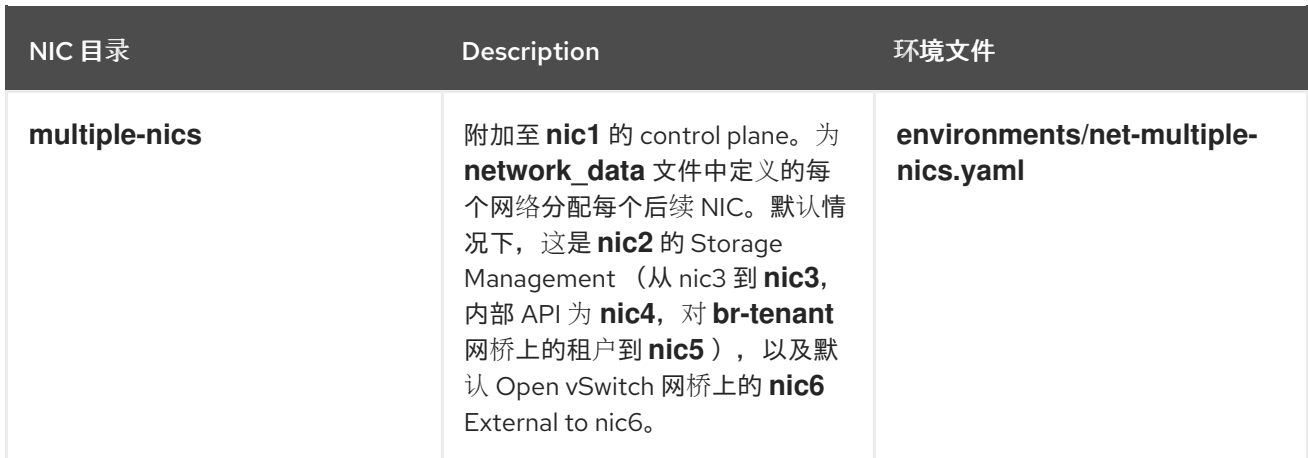

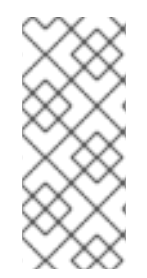

# 注意

使用没有外部网络的环境文件(如 *net-bond-with-vlans-no-external.yaml*)并使用 *IPv6* (如 *net-bond-with-vlans-v6.yaml*)。它们可用于向后兼容,且无法与可组合网络 运行。

每个默认 *NIC* 模板集都包含 *role.role.j2.yaml* 模板。此文件使用 *Jinja2* 为每一个可组合角色呈现其他 文件。例如,如果 *overcloud* 使用 *Compute*、*Controller* 和 *Ceph Storage* 角色,则部署会根据 *role.role.j2.yaml* 呈现新的模板,例如

- *compute.yaml*
- *controller.yaml*
- *ceph-storage.yaml*。

# *9.5.* 启用基本网络隔离

此流程演示了如何使用其中一个默认 *NIC* 模板启用基本网络隔离。在本例中,这是带有 *VLAN* 模板的 单个 *NIC (single-nic-vlans)*。

#### 流程

1.

在运行 *openstack overcloud deploy* 命令时,请确保包含以下内容的环境文件名称:

自定义 *network\_data* 文件。

- 默认网络隔离的呈现文件名。
- 默认网络环境文件的呈现文件名。
- 默认网络接口配置的呈现文件名
- 任何与您配置相关的额外环境文件。

# 例如:

*\$ openstack overcloud deploy --templates \*

- *-n /home/stack/network\_data.yaml \*
- *-e /usr/share/openstack-tripleo-heat-templates/environments/network-isolation.yaml \*
- *-e /usr/share/openstack-tripleo-heat-templates/environments/network-environment.yaml \*
- *-e /usr/share/openstack-tripleo-heat-templates/environments/net-single-nic-with-vlans.yaml \*

*...*

*...*

## 第 *10* 章 自定义可组合网络

本章介绍了 第 *9* 章 [基本网](#page-76-0)络隔离 中介绍的概念和步骤,并演示如何使用额外的可组合网络配置 *overcloud*。这包括:

启用网络隔离的环境文件*(/usr/share/openstack-tripleo-heattemplates/environments/network-isolation.yaml)*。

用于配置网络默认值的环境文件*(/usr/share/openstack-tripleo-heattemplates/environments/network-environment.yaml)*。

自定义 *network\_data* 文件,可在默认值外创建额外网络。

个自定义 *roles\_data* 文件,用于将自定义网络分配给角色。

为每个节点定义 *NIC* 布局的模板。*overcloud* 核心模板集合包含一组用于不同用例的默认 值。

启用 *NIC* 的环境文件。本例使用位于 环境 目录中的默认 文件。

自定义您的网络参数的任何其他环境文件。这个示例使用环境文件来自定义 *OpenStack* 服务 映射到可组合网络。

# 注意

运行 *openstack overcloud netenv validate* 命令,以验证您的 *networkenvironment.yaml* 文件的语法。此命令还会验证用于计算、控制器、存储和可组合角色 网络文件的独立 *nic-config* 文件。使用 *-f* 或 *--file* 选项指定您要验证的文件:

*\$ openstack overcloud netenv validate -f ~/templates/network-environment.yaml*

本章中的以下内容演示了如何定义各个方面:

*10.1.* 可组合网络

*overcloud* 默认使用以下预定义网络片段集合:

- $\bullet$ *Control Plane*
- 内部 *API*
- 存储
- 存储管理
- 租户
- 外部
- 管理(可选)

可组合网络允许您为各种服务添加网络。例如,如果您有一个专用于 *NFS* 流量的网络,可以将它提供 给多个角色。

*director* 支持在部署和更新阶段创建自定义网络。这些额外网络可用于 *ironic* 裸机节点、系统管理或 为不同的角色创建单独的网络。您还可以使用它们创建多个网络集合,以用于在网络间路由流量的分割部 署。

单个数据文件*(network\_data.yaml)*管理要部署的网络列表。您可以使用 *-n* 选项在部署命令中包含此 文件。若无此选项,部署将使用默认文件*(/usr/share/openstack-tripleo-heattemplates/network\_data.yaml)*。

*10.2.* 添加可组合网络

使用可组合网络为各种服务添加网络。例如,如果您有一个专用于存储备份流量的网络,您可以将网络 呈现给多个角色。

ید د

## 流程

1.

# 复制默认 *network\_data* 文件:

*\$ cp /usr/share/openstack-tripleo-heat-templates/network\_data.yaml /home/stack/.*

2.

编辑 *network\_data.yaml* 文件的本地副本,并为您的新网络添加一个部分。例如:

*- name: StorageBackup vip: true name\_lower: storage\_backup ip\_subnet: '172.21.1.0/24' allocation\_pools: [{'start': '171.21.1.4', 'end': '172.21.1.250'}] gateway\_ip: '172.21.1.1'*

设置网络的人类可读名称。这个参数是唯一强制参数。如果要为可读性设置名称,请使 用 *name\_lower* 参数,例如,如果要将 *InternalApi* 改为 *internal\_api*。不要修改 *name* 参 数。

*VIP*:*true* 在新网络上创建虚拟 *IP* 地址*(VIP)*。此 *IP* 用作 *service-to-network* 映射参数 中列出的服务的目标 *IP (ServiceNetMap)*。请注意,*VIP* 仅供使用 *Pacemaker* 的角色使 用。*overcloud* 的负载均衡服务将来自这些 *IP* 的流量重定向到对应的服务端点。

*ip\_subnet*、*allocation\_pools* 和 *gateway\_ip* 设置网络的默认 *IPv4* 子网、*IP* 范围和网 关。

使用 *-n* 选项,将自定义 *network\_data* 文件与您的部署包含。如果没有 *-n* 选项,部署命令将使用默认 网络集合。

## *10.3.* 在角色中包含可组合网络

您可以将可组合网络分配给环境中定义的 *overcloud* 角色。例如,您可以使用 *Ceph Storage* 节点包 含自定义 *StorageBackup* 网络。

流程

1.

**如果您还没有 custon roles\_data 文件, 请将默认复制到您的主目录:** 

*\$ cp /usr/share/openstack-tripleo-heat-templates/roles\_data.yaml /home/stack/.*

编辑自定义 *roles\_data* 文件。

3.

<span id="page-83-0"></span>2.

滚动到您要添加可组合网络的角色,并将网络名称添加到 网络 列表中。例如,要将网络添加 到 *Ceph Storage* 角色,请使用以下代码片段作为指南:

*- name: CephStorage description: | Ceph OSD Storage node role networks: - Storage*

*- StorageMgmt*

*- StorageBackup*

4.

将自定义网络添加到其各自角色后,保存文件。

在运行 *openstack overcloud deploy* 命令时,使用 *-r* 选项包括 *roles\_data* 文件。如果没有 *-r* 选项, 部署命令将使用默认角色集合以及对应的网络。

*10.4.* 为可组合网络分配 *OPENSTACK* 服务

每个 *OpenStack* 服务都会分配到资源注册表中的镜像默认网络类型。这些服务被绑定到在网络类型分 配的网络中的 *IP* 地址。尽管 *OpenStack* 服务在这些网络之间划分,但实际物理网络的数量可能与网络环 境文件中所定义的不同。您可以通过在环境文件中定义新的网络映射,将 *OpenStack* 服务重新分配给不 同的网络类型,如 */home/stack/templates/service-reassignments.yaml*。*ServiceNetMap* 参数决定要 用于每个服务的网络类型。

例如,您可以通过修改突出显示的部分将 *Storage Management* 网络服务重新分配给 *Storage Backup Network*:

*parameter\_defaults: ServiceNetMap: SwiftMgmtNetwork: storage\_backup CephClusterNetwork: storage\_backup*

将这些参数改为 *storage\_backup* 将这些服务放在 *Storage* 备份网络中,而不是存储管理网络。这意 味着您只需要为 *Storage Backup* 网络定义一组 *parameter\_defaults*,而不是存储管理网络。

*director* 将您的自定义 *ServiceNetMap* 参数定义合并到从 *ServiceNetMapDefaults* 获取的预定义默 认值列表中,并覆盖默认值。然后, director 返回完整的列表, 包括自定义到 ServiceNetMap, 用于为

各种服务配置网络分配。

服务映射只适用于在 *network\_data* 文件中对使用 *Pacemaker* 的节点使用 *vip: true* 的网络。 *overcloud* 的负载平衡器将来自 *VIP* 的流量重定向到特定的服务端点。

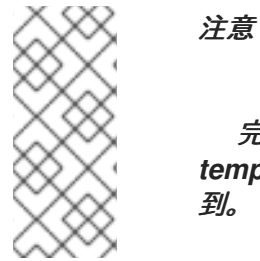

完整的默认服务列表可在 */usr/share/openstack-tripleo-heattemplates/network/service\_net\_map.j2.yaml* 中的 *ServiceNetMapDefaults* 参数中找

*10.5.* 启用自定义可组合网络

使用其中一个默认 *NIC* 模板启用自定义可组合网络。在本例中,使用 *Single NIC with VLAN* 模板 *(net-single-nic-with-vlans)*。

# 流程

1.

- 在运行 *openstack overcloud deploy* 命令时,请确保包括:
	- 自定义 *network\_data* 文件。
	- 带有 *network-to-role* 分配的自定义 *roles\_data* 文件。
- 默认网络隔离配置的呈现文件名。
- 默认网络环境文件的呈现文件名。
- 默认网络接口配置的呈现文件名。
- 与网络相关的任何其他环境文件,如服务重新分配。

# 例如:

*...*

*\$ openstack overcloud deploy --templates \*

- *-n /home/stack/network\_data.yaml \*
- *-r /home/stack/roles\_data.yaml \*
- *-e /usr/share/openstack-tripleo-heat-templates/environments/network-isolation.yaml \*
- *-e /usr/share/openstack-tripleo-heat-templates/environments/network-environment.yaml \*
- *-e /usr/share/openstack-tripleo-heat-templates/environments/net-single-nic-with-vlans.yaml \*
- *-e /home/stack/templates/service-reassignments.yaml \*
- *...*

这将在 *overcloud* 中的节点之间部署可组合网络,包括其他自定义网络。

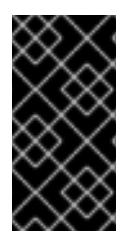

# 重要

请记住,如果介绍新的自定义网络,如管理网络,您必须再次显示模板。只需将网络名 称添加到 *roles\_data.yaml* 文件即可。

# *10.6.* 重命名默认网络

您可以使用 *network\_data.yaml* 文件修改默认网络的用户可见名称:

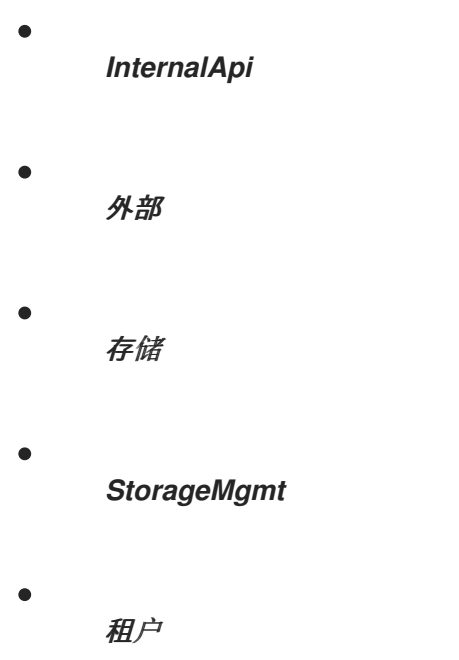

要更改这些名称,不要修改 *name* 字段。相反,将 *name\_lower* 字段更改为网络的新名称,再使用新 名称更新 *ServiceNetMap*。

#### 流程

1.

在 *network\_data.yaml* 文件中,为您要重命名的每个网络在 *name\_lower* 参数中输入新名 称:

*- name: InternalApi name\_lower: MyCustomInternalApi*

2.

在 *service\_net\_map\_replace* 参数中包括 *name\_lower* 参数的默认值:

*- name: InternalApi name\_lower: MyCustomInternalApi service\_net\_map\_replace: internal\_api*

# 第 *11* 章 自定义网络接口模板

本章阐述了 第 *9* 章 [基本网](#page-76-0)络隔离 中介绍的概念和步骤。本章的目的是演示如何创建一组自定义网络接 口模板以适合您的环境中的节点。这包括:

- 启用网络隔离的环境文件*(/usr/share/openstack-tripleo-heattemplates/environments/network-isolation.yaml)*。
- 用于配置网络默认值的环境文件*(/usr/share/openstack-tripleo-heattemplates/environments/network-environment.yaml)*。
- 为每个节点定义 *NIC* 布局的模板。*overcloud* 核心模板集合包含一组用于不同用例的默认 值。在这种情况下,您将为自定义模板呈现默认基础。
- 启用 *NIC* 的自定义环境文件。本例使用自定义环境文件*(/home/stack/templates/customnetwork-configuration.yaml)*来引用您的自定义接口模板。
- 自定义您的网络参数的任何其他环境文件。
	- 如果使用自定义网络,则自定义 *network\_data* 文件。
- 如果创建额外的或自定义可组合网络,则自定义 *network\_data* 文件和自定义 *roles\_data* 文 件。

运行 *openstack overcloud netenv validate* 命令,以验证您的 *networkenvironment.yaml* 文件的语法。此命令还会验证用于计算、控制器、存储和可组合角色 网络文件的独立 *nic-config* 文件。使用 *-f* 或 *--file* 选项指定您要验证的文件:

*\$ openstack overcloud netenv validate -f ~/templates/network-environment.yaml*

# *11.1.* 自定义网络架构

注意

默认 *NIC* 模板可能不适用于特定的网络配置。例如,您可能想要创建自己的适合特定网络布局的自定

义 *NIC* 模板。您可能想要将 上的控制服务和数据服务分隔到单独的 *NIC*。在这种情况下,您可以通过以 下方式将服务映射到 *NIC* 分配:

 $\bullet$ *NIC1 (Provisioning)*:

 $\circ$ 

 $\circ$ 

 $\circ$ 

 $\circ$ 

 $\circ$ 

 $\circ$ 

 $\circ$ 

 $\bullet$ 

置备*/Control Plane*

- *NIC2 (Control Group)*
	- $\circ$ 内部 *API*
		- 存储管理
		- 外部(公共 *API*)
	-

*NIC3 (Data Group)*

- 租户网络*(VXLAN* 隧道*)*
- - 租户 *VLAN/*提供程序 *VLAN*
- 存储
- $\circ$ 外部 *VLAN* (浮动 *IP/SNAT*)
- *NIC4* (管理)

管理

*11.2.* 为自定义呈现默认网络接口模板

<span id="page-89-0"></span>为简化自定义模板的配置,请呈现默认 *NIC* 模板的 *Jinja2* 语法,并使用渲染的模板作为自定义配置的 基础。

## 流程

1.

使用 *process-templates.py* 脚本呈现 *openstack-tripleo-heat-templates* 集合的副本:

*\$ cd /usr/share/openstack-tripleo-heat-templates \$ ./tools/process-templates.py -o ~/openstack-tripleo-heat-templates-rendered*

这会将所有 *Jinja2* 模板转换为其呈现的 *YAML* 版本,并将结果保存到 *~/openstack-tripleoheat-templates-rendered* 中。

如果使用自定义网络文件或自定义角色文件,您可以使用 *-n* 和 *-r* 选项分别包含这些文件。例 如:

*\$ ./tools/process-templates.py -o ~/openstack-tripleo-heat-templates-rendered -n /home/stack/network\_data.yaml -r /home/stack/roles\_data.yaml*

2.

复制多个 *NIC* 示例:

*\$ cp -r ~/openstack-tripleo-heat-templates-rendered/network/config/multiple-nics/ ~/templates/custom-nics/*

3.

您可以编辑 *custom-nics* 中设置的模板,以适应您自己的网络配置。

#### *11.3.* 网络接口架构

您在 第 *11.2* 节 *"*为自定义呈现默认网络[接口模板](#page-89-0)*"* 中呈现的自定义 *NIC* 模板包含 *parameters* 和 *resources* 部分。

#### 参数

*parameters* 部分包含网络接口的所有网络配置参数。这包括子网范围和 *VLAN ID* 等信息。此部分应 当保持不变,因为 *Heat* 模板从其父模板中继承值。但是,您可以使用网络环境文件修改一些参数的值。

#### *Resources*

### *resources* 部分是主网络接口配置的位置。在大多数情况下,*resource* 部分是唯一需要编辑 的资源 部分。每个 *resources* 部分都以以下标头开始:

*resources: OsNetConfigImpl: type: OS::Heat::SoftwareConfig properties: group: script config: str\_replace: template: get\_file: /usr/share/openstack-tripleo-heat-templates/network/scripts/run-os-net-config.sh params: \$network\_config: network\_config:*

这会运行一个脚本*(run-os-net-config.sh)*,它为 *os-net-config* 创建配置文件,以用于配置节点上的网 络属性。*network\_config* 部分包含发送到 *run-os-net-config.sh* 脚本的自定义网络接口数据。根据设备 类型,您可以按顺序排列该自定义接口数据。

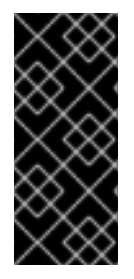

重要

如果创建自定义 *NIC* 模板,您必须将 *run-os-net-config.sh* 脚本位置设置为每个 *NIC* 模板的绝对位置。该脚本位于 *undercloud* 上的 */usr/share/openstack-tripleo-heattemplates/network/scripts/run-os-net-config.sh*。

*11.4.* 网络接口参考

网络接口配置包括以下参数:

*interface*

定义单个网络接口。该配置使用实际接口名称*("eth0"*、*"eth1"*、*"enp0s25")*或一组数字接口*("nic1", "nic3")*定义各个接口。

例如:

*- type: interface name: nic2*

表 *11.1.* 接口选项

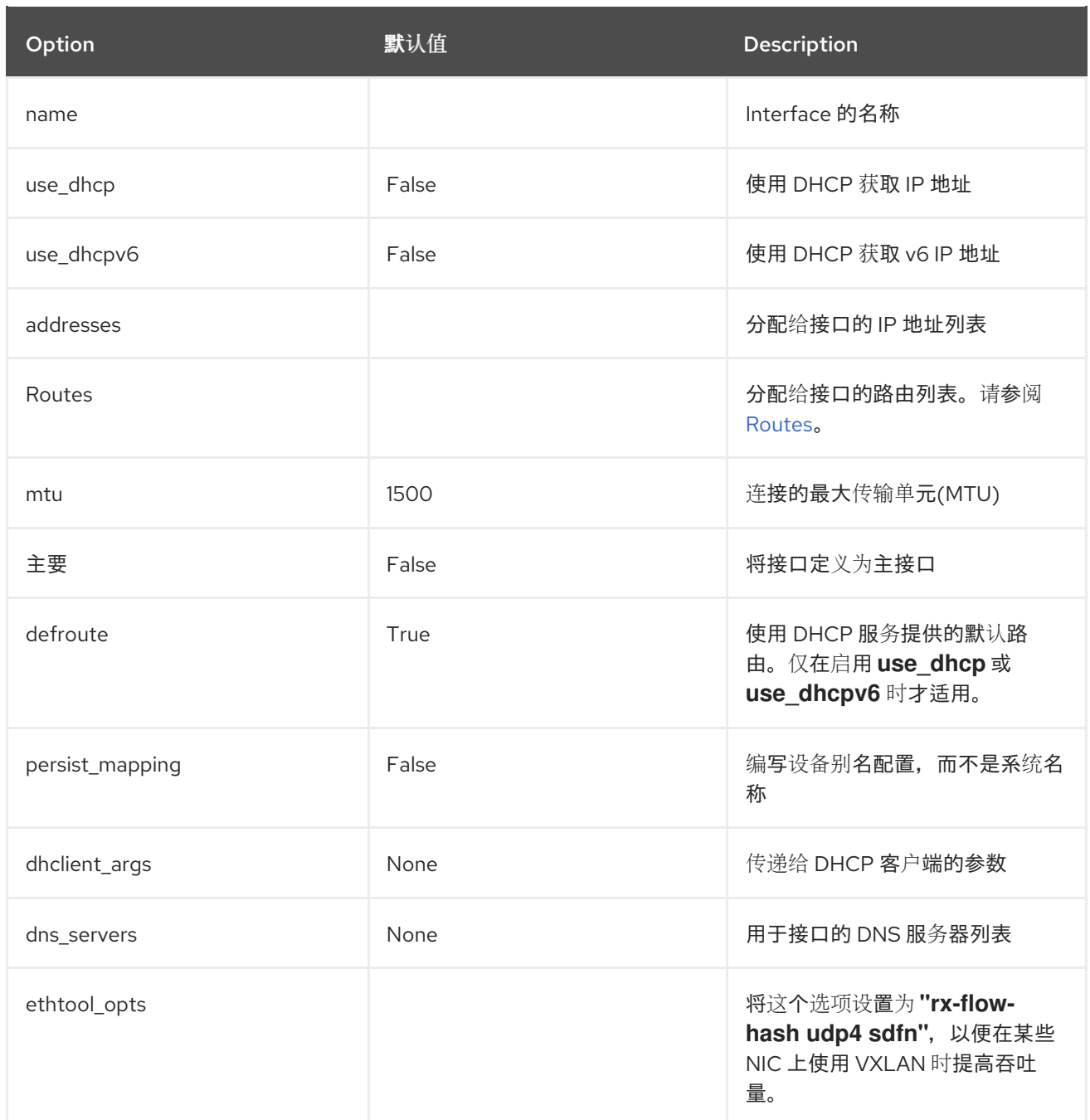

### *vlan*

一个 *VLAN*。使用从 *parameters* 部分传递的 *VLAN ID* 和子网。

# 例如:

*- type: vlan vlan\_id:{get\_param: ExternalNetworkVlanID} addresses: - ip\_netmask: {get\_param: ExternalIpSubnet}*

# 表 *11.2. VLAN* 选项

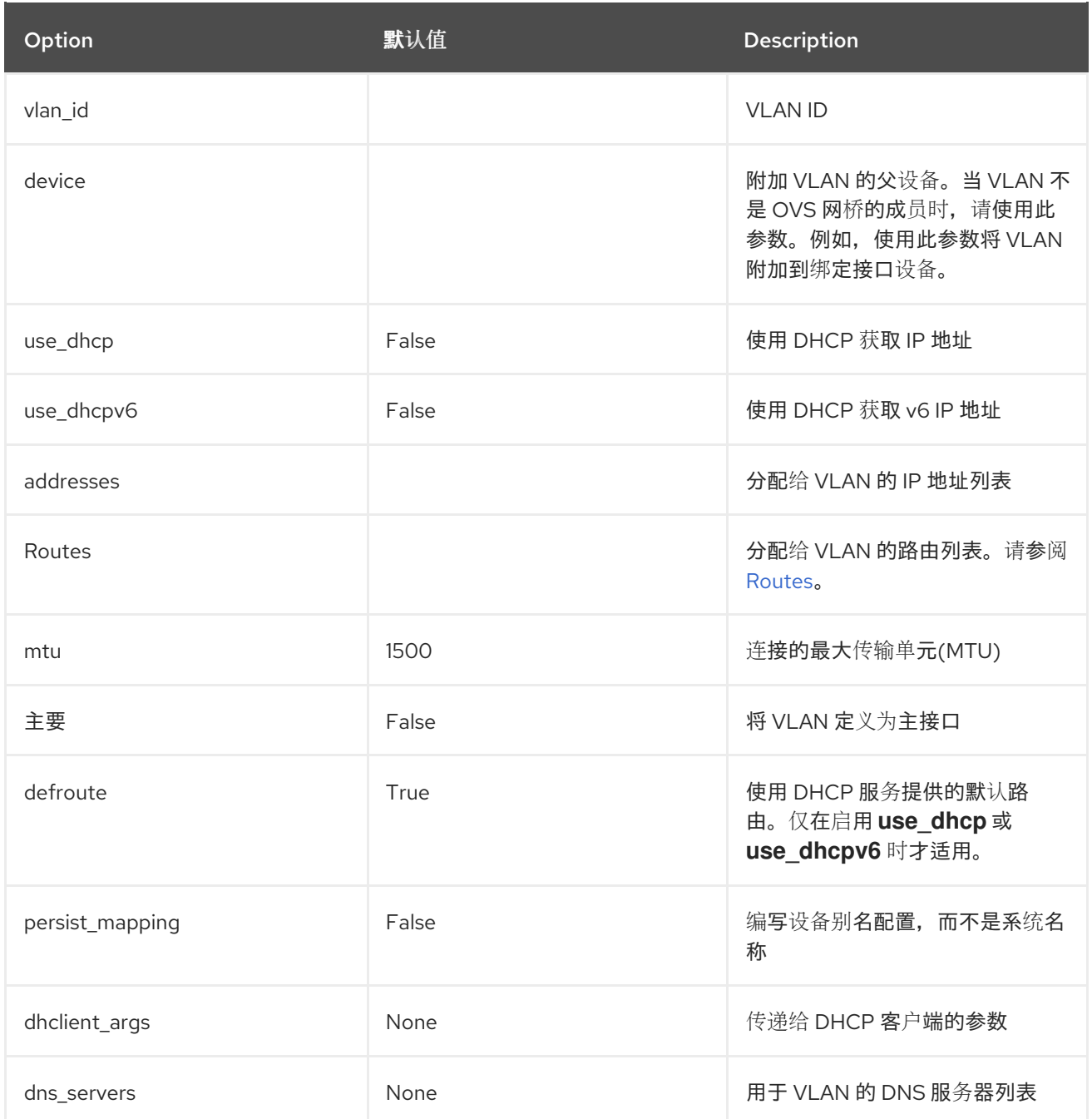

### *ovs\_bond*

在 *Open vSwitch* 中定义一个绑定,将两个或多个 接口 一起加入。这有助于冗余和增加带宽。

例如:

*- type: ovs\_bond name: bond1 members: - type: interface name: nic2 - type: interface name: nic3*

# 表 *11.3. ovs\_bond options*

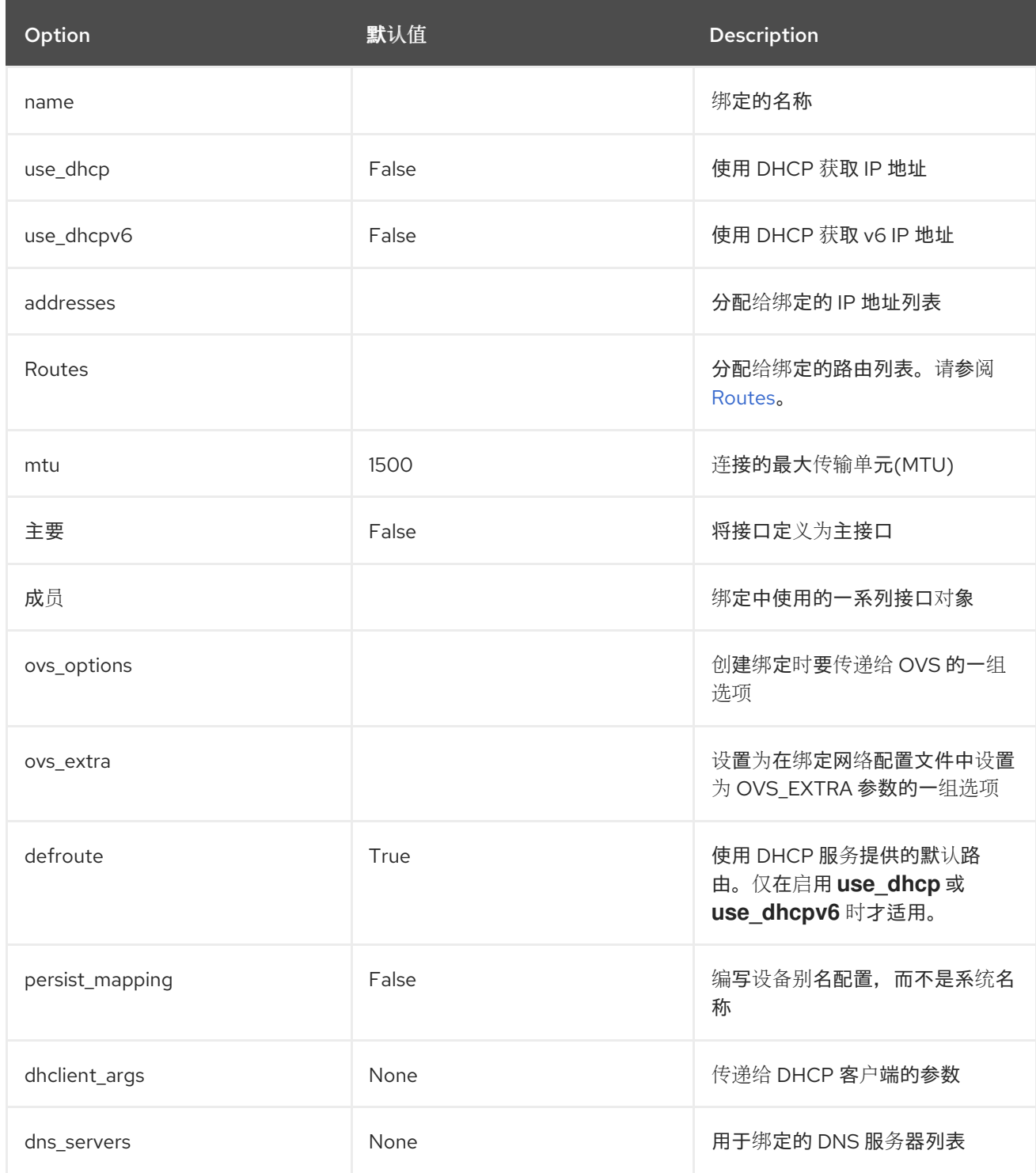

# *ovs\_bridge*

在 *Open vSwitch* 中定义网桥,它将多个接口、*ovs\_bond* 和 *vlan* 对象连接在一起。

网络接口类型 *ovs\_bridge* 取一个参数 名称。

注意

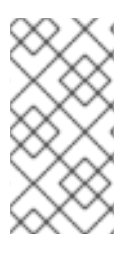

如果有多个网桥,则必须使用除接受 *bridge\_name* 的默认名称以外的不同网桥名称。 如果不使用不同的名称,则在聚合阶段,将两个网络绑定放置在同一网桥中。

如果您要为外部 *tripleo 网络定义 OVS 网桥, 则保留值 bridge\_name 和 interface\_name, 因为您的* 部署框架会自动将这些值替换为外部网桥名称和外部接口名称。

例如:

*- type: ovs\_bridge name: bridge\_name addresses: - ip\_netmask: list\_join: - / - - {get\_param: ControlPlaneIp} - {get\_param: ControlPlaneSubnetCidr} members: - type: interface name: interface\_name - type: vlan device: bridge\_name vlan\_id: {get\_param: ExternalNetworkVlanID} addresses: - ip\_netmask: {get\_param: ExternalIpSubnet}*

# 注意

*OVS* 网桥连接到 *Neutron* 服务器,以获取配置数据。如果 *OpenStack* 控制流量(通 常是 *Control Plane* 和 *Internal API* 网络)放置在 *OVS* 网桥上,则与 *Neutron* 服务器的 连接会在 *OVS* 升级时丢失,或者由管理员用户或进程重启 *OVS* 网桥。这会导致一些停机 时间。如果在这些情况下无法接受停机时间,则控制组网络应放在单独的接口或绑定中, 而不是在 *OVS* 网桥上:

- 在置备接口和 *OVS* 网桥上的 *VLAN* 上放置内部 *API* 网络时,可以达到最小设 置。
- 如果要绑定,则至少需要两个绑定*(four* 网络接口*)*。该控制组应当放在 *Linux* 绑定*(Linux* 网桥*)*上。如果切换不支持 *LACP* 回退到单个接口进行 *PXE* 引导,则 该解决方案至少需要 *5* 个 *NIC*。

# 表 *11.4. ovs\_bridge options*

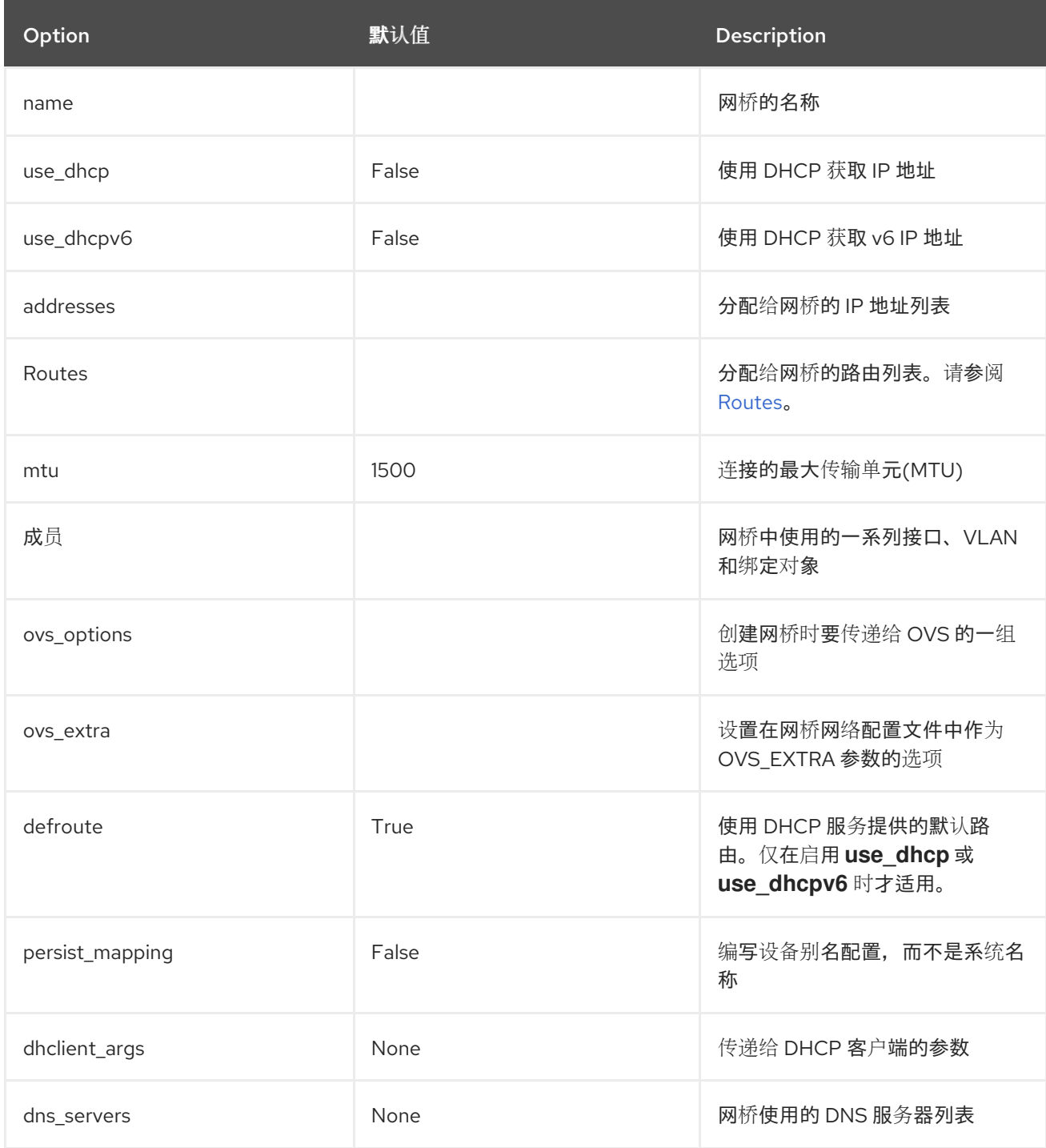

# *linux\_bond*

定义一个将两个或者多个 接口 接合在一起的 *Linux* 绑定。这有助于冗余和增加带宽。确保在 *bonding\_options* [参数中包含基于内核的](https://access.redhat.com/documentation/zh-cn/red_hat_enterprise_linux/7/html/networking_guide/sec-using_channel_bonding#s3-modules-bonding-directives)绑定选项。有关 *Linux* 绑定选项的详情请参考 *7.7.1*。*Red Hat Enterprise Linux 7* 网络指南中的绑定模块指令。

例如:

*- type: linux\_bond*

*name: bond1 members: - type: interface name: nic2 primary: true - type: interface name: nic3 bonding\_options: "mode=802.3ad"*

# 请注意,*nic2* 使用 *primary: true*。这样可确保绑定将 *MAC* 地址用于 *nic2*。

# 表 *11.5. linux\_bond options*

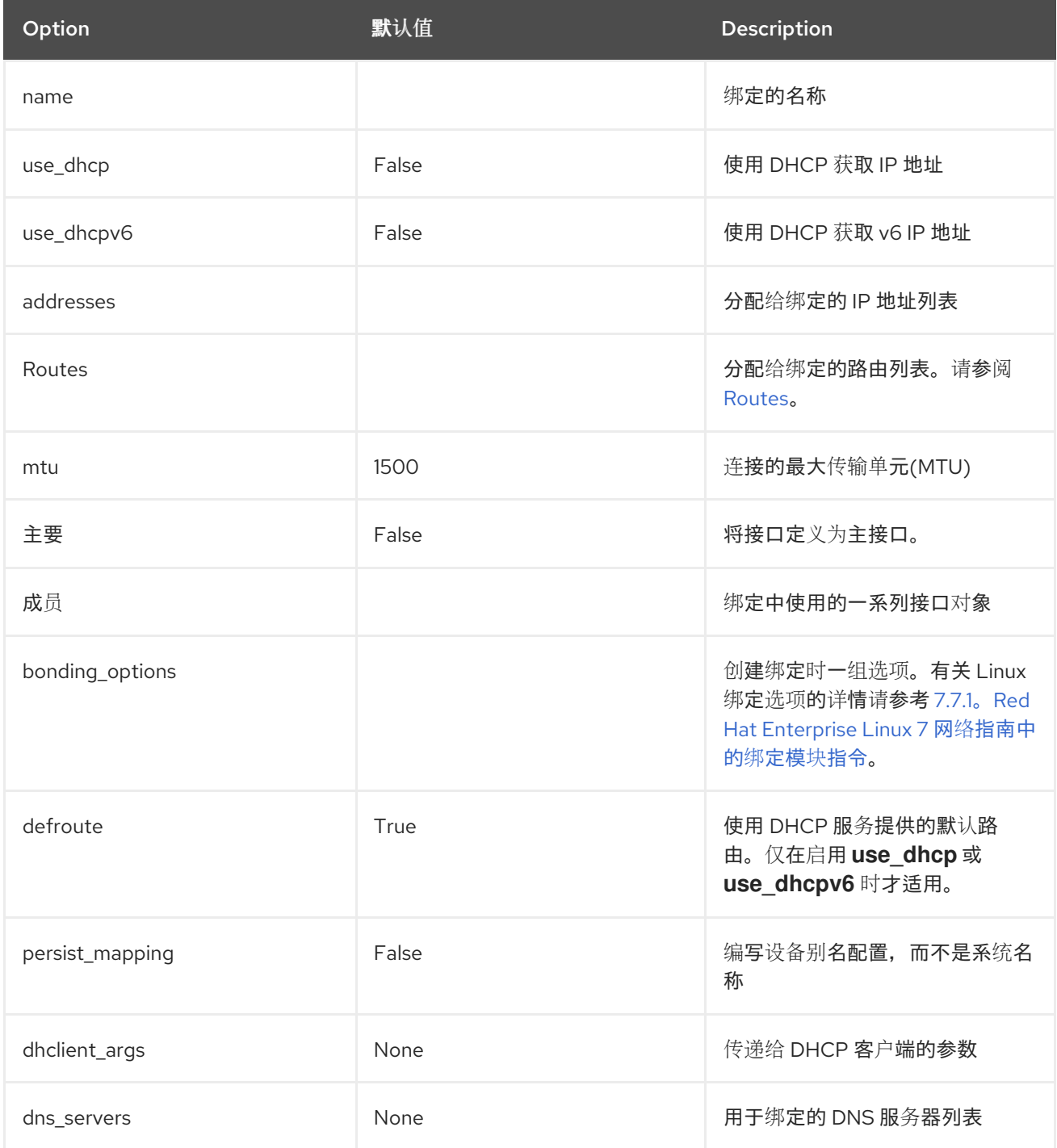

# <span id="page-97-0"></span>*linux\_bridge*

定义 *Linux* 网桥,它将多个接口、*linux\_bond* 和 *vlan* 对象连接在一起。外部网桥也对参数使用两个 特殊值:

*bridge\_name*,它替换为外部网桥名称。

*interface\_name*,它被替换为外部接口。

例如:

 $\bullet$ 

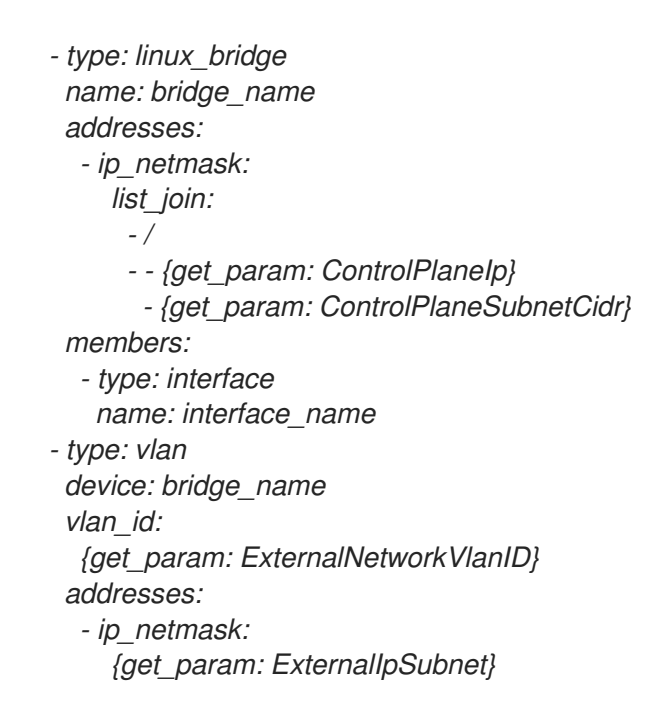

# 表 *11.6. linux\_bridge options*

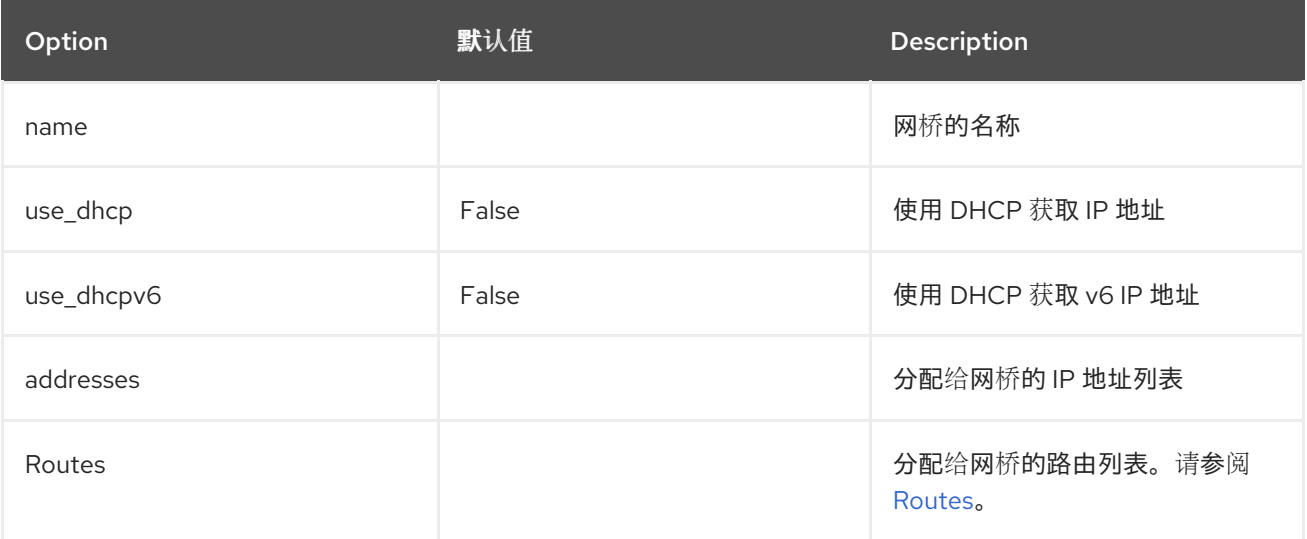

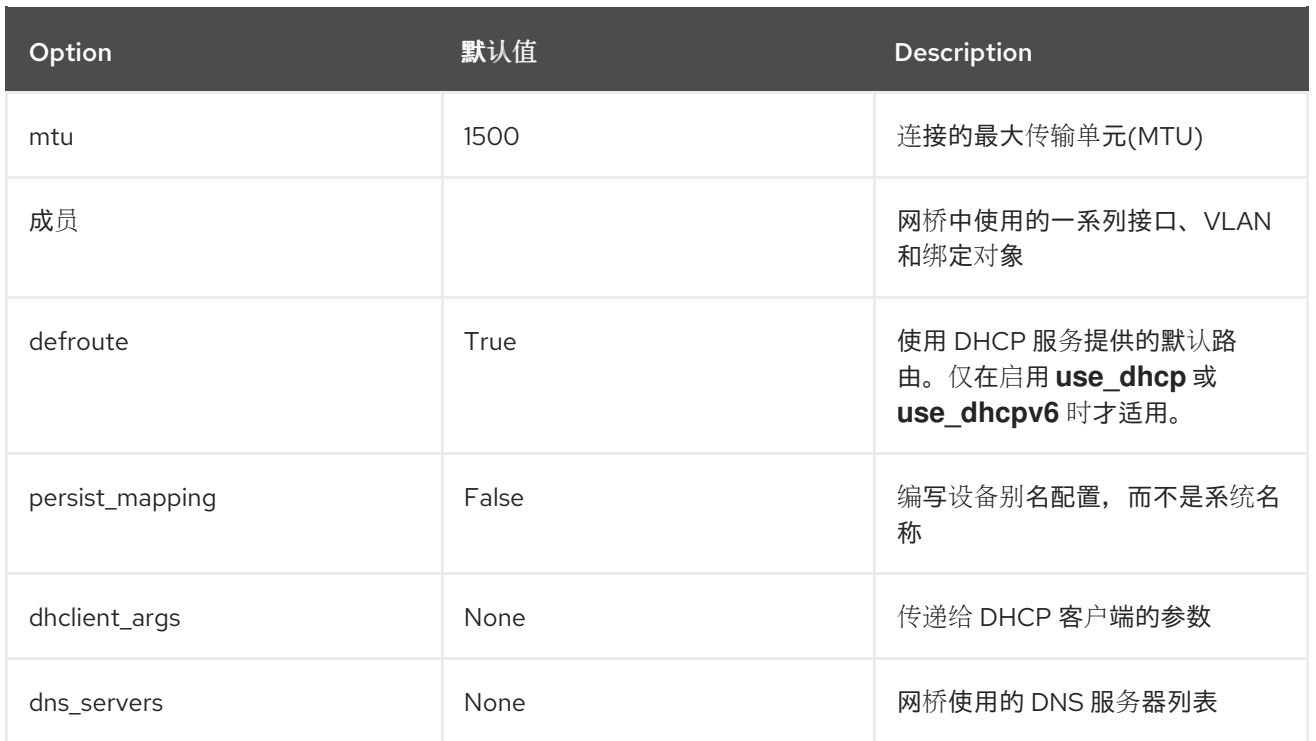

# <span id="page-98-0"></span>*Routes*

定义应用到网络接口、*VLAN*、网桥或绑定的路由列表。

例如:

*- type: interface name: nic2 ... routes: - ip\_netmask: 10.1.2.0/24 default: true next\_hop: get\_param: EC2MetadataIp*

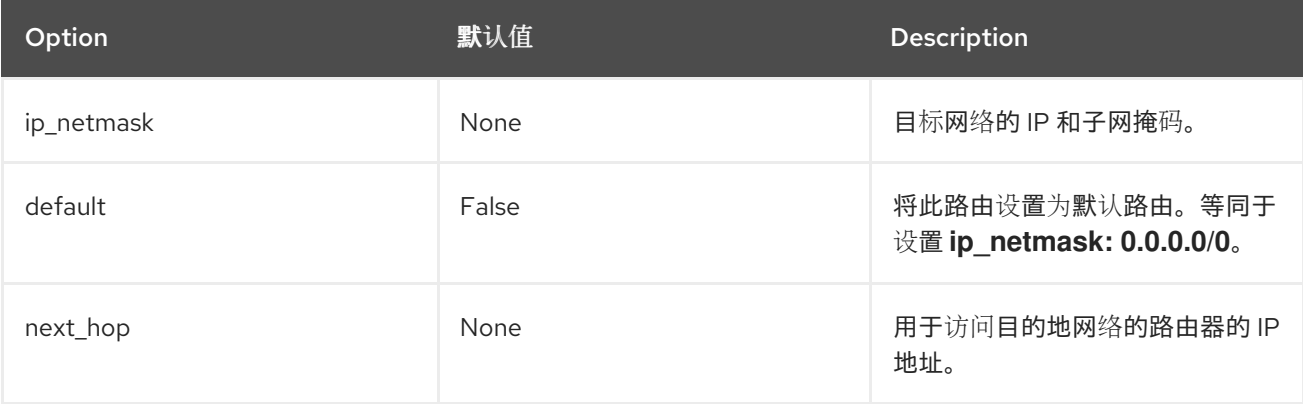

# *11.5.* 网络接口布局示例

# 以下示例 *Controller* 节点 *NIC* 模板片断如何配置自定义网络场景,使其保持控制组与 *OVS* 网桥独 立:

```
resources:
OsNetConfigImpl:
 type: OS::Heat::SoftwareConfig
 properties:
  group: script
  config:
   str_replace:
     template:
      get_file: /usr/share/openstack-tripleo-heat-templates/network/scripts/run-os-net-config.sh
     params:
      $network_config:
       network_config:
       # NIC 1 - Provisioning
       - type: interface
        name: nic1
        use_dhcp: false
        addresses:
        - ip_netmask:
           list_join:
           - /
           - - get_param: ControlPlaneIp
            - get_param: ControlPlaneSubnetCidr
        routes:
        - ip_netmask: 169.254.169.254/32
          next_hop:
           get_param: EC2MetadataIp
       # NIC 2 - Control Group
       - type: interface
        name: nic2
        use_dhcp: false
       - type: vlan
        device: nic2
        vlan_id:
          get_param: InternalApiNetworkVlanID
        addresses:
        - ip_netmask:
           get_param: InternalApiIpSubnet
       - type: vlan
        device: nic2
        vlan_id:
          get_param: StorageMgmtNetworkVlanID
        addresses:
        - ip_netmask:
           get_param: StorageMgmtIpSubnet
       - type: vlan
        device: nic2
         vlan_id:
          get_param: ExternalNetworkVlanID
        addresses:
```
*- ip\_netmask: get\_param: ExternalIpSubnet routes: - default: true next\_hop: get\_param: ExternalInterfaceDefaultRoute # NIC 3 - Data Group - type: ovs\_bridge name: bridge\_name dns\_servers: get\_param: DnsServers members: - type: interface name: nic3 primary: true - type: vlan vlan\_id: get\_param: StorageNetworkVlanID addresses: - ip\_netmask: get\_param: StorageIpSubnet - type: vlan vlan\_id: get\_param: TenantNetworkVlanID addresses: - ip\_netmask: get\_param: TenantIpSubnet # NIC 4 - Management - type: interface name: nic4 use\_dhcp: false addresses: - ip\_netmask: {get\_param: ManagementIpSubnet} routes:*

*- default: true next\_hop: {get\_param: ManagementInterfaceDefaultRoute}*

此模板使用四个网络接口,并将多个标记的 *VLAN* 设备分配给编号的接口 *nic1* 到 *nic4*。在 *nic3* 上, 它创建托管 *Storage* 和租户网络的 *OVS* 网桥。因此,它会创建以下布局:

*NIC1 (Provisioning)*:

置备*/Control Plane*

 $\circ$ 

 $\bullet$ 

*NIC2 (Control Group)*

| o            | 内部 API               |
|--------------|----------------------|
| o            | 存储管理                 |
| $\circ$      | 外部 (公共 API)          |
|              | NIC3 (Data Group)    |
| o            | 租户网络(VXLAN 隧道)       |
| $\mathsf{o}$ | 租户 VLAN/提供程序 VLAN    |
| $\mathsf{o}$ | 存储                   |
| $\mathsf{o}$ | 外部 VLAN (浮动 IP/SNAT) |
| NIC4 (管理)    |                      |
| $\circ$      | 管理                   |

*11.6.* 自定义网络的网络接口注意事项

当您使用可组合网络时,*process-templates.py* 脚本会呈现静态模板,使其包含您在 *network\_data.yaml* 和 *roles\_data.yaml* 文件中定义的网络和角色。确保您的渲染的 *NIC* 模板包含以下 项目:

每个角色(包括自定义可组合网络)的静态文件。

每个角色的每个静态文件都包含正确的网络定义。

每个静态文件都需要自定义网络的所有参数定义,即使角色上未使用了网络。检查以确保渲染的模板包 含这些参数。例如,如果只将 *StorageBackup* 网络添加到 *Ceph* 节点,则所有角色的 *NIC* 配置模板中的 *parameter* 部分还包括此定义:

```
parameters:
...
StorageBackupIpSubnet:
 default: ''
 description: IP address/subnet on the external network
 type: string
...
```
#### 如果需要,您还可以包含 *VLAN ID* 和*/*或网关 *IP* 的参数定义:

*parameters: ... StorageBackupNetworkVlanID: default: 60 description: Vlan ID for the management network traffic. type: number StorageBackupDefaultRoute: description: The default route of the storage backup network. type: string ...*

自定义网络的 *IpSubnet* 参数会出现在每个角色的参数定义中。但是,由于 *Ceph* 角色可能是唯一使用 StorageBackup 网络的角色,因此只有 Ceph 角色的 NIC 配置模板才会在模板的 network\_config 部分 中使用 *StorageBackup* 参数。

*\$network\_config: network\_config: - type: interface name: nic1 use\_dhcp: false addresses: - ip\_netmask: get\_param: StorageBackupIpSubnet*

# *11.7.* 自定义网络环境文件

自定义网络环境文件(本例中为 */home/stack/templates/custom-network-configuration.yaml*)是 一个 *heat* 环境文件,它描述 *overcloud* 网络环境并指向自定义网络接口配置模板。您可以为网络定义子 网和 *VLAN*,以及 *IP* 地址范围。然后,您可以为本地环境自定义这些值。

*resource\_registry* 部分包含对各个节点角色自定义网络接口模板的引用。每个注册的资源都使用以下 格式:

*OS::TripleO::[ROLE]::Net::SoftwareConfig: [FILE]*

*[ROLE]* 是角色名称,*[FILE]* 是该特定角色对应的网络接口模板。例如:

*resource\_registry: OS::TripleO::Controller::Net::SoftwareConfig: /home/stack/templates/custom-nics/controller.yaml*

*parameter\_defaults* 部分包含定义每种网络类型的网络选项的参数列表。

# *11.8.* 网络环境参数

下表是网络环境文件的 *parameter\_defaults* 部分中可以使用的参数列表,以覆盖 *NIC* 模板中的默认参 数值。

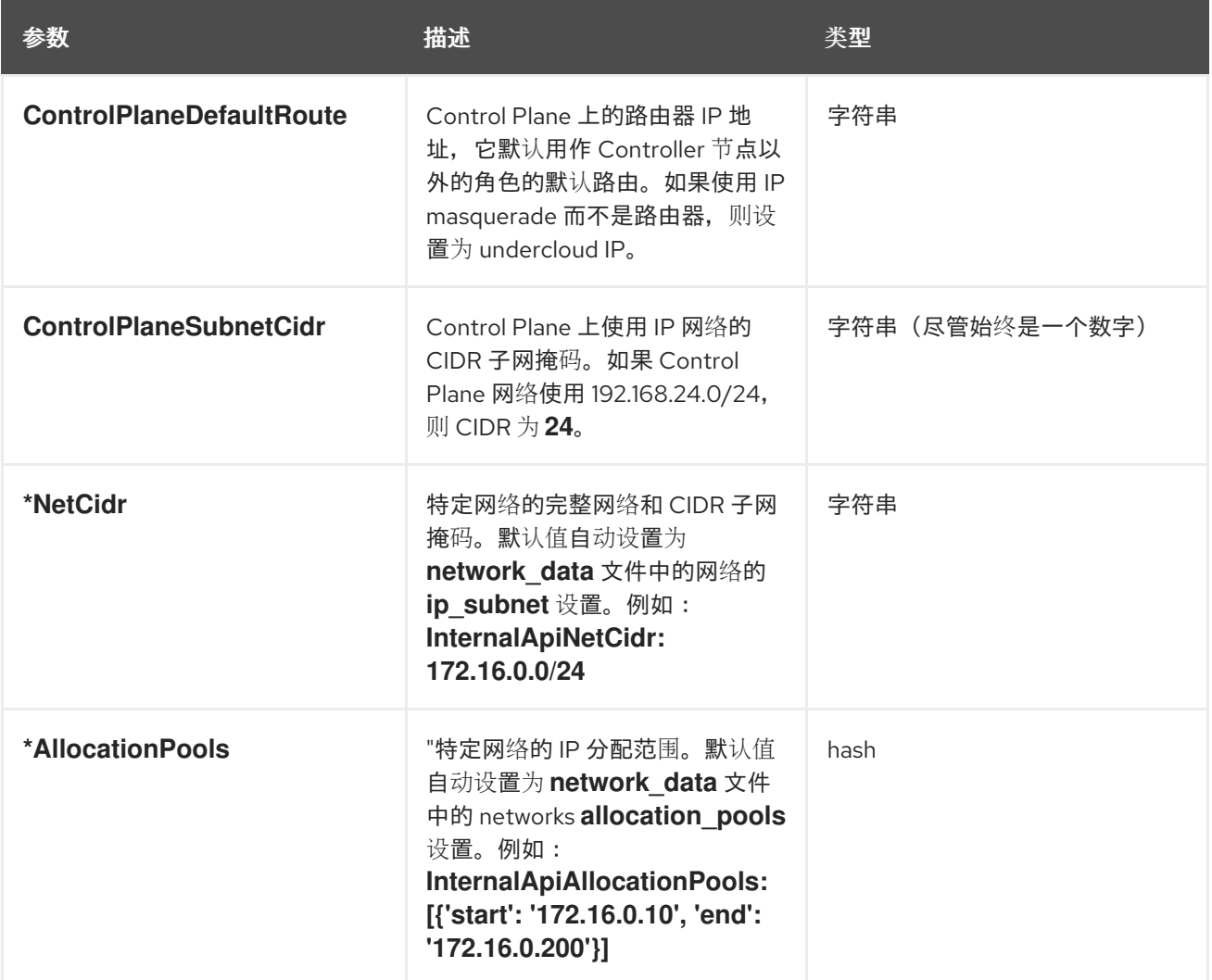

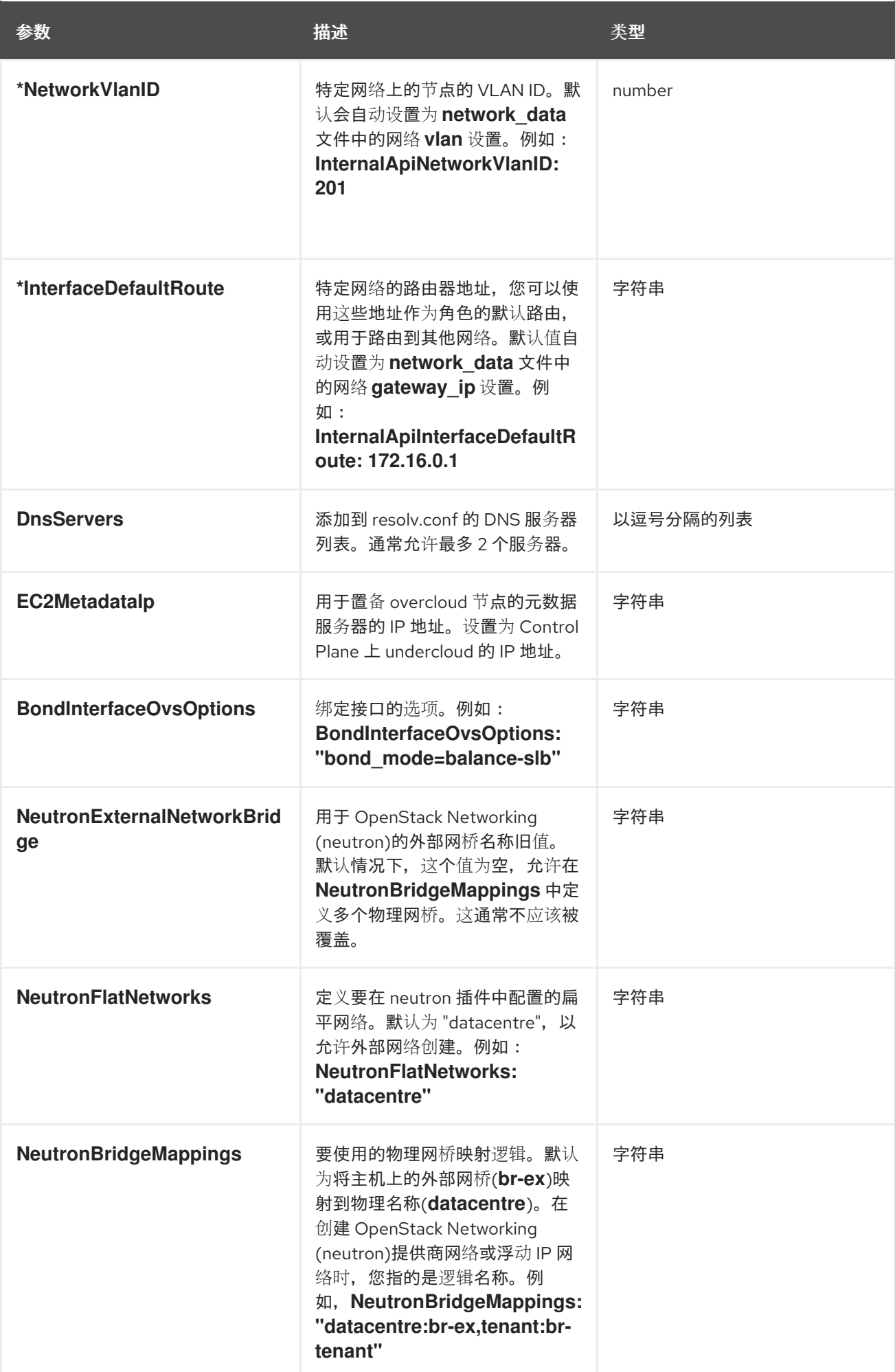

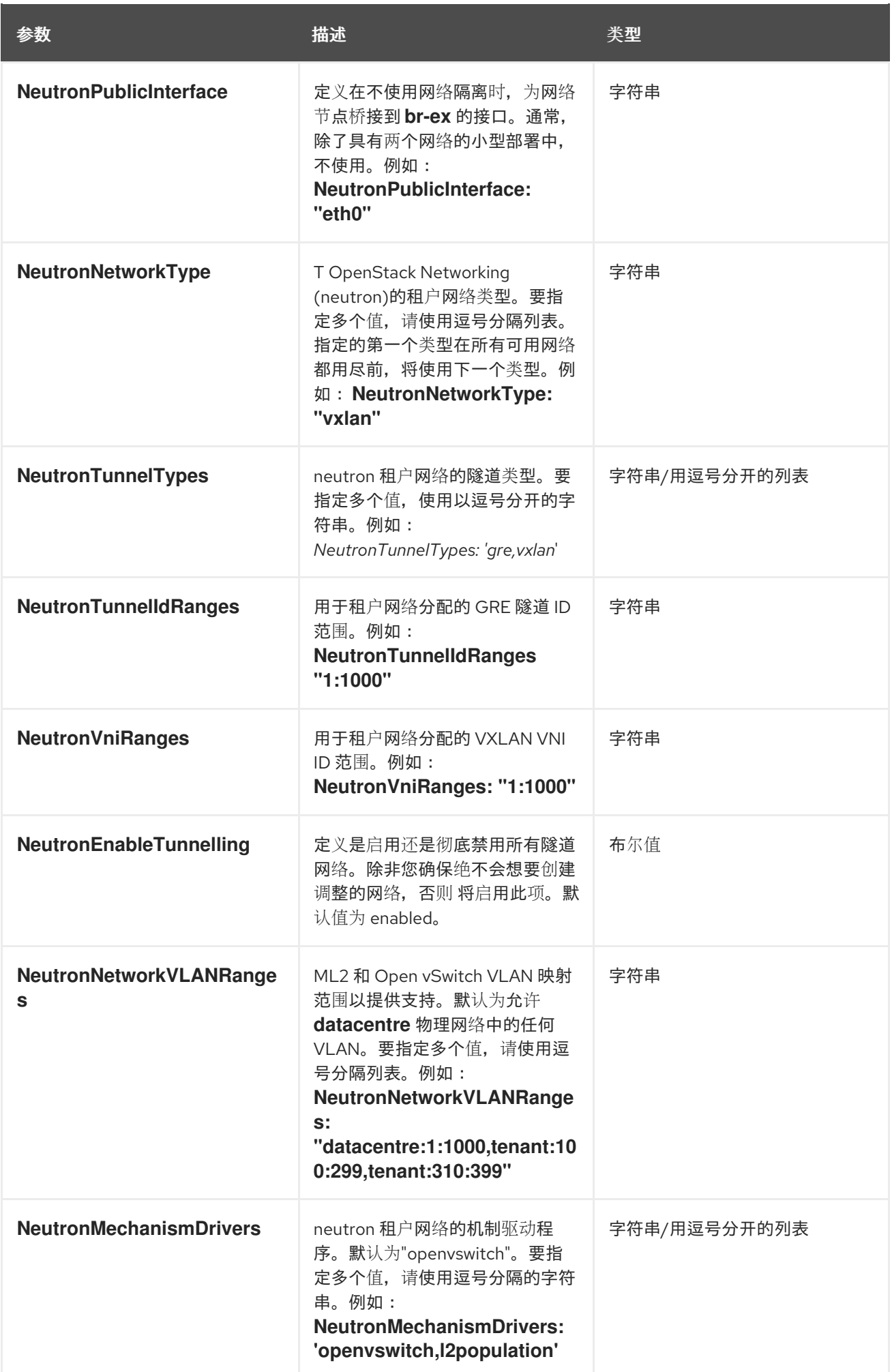

## *11.9.* 自定义网络环境文件示例

## 以下片段是一个环境文件的示例,您可以使用该文件来启用 *NIC* 模板并设置自定义参数。

*resource\_registry: OS::TripleO::BlockStorage::Net::SoftwareConfig: /home/stack/templates/nic-configs/cinder-storage.yaml OS::TripleO::Compute::Net::SoftwareConfig: /home/stack/templates/nic-configs/compute.yaml OS::TripleO::Controller::Net::SoftwareConfig: /home/stack/templates/nic-configs/controller.yaml OS::TripleO::ObjectStorage::Net::SoftwareConfig: /home/stack/templates/nic-configs/swift-storage.yaml OS::TripleO::CephStorage::Net::SoftwareConfig: /home/stack/templates/nic-configs/ceph-storage.yaml*

*parameter\_defaults: # Gateway router for the provisioning network (or Undercloud IP) ControlPlaneDefaultRoute: 192.0.2.254 # The IP address of the EC2 metadata server. Generally the IP of the Undercloud EC2MetadataIp: 192.0.2.1 # Define the DNS servers (maximum 2) for the overcloud nodes DnsServers: ["8.8.8.8","8.8.4.4"] NeutronExternalNetworkBridge: "''"*

#### *11.10.* 使用自定义 *NIC* 启用网络隔离

# 要使用网络隔离和自定义 *NIC* 模板部署 *overcloud*,请在 *overcloud* 部署命令中包括所有相关的网络 环境文件。

#### 流程

1.

在运行 *openstack overcloud deploy* 命令时,请确保包括:

- 自定义 *network\_data* 文件。
- 默认网络隔离的呈现文件名。
- 默认网络环境文件的呈现文件名。
- 包含自定义 *NIC* 模板资源引用的自定义环境网络配置。

任何与您配置相关的额外环境文件。

# 例如:

*...*

*\$ openstack overcloud deploy --templates \*

*-n /home/stack/network\_data.yaml \*

- *-e /usr/share/openstack-tripleo-heat-templates/environments/network-isolation.yaml \*
- *-e /usr/share/openstack-tripleo-heat-templates/environments/network-environment.yaml \*
- *-e /home/stack/templates/custom-network-configuration.yaml \*
- *...*

首先包含 *network-isolation.yaml* 文件,然后是 *network-environment.yaml* 文件。后续的 *custom-network-configuration.yaml* 覆盖了来自前两个文件中的 *OS::TripleO:: [ROLE]::Net::SoftwareConfig* 资源。

如果使用可组合网络,则使用以下命令包含 *network\_data* 和 *roles\_data* 文件。
#### 第 *12* 章 额外网络配置

本章介绍了 第 *11* 章 自定义网络[接口模板](#page-97-0) 中介绍的概念和步骤,并提供了一些附加信息来帮助配置 *overcloud* 网络的部分。

#### *12.1.* 配置自定义接口

单个接口可能需要修改。以下示例显示了使用第二个 *NIC* 连接到基础架构网络所需的修改,并使用 *DHCP* 地址连接到基础架构网络,并使用第三和第四个 *NIC* 作为绑定:

*network\_config: # Add a DHCP infrastructure network to nic2 - type: interface name: nic2 use\_dhcp: true - type: ovs\_bridge name: br-bond members: - type: ovs\_bond name: bond1 ovs\_options: get\_param: BondInterfaceOvsOptions members: # Modify bond NICs to use nic3 and nic4 - type: interface name: nic3 primary: true - type: interface name: nic4*

网络接口模板使用实际的接口名称*(eth0*、*eth 1*、*enp0s25)*或一组编号的接口*(nic1*、 *nic2*、*nic3)*。当 使用编号接口*(nic1*、*nic 2* 等*)*而不是指定接口*(eth 0*、*eno2* 等*)*时,角色内主机的网络接口不必完全相 同。例如,一个主机可能具有 *em1* 和 *em2* 接口,而另一个主机具有 *eno1* 和 *eno2*,但您可以将两个主 机的 *NIC* 指代为 *nic1* 和 *nic2*。

数字接口的顺序与命名网络接口类型的顺序对应:

ethX 接口, 如 eth 0、eth1 等。它们通常是板载的接口。

*enoX* 接口,如 *eno 0*、*eno1* 等。它们通常是板载的接口。

*enX* 接口,按数字顺序排序,如 *enp3s 0*、*enp3s1*、 *ens3* 等。它们通常是附加组件接口。

*numbered NIC* 方案只考虑在线接口,例如,如果它们附加了交换机的电缆。如果您有一个有四个接口 以及一些带有六个接口的主机,您应该使用 *nic1* 到 *nic4*,并且仅在每台主机上插入四个电缆。

您可以将物理接口硬编码到特定的别名。这样,您可以预先确定哪个物理 *NIC* 将映射为 *nic1* 或 *nic2* 等。您还可以将 *MAC* 地址映射到指定的别名。

注意

通常,*OS-net-config* 将仅注册已处于 *UP* 状态的接口。但是,如果您使用自定义映射 文件执行硬代码接口,那么即使接口处于 DOWN 状态,也会注册该接口。

使用环境文件将接口映射到别名。在本例中,每个节点都有 *nic1* 和 *nic2* 预定义条目。

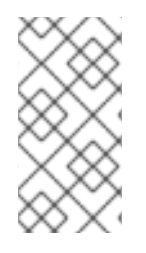

注意

如果要使用 *NetConfigDataLookup* 配置,在 *NodeUserData* 资源 *registry* 中还必须 包含 *os-net-config-mappings.yaml* 文件。

*resource\_registry: OS::TripleO::NodeUserData: /usr/share/openstack/tripleo-heat-templates/firstboot/os-net-configmappings.yaml parameter\_defaults: NetConfigDataLookup: node1: nic1: "em1" nic2: "em2" node2: nic1: "00:50:56:2F:9F:2E" nic2: "em2"*

然后,生成的配置会被 *os-net-config* 应用。在每个节点上,您可以在 */etc/os-netconfig/mapping.yaml* 文件的 *interface\_mapping* 部分看到应用的配置。

*12.2.* 配置路由和默认路由

您可以通过以下两种方式之一设置主机的默认路由:如果接口使用 *DHCP*,且 *DHCP* 服务器提供网关 地址,系统为该网关使用默认路由。否则,您可以使用静态 *IP* 在接口上设置默认路由。

虽然 *Linux* 内核支持多个默认网关,但它只使用具有最低指标的那一个。如果有多个 *DHCP* 接口,这 可能会导致无法预计的默认网关。在这种情况下,建议为使用默认路由以外的接口设置 *defroute: false*。

例如,您可能希望 *DHCP* 接口*(nic3)*是默认路由。使用以下 *YAML* 禁用另一个 *DHCP* 接口上的默认路 由*(nic2)*:

- *# No default route on this DHCP interface*
- *- type: interface*
- *name: nic2 use\_dhcp: true*
- *defroute: false*
- *# Instead use this DHCP interface as the default route*
- *- type: interface name: nic3*
	- *use\_dhcp: true*

注意

*defroute* 参数仅适用于通过 *DHCP* 获取的路由。

要在带有静态 IP 的接口上设置静态路由, 请指定到子网的路由。例如, 您可以通过内部 API 网络上的 *172.17.0.1* 网关设置到 *10.1.2.0/24* 子网的路由:

*- type: vlan device: bond1 vlan\_id: get\_param: InternalApiNetworkVlanID addresses: - ip\_netmask: get\_param: InternalApiIpSubnet routes: - ip\_netmask: 10.1.2.0/24 next\_hop: 172.17.0.1*

### *12.3.* 配置巨型帧

最大传输单元*(MTU)*设置决定了通过单一以太网帧传输的最大数据量。使用较大的值会导致开销更少, 因为每个帧以标头的形式添加数据。默认值为 1500,使用更高的值需要配置交换机端口来支持巨型帧。 大多数交换机支持至少 9000 的 MTU, 但很多交换机默认配置为 1500。

*VLAN* 的 *MTU* 不能超过物理接口的 *MTU*。确保在绑定和*/*或接口上包括 *MTU* 值。

存储、存储管理、内部 *API* 和租户网络都受益于巨型帧。在测试中,项目的网络吞吐量在将巨型帧与 *VXLAN* 隧道结合使用时具有显著改进。

注意

建议 *Provisioning* 接口、外部接口和任何浮动 *IP* 接口保留在 *1500* 的默认 *MTU* 中。 否则可能会发生连接问题。这是因为路由器通常无法跨第 *3* 层边界转发巨型帧。

```
- type: ovs_bond
 name: bond1
 mtu: 9000
 ovs_options: {get_param: BondInterfaceOvsOptions}
 members:
  - type: interface
   name: nic3
   mtu: 9000
   primary: true
  - type: interface
   name: nic4
   mtu: 9000
# The external interface should stay at default
- type: vlan
 device: bond1
 vlan_id:
  get_param: ExternalNetworkVlanID
 addresses:
  - ip_netmask:
    get_param: ExternalIpSubnet
 routes:
  - ip_netmask: 0.0.0.0/0
   next_hop:
    get_param: ExternalInterfaceDefaultRoute
# MTU 9000 for Internal API, Storage, and Storage Management
- type: vlan
 device: bond1
 mtu: 9000
 vlan_id:
  get_param: InternalApiNetworkVlanID
 addresses:
 - ip_netmask:
   get_param: InternalApiIpSubnet
```

```
12.4. 在中继接口上配置原生 VLAN
```
如果中继接口或绑定在原生 VLAN 上有一个网络, 则 IP 地址会直接分配给网桥, 且没有 VLAN 接口。

例如,如果外部网络位于原生 *VLAN* 上,则绑定的配置类似如下:

```
network_config:
 - type: ovs_bridge
  name: bridge_name
  dns_servers:
   get_param: DnsServers
  addresses:
   - ip_netmask:
      get_param: ExternalIpSubnet
  routes:
   - ip_netmask: 0.0.0.0/0
    next_hop:
      get_param: ExternalInterfaceDefaultRoute
  members:
   - type: ovs_bond
    name: bond1
    ovs_options:
     get_param: BondInterfaceOvsOptions
    members:
     - type: interface
       name: nic3
       primary: true
      - type: interface
       name: nic4
```
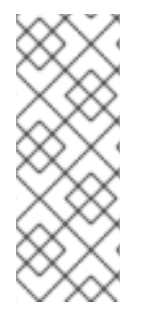

注意

将地址(以及可能路由)语句移动到网桥时,从网桥中删除对应的 VLAN 接口。对所有 适用的角色进行更改。外部网络仅依赖于控制器,因此只有控制器模板需要更改。另一方 面,存储网络会附加到所有角色,因此如果存储网络位于默认 *VLAN* 上,则所有角色都需 要修改。

*12.5.* 增加 *NETFILTER* 跟踪的最大连接数

*Red Hat OpenStack Platform (RHOSP)*网络服务*(neutron)*使用 *netfilter* 连接跟踪来构建有状态的防 火墙,并在虚拟网络中提供网络地址转换*(NAT)*。有些情况下可能会导致内核空间达到最大连接限制,并 导致错误(如 *nf\_conntrack: table full, drop* 数据包)。您可以增加连接跟踪*(conntrack)*的限值,并避 免这些类型的错误。您可以为 *RHOSP* 部署中的一个或多个角色增加 *conntrack* 限制。

前提条件

成功安装 *RHOSP undercloud*。 流程 1. 以 *stack* 用户身份登录 *undercloud* 主机。 2. 提供 *undercloud* 凭据文件: *\$ source ~/stackrc* 3.

创建自定义 *YAML* 环境文件。

*Example*

*\$ vi /home/stack/templates/my-environment.yaml*

4.

您的环境文件必须包含关键字 参数*\_defaults* 和 *ExtraSysctlSettings*。输入新值,表示 *netfilter* 可在变量 *net.nf\_conntrack\_max* 中跟踪的最大连接数。

## *Example*

在本例中,您可以在 *RHOSP* 部署中的所有主机中设置 *conntrack* 限制:

*parameter\_defaults: ExtraSysctlSettings: net.nf\_conntrack\_max: value: 500000*

使用 *& lt;role>Parameter* 参数为特定角色设置 *conntrack* 限制:

*parameter\_defaults: <role>Parameters: ExtraSysctlSettings:* *net.nf\_conntrack\_max: value: <simultaneous\_connections>*

将 *<role >* 替换为角色的名称。

**例如, 使用 ControllerParameters 为 Controller 角色设置 conntrack 限值, 或者为** *Compute* 角色设置 *conntrack* 限值。

将 *< simultaneous\_connections >* 替换为您要允许的同时连接数量。

#### *Example*

在本例中,您只能在 *RHOSP* 部署中为 *Controller* 角色设置 *conntrack* 限制:

*parameter\_defaults: ControllerParameters: ExtraSysctlSettings: net.nf\_conntrack\_max: value: 500000*

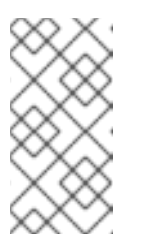

注意

*net.nf\_conntrack\_max* 的默认值为 *500000* 连接。最大值为: *4294967295.*

5.

运行部署命令,包括核心 *heat* 模板、环境文件和新的自定义环境文件。

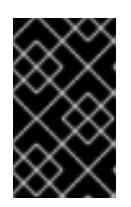

重要

环境文件的顺序非常重要,因为后续环境文件中定义的参数和资源更为优先。

*Example*

*\$ openstack overcloud deploy --templates \ -e /home/stack/templates/my-environment.yaml*

# 其他资源

 $\bullet$ 

- $\bullet$ 环[境文件](https://access.redhat.com/documentation/zh-cn/red_hat_openstack_platform/13/html-single/advanced_overcloud_customization/index#sect-Environment_Files)
	- 在 *[Overcloud](https://access.redhat.com/documentation/zh-cn/red_hat_openstack_platform/13/html-single/advanced_overcloud_customization/index#sect-Including_Environment_Files_in_overcloud_Creation)* 创建中包含环境文件

#### 第 *13* 章 网络接口绑定

本章定义了在自定义网络配置中使用的一些绑定选项。

*13.1.* 网络接口绑定和链路聚合控制协议*(LACP)*

您可以将多个物理 *NIC* 捆绑到一起组成一个逻辑频道,称为绑定。您可以配置绑定来为高可用性系统 或增加吞吐量提供冗余。

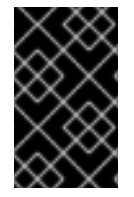

重要

不支持在绑定接口中使用单根 *I/O* 虚拟化*(SR-IOV)*。

*Red Hat OpenStack Platform* 支持 *Linux* 绑定、*Open vSwitch (OVS)*内核绑定和 *OVS-DPDK* 绑 定。

绑定可与可选链路聚合控制协议*(LACP)*一起使用。*LACP* 是一个协商协议,可为负载平衡和容错创建 动态绑定。

红帽建议使用 *Linux* 内核绑定*(bond type: linux\_bond) over OvS* 内核绑定*(bond type: ovs\_bond)*。用户模式绑定*(bond type*:*ovs\_dpdk\_bond)*必须与用户模式桥接*(type: ovs\_user\_bridge)*一同使用,而不是内核模式网桥*(type: ovs\_bridge)*。但是,不要在同一节点上组合 *ovs\_bridge* 和 *ovs\_user\_bridge*。

在控制和存储网络上,红帽建议使用带有 *VLAN* 和 *LACP* 的 *Linux* 绑定,因为 *OVS* 绑定增加了在 *OVS* 或 *neutron* 代理重启时出现 *control plane* 中断的可能性。*Linux* 绑定*/LACP/VLAN* 配置在不出现 *OVS* 中断的情况下提供 *NIC* 管理。

以下是一个使用 *VLAN* 的 *Linux* 绑定配置示例。

*params:*

*\$network\_config: network\_config:*

> *- type: linux\_bond name: bond\_api bonding\_options: "mode=active-backup" use\_dhcp: false*

*dns\_servers: get\_param: DnsServers members: - type: interface name: nic3 primary: true - type: interface name: nic4 - type: vlan vlan\_id: get\_param: InternalApiNetworkVlanID device: bond\_api*

*addresses:*

*- ip\_netmask: get\_param: InternalApiIpSubnet*

## 以下示例显示了将 *Linux* 绑定插入到 *OVS* 网桥中

*params:*

*\$network\_config: network\_config:*

*- type: ovs\_bridge name: br-tenant use\_dhcp: false mtu: 9000 members: - type: linux\_bond name: bond\_tenant bonding\_options: "mode=802.3ad updelay=1000 miimon=100" use\_dhcp: false dns\_servers: get\_param: DnsServers members: - type: interface name: p1p1 primary: true - type: interface name: p1p2 - type: vlan device: bond\_tenant vlan\_id: {get\_param: TenantNetworkVlanID} addresses: ip\_netmask: {get\_param: TenantIpSubnet}*

以下示例显示了 *OVS* 用户空间网桥:

*params: \$network\_config:* *network\_config: - type: ovs\_user\_bridge name: br-ex use\_dhcp: false members: - type: ovs\_dpdk\_bond name: dpdkbond0 mtu: 2140 ovs\_options: {get\_param: BondInterfaceOvsOptions} #ovs\_extra: #- set interface dpdk0 mtu\_request=\$MTU #- set interface dpdk1 mtu\_request=\$MTU rx\_queue: get\_param: NumDpdkInterfaceRxQueues members: - type: ovs\_dpdk\_port name: dpdk0 mtu: 2140 members: - type: interface name: p1p1 - type: ovs\_dpdk\_port name: dpdk1 mtu: 2140 members: - type: interface name: p1p2*

*13.2. OPEN VSWITCH* 绑定选项

## *overcloud* 通过 *Open vSwitch (OVS)*提供网络。使用下表来了解 *OVS* 内核和 *OVS-DPDK* 对绑定接 口的支持兼容性。*OVS/OVS-DPDK balance-tcp* 模式仅作为技术预览提供。

注意

这个支持需要 *Open vSwitch 2.9* 或更高版本。

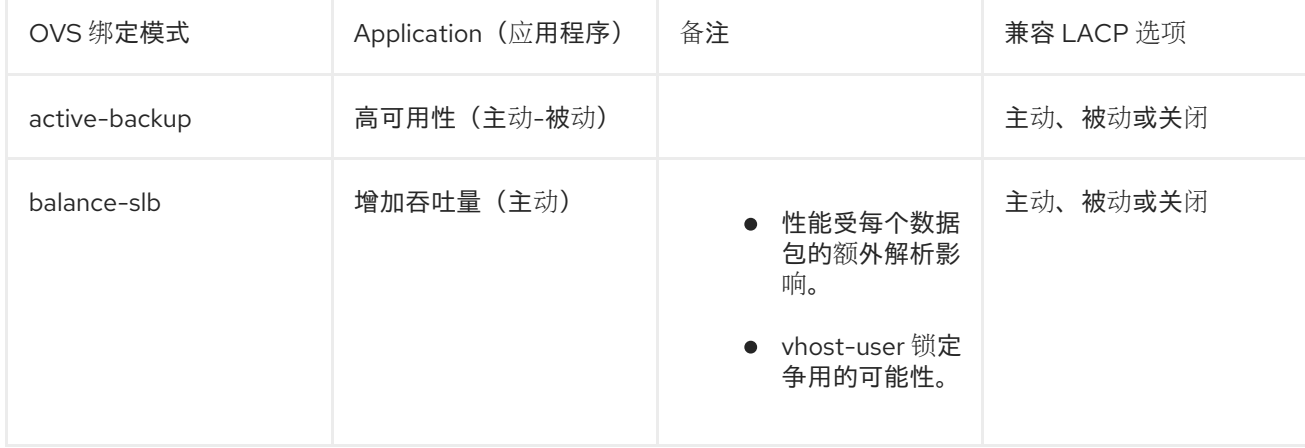

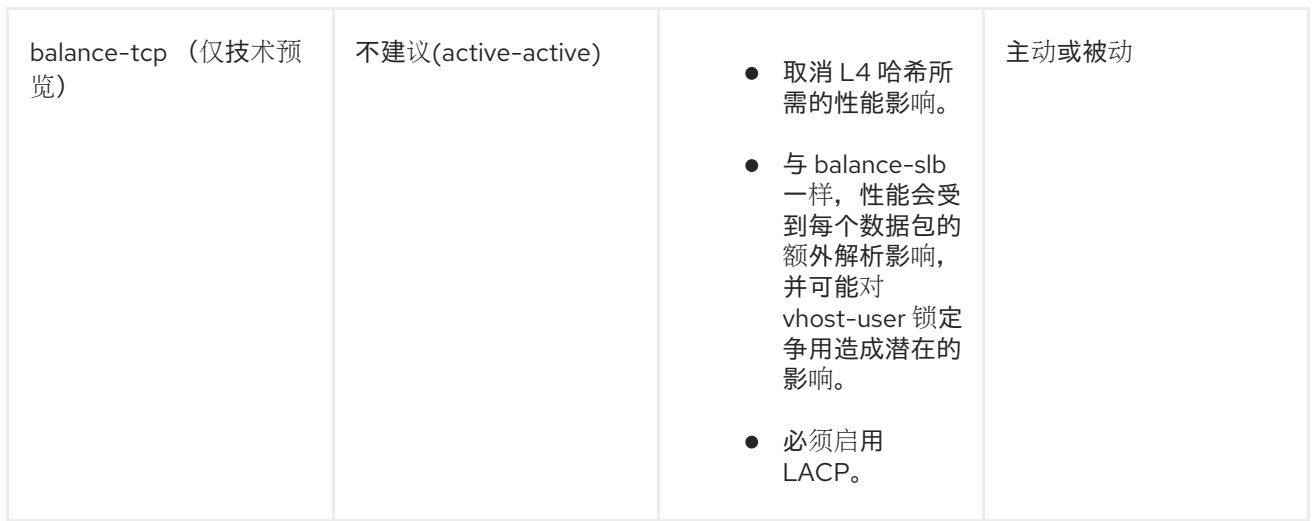

## 您可以使用 *BondInterfaceOvsOptions* 参数在网络环境文件中配置绑定接口,如下例所示:

*parameter\_defaults: BondInterfaceOvsOptions: "bond\_mode=balance-slb"*

## *13.3. LINUX* 绑定选项

您可以在网络接口模板中使用 *LACP* 和 *Linux* 绑定:

*- type: linux\_bond name: bond1 members: - type: interface name: nic2 - type: interface name: nic3 bonding\_options: "mode=802.3ad lacp\_rate=[fast|slow] updelay=1000 miimon=100"*

模式 *-* 启用 *LACP*。

- lacp\_rate 定义是否每 1 秒发送 LACP 数据包, 还是每 30 秒发送一次。
- *updelay -* 定义接口必须在用于流量前必须激活的最短时间(这有助于缓解端口中断)。
	- *miimon -* 用于使用驱动程序的 *MIIMON* 功能监控端口状态的时间间隔(毫秒)。

有关 *Linux* 绑定选项的详情请参考 *[7.7.1](https://access.redhat.com/documentation/zh-cn/red_hat_enterprise_linux/7/html/networking_guide/sec-using_channel_bonding#s3-modules-bonding-directives)*。绑定模块指令 (在 *Red Hat Enterprise Linux 7* 网络指南》 中。

*13.4. OVS* 绑定选项

下表根据硬件提供了这些选项和一些替代方案的一些解释。

表 *13.1.* 绑定选项

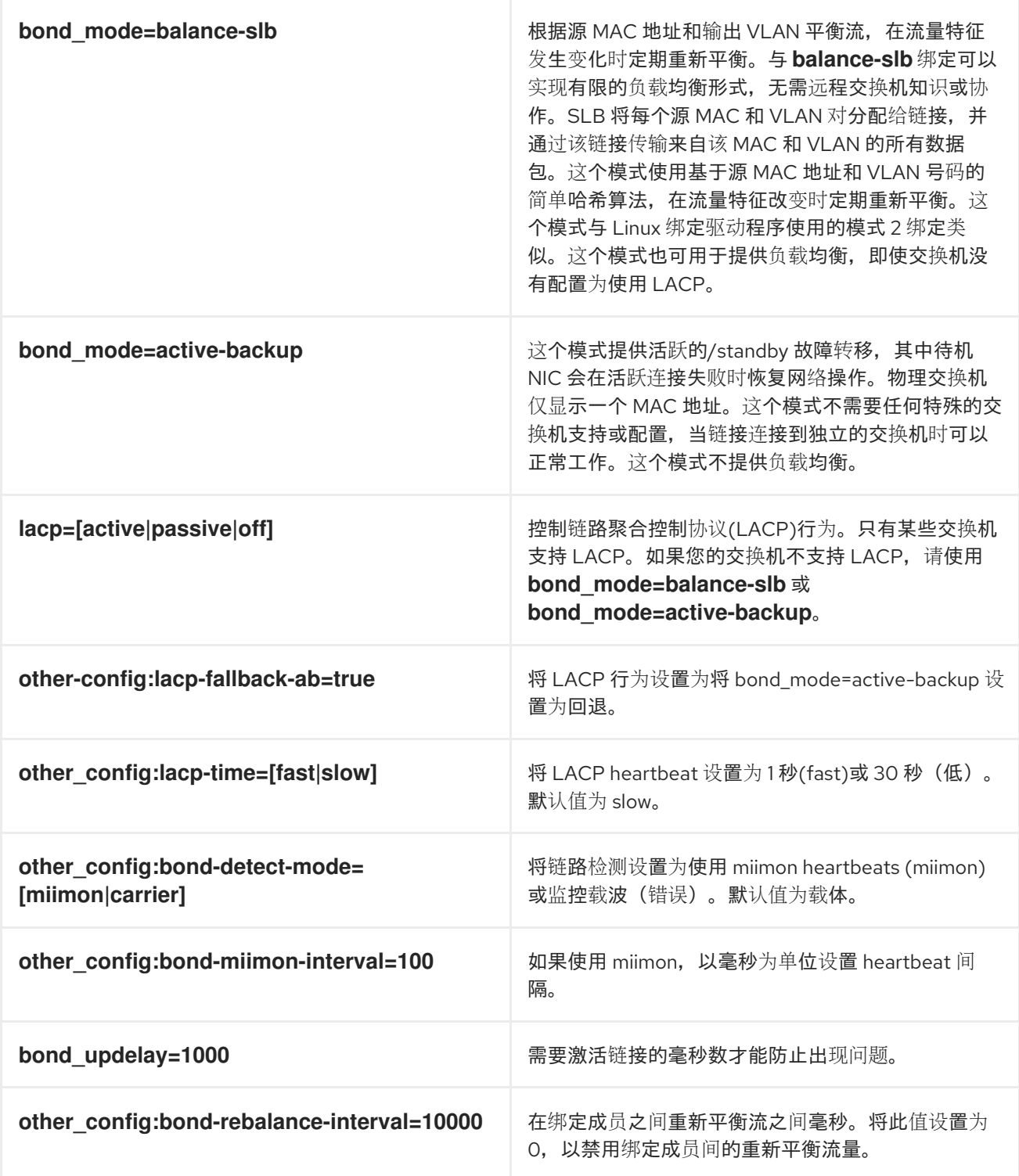

## 第 *14* 章 控制节点放置

*director* 的默认行为是为每个角色随机选择节点,这通常基于其配置集标签。但是,*director* 提供了定 义特定节点放置的功能。这是以下几个有用的方法:

分配特定的节点 ID, 如 controller-0、controller-1 等

分配自定义主机名

分配特定的 *IP* 地址

分配特定的虚拟 *IP* 地址

注意

手动设置可预测 *IP* 地址、虚拟 *IP* 地址和端口,可以减轻分配池的需求。但是,建议为 每个网络保留分配池,以便轻松扩展新节点。确保静态定义的 *IP* 地址不在分配池之外。有 关设置分配池的更多信息,请参阅 第 *11.7* 节 *"*自定义网络环[境文件](#page-103-0)*"*。

*14.1.* 分配特定节点 *ID*

此流程为特定节点分配节点 *ID*。节点 *ID* 示例包括 *controller-0*、*controller-1*、*compute-0*、*compute-1* 等。

第一步是将 *ID* 分配为部署时与计算调度程序匹配的每个节点功能。例如:

*openstack baremetal node set --property capabilities='node:controller-0,boot\_option:local' <id>*

这会将功能 *node:controller-0* 分配给节点。为所有节点使用唯一连续索引(从 *0* 开始)重复此模式。 确保给定角色*(Controller*、*Compute* 或每个存储角色*)*的所有节点都相同,否则计算调度程序将不会正确 匹配功能。

下一步是使用调度程序提示来匹配每个节点的功能,创建 *Heat* 环境文件(如 *scheduler\_hints\_env.yaml*)。例如:

<span id="page-122-0"></span>*parameter\_defaults: ControllerSchedulerHints: 'capabilities:node': 'controller-%index%'*

要使用这些调度程序提示,请在 *Overcloud* 创建过程中包括 *' scheduler\_hints\_env.yaml'* 环境文件 及 *overcloud deploy* 命令。

每个角色都可以通过这些参数进行相同的方法:

- *Controller* 节点的 *ControllerSchedulerHints*。
- *ComputeSchedulerHints* 用于 *Compute* 节点。
- *BlockStorageSchedulerHints for Block Storage* 节点。
- *ObjectStorageSchedulerHints for Object Storage* 节点。
- *Ceph Storage* 节点的 *CephStorageSchedulerHints*。
	- **[ROLE]SchedulerHints, 用于自定义角色。用角色名称替换 [ROLE]。**

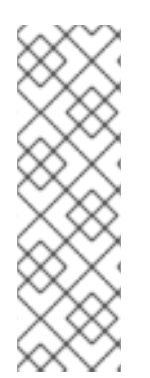

节点放置优先于配置集匹配。为避免调度失败,请使用默认的 *baremetal* 类别进行部 署,而不是为配置文件匹配的类别*(*计算、控制 等*)*。例如:

*\$ openstack overcloud deploy ... --control-flavor baremetal --compute-flavor baremetal ...*

*14.2.* 分配自定义主机名

注意

与 第 *14.1* 节 *"*[分配特定](#page-122-0)节点 *ID"* 中的节点 *ID* 配置相结合,*director* 还可以为每个节点分配特定的自定 义主机名。当您需要定义系统所在的位置(例如 rack2-row12),匹配清单标识符或其他需要自定义主机 名的情况时,这非常有用。

重要

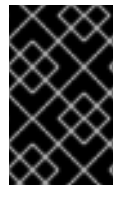

不要在节点部署后重命名节点。在部署后重命名节点会导致实例管理问题。

要自定义节点主机名,请使用环境文件中的 *HostnameMap* 参数,如来自 第 *14.1* 节 *"*分配特定节点 *ID"* 的 *' [scheduler\\_hints\\_env.yaml'](#page-122-0)* 文件。例如:

*parameter\_defaults: ControllerSchedulerHints: 'capabilities:node': 'controller-%index%' ComputeSchedulerHints: 'capabilities:node': 'compute-%index%' HostnameMap: overcloud-controller-0: overcloud-controller-prod-123-0 overcloud-controller-1: overcloud-controller-prod-456-0 overcloud-controller-2: overcloud-controller-prod-789-0 overcloud-compute-0: overcloud-compute-prod-abc-0*

在 *parameter\_defaults* 部分中定义 *HostnameMap*,并将每个 *map* 设置为 *Heat* 使用 *HostnameFormat* 参数(如 *overcloud-controller-0*)定义的原始主机名,第二个值是该节点所需的自定 义主机名(如 *overcloud-controller-prod-123-0*)。

将此方法与节点 *ID* 放置结合使用可确保每个节点具有自定义主机名。

*14.3.* 分配可预测 *IP*

为进一步控制生成的环境,*director* 还可在每个网络上分配具有特定 *IP* 的 *Overcloud* 节点。在核心 *Heat* 模板集合中,使用 *environments/ips-from-pool-all.yaml* 环境文件。

将这个文件复制到 *stack* 用户的 *templates* 目录中。

*\$ cp /usr/share/openstack-tripleo-heat-templates/environments/ips-from-pool-all.yaml ~/templates/.*

*ips-from-pool-all.yaml* 文件中有两个主要部分。

第一个是覆盖默认值的 *resource\_registry* 引用集合。它们告诉 *director* 对节点类型的给定端口使用 特定 *IP*。修改每个资源,以使用其对应模板的绝对路径。例如:

*OS::TripleO::Controller::Ports::ExternalPort: /usr/share/openstack-tripleo-heattemplates/network/ports/external\_from\_pool.yaml OS::TripleO::Controller::Ports::InternalApiPort: /usr/share/openstack-tripleo-heattemplates/network/ports/internal\_api\_from\_pool.yaml OS::TripleO::Controller::Ports::StoragePort: /usr/share/openstack-tripleo-heattemplates/network/ports/storage\_from\_pool.yaml OS::TripleO::Controller::Ports::StorageMgmtPort: /usr/share/openstack-tripleo-heattemplates/network/ports/storage\_mgmt\_from\_pool.yaml OS::TripleO::Controller::Ports::TenantPort: /usr/share/openstack-tripleo-heattemplates/network/ports/tenant\_from\_pool.yaml*

默认配置将所有节点上的所有网络设置为使用预先分配的 *IP*。若要允许特定网络或节点类型使用默认 IP 分配,只需从环境文件中删除与该节点类型或网络相关的 resource\_registry 条目。

第二个部分是 *parameter\_defaults*,其中分配了实际的 *IP* 地址。每个节点类型都有一个关联的参数:

- *Controller* 节点的 *ControllerIP*。
- *Compute* 节点的 *ComputeIP*。
- *Ceph Storage* 节点的 *CephStorageIP*。
- *BlockStorageIPs* 用于块存储节点。
- 对象存储 节点的 *SwiftStorageIP*。
- *[ROLE]IP* 用于自定义角色。用角色名称替换 *[ROLE]*。

每个参数都是一个到地址列表的网络名称映射。每种网络类型必须至少包含与该网络上节点相同的地 址。*director* 会按顺序分配地址。每种类型的第一个节点接收各自列表中的第一个地址,第二个节点接收 各个各个列表中的第二个地址,依此类推。

例如,如果 *Overcloud* 将包含三个 *Ceph Storage* 节点,*CephStorageIPs* 参数可能类似如下:

*CephStorageIPs: storage:*

*- 172.16.1.100 - 172.16.1.101 - 172.16.1.102 storage\_mgmt: - 172.16.3.100 - 172.16.3.101 - 172.16.3.102*

第一个 *Ceph Storage* 节点接收两个地址: *172.16.1.100* 和 *172.16.3.100*。第二个地址接收 *172.16.1.101* 和 *172.16.3.101*,第三个则接收 *172.16.1.102* 和 *172.16.3.102*。相同的模式也适用于其他 节点类型。

确保所选的 *IP* 地址不在网络环境文件中定义的每个网络的分配池之外(请参阅 第 *11.7* 节 *"*自定义网络 环境文件*"*)。例如,确保 *internal\_api* 分配在 *[InternalApiAllocationPools](#page-103-0)* 范围之外。这可避免与所选 IP 相冲突。同样, 请确保 IP 分配不会与 VIP 配置冲突, 可以是标准的可预测 VIP 放置(请参阅 第 14.4 节 "[分配可](#page-126-0)预测虚拟 IP")或外部负载均衡 (请参阅 第 23.2 节 "[配置外部](#page-178-0)负载平衡")。

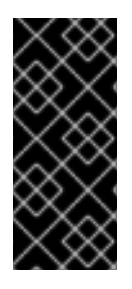

重要

如果删除了 *overcloud* 节点,请不要删除 *IP* 列表中的条目。*IP* 列表基于底层 *Heat* 索 引,即使删除节点也是如此。要指定列表中给定条目不再被使用,请将 *IP* 值替换为 *DELETED* 或 *UNUSED* 等值。不应从 *IP* 列表中删除条目,只应更改或添加。

要在部署期间应用此配置,请使用 *openstack overcloud deploy* 命令包含 *ips-from-pool-all.yaml* 环 境文件。

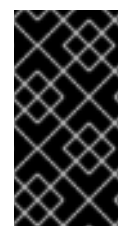

重要

如果使用网络隔离,请在 *network-isolation.yaml* 文件后包含 *ips-from-pool-all.yaml* 文件。

例如:

*\$ openstack overcloud deploy --templates \ -e /usr/share/openstack-tripleo-heat-templates/environments/network-isolation.yaml \ -e ~/templates/ips-from-pool-all.yaml \ [OTHER OPTIONS]*

*14.4.* 分配可预测虚拟 *IP*

<span id="page-126-0"></span>除了为每个节点定义可预测的 *IP* 地址外,*director* 还提供类似为集群服务定义可预测虚拟 *IP (VIP)*的功 能。要做到这一点,从 第 *11.7* 节 *"*自定义网络环[境文件](#page-103-0)*"* 编辑网络环境文件,并在 *parameter\_defaults* 部分中添加 *VIP* 参数:

*parameter\_defaults:*

*... # Predictable VIPs ControlFixedIPs: [{'ip\_address':'192.168.201.101'}] InternalApiVirtualFixedIPs: [{'ip\_address':'172.16.0.9'}] PublicVirtualFixedIPs: [{'ip\_address':'10.1.1.9'}] StorageVirtualFixedIPs: [{'ip\_address':'172.18.0.9'}] StorageMgmtVirtualFixedIPs: [{'ip\_address':'172.19.0.9'}] RedisVirtualFixedIPs: [{'ip\_address':'172.16.0.8'}]*

从对应的分配池范围之外,选择这些 *IP*。例如,为 *InternalApiVirtualFixedIPs* 选择一个 *IP* 地址,该 地址没有在 *InternalApiAllocationPools* 范围内。

此步骤只适用于使用默认内部负载均衡配置的 *overcloud*。如果使用外部负载均衡器分配 *VIP*,请使用 *[Overcloud](https://access.redhat.com/documentation/zh-cn/red_hat_openstack_platform/13/html/external_load_balancing_for_the_overcloud)* 指南中的专用外部负载平衡 中的步骤。

### 第 *15* 章 在 *OVERCLOUD* 公共端点中启用 *SSL/TLS*

默认情况下,*overcloud* 将未加密的端点用于其服务。这意味着 *overcloud* 配置需要额外的环境文件来 为其公共 *API* 端点启用 *SSL/TLS*。下面的章节演示了如何配置 *SSL/TLS* 证书,并将它作为 *overcloud* 创建的一部分包含在内。

注意

这个过程只支持公共 *API* 端点启用 *SSL/TLS*。内部和 *Admin API* 仍未加密。

此过程需要网络隔离来定义公共 *API* 的端点。

*15.1.* 初始化签名主机

签名主机是生成新证书的主机,并使用证书颁发机构进行签名。如果您从未在所选签名主机上创建 *SSL* 证书,您可能需要初始化该主机,让它能够为新证书签名。

*/etc/pki/CA/index.txt* 文件存储所有签名证书的记录。检查是否存在此文件。如果不存在,请创建一个 空文件:

*\$ sudo touch /etc/pki/CA/index.txt*

*/etc/pki/CA/serial* 文件标识下一个序列号,以用于下一个要签名的证书。检查是否存在此文件。如果 不存在,则使用新启动值创建新文件:

*\$ echo '1000' | sudo tee /etc/pki/CA/serial*

<span id="page-127-0"></span>*15.2.* 创建证书颁发机构

一般情况下,您需要使用一个外部的证书认证机构来签发您的 *SSL/TLS* 证书。在某些情况下,您可能 需要使用自己的证书颁发机构。例如,您可能想获得仅限内部的证书颁发机构。

例如,生成密钥和证书对以充当证书颁发机构:

*\$ sudo openssl genrsa -out ca.key.pem 4096 \$ sudo openssl req -key ca.key.pem -new -x509 -days 7300 -extensions v3\_ca -out ca.crt.pem* *openssl req* 命令会要求输入认证机构的详细信息。输入这些详情。

这会创建一个名为 *ca.crt.pem* 的证书颁发机构文件。

*15.3.* 将证书颁发机构添加到客户端

对于旨在使用 *SSL/TLS* 通信的任何外部客户端,请将证书颁发机构文件复制到需要访问 *Red Hat OpenStack Platform* 环境的每个客户端。复制到客户端后,在客户端上运行以下命令将其添加到证书颁 发机构信任捆绑包中:

*\$ sudo cp ca.crt.pem /etc/pki/ca-trust/source/anchors/ \$ sudo update-ca-trust extract*

例如,*undercloud* 需要证书颁发机构文件的副本,以便它在创建期间与 *overcloud* 端点通信。

<span id="page-128-0"></span>*15.4.* 创建 *SSL/TLS* 密钥

运行以下命令生成 *SSL/TLS* 密钥*(server.key.pem)*,我们在不同时间点上生成 *undercloud* 或 *overcloud* 证书:

*\$ openssl genrsa -out server.key.pem 2048*

*15.5.* 创建 *SSL/TLS* 证书签名请求

下一个流程为 *overcloud* 创建证书签名请求。复制默认的 *OpenSSL* 配置文件以进行自定义。

*\$ cp /etc/pki/tls/openssl.cnf .*

编辑自定义 *openssl.cnf* 文件并设置用于 *overcloud* 的 *SSL* 参数。一个要修改的参数类型的示例包 括:

*[req] distinguished\_name = req\_distinguished\_name req\_extensions = v3\_req*

*[req\_distinguished\_name] countryName = Country Name (2 letter code) countryName\_default = AU*

<span id="page-129-0"></span>*stateOrProvinceName = State or Province Name (full name) stateOrProvinceName\_default = Queensland localityName = Locality Name (eg, city) localityName\_default = Brisbane organizationalUnitName = Organizational Unit Name (eg, section) organizationalUnitName\_default = Red Hat commonName = Common Name commonName\_default = 10.0.0.1 commonName\_max = 64*

*[ v3\_req ] # Extensions to add to a certificate request basicConstraints = CA:FALSE keyUsage = nonRepudiation, digitalSignature, keyEncipherment subjectAltName = @alt\_names*

*[alt\_names] IP.1 = 10.0.0.1 DNS.1 = 10.0.0.1 DNS.2 = myovercloud.example.com*

将 *commonName\_default* 设置为以下内容之一:

如果使用 *IP* 通过 *SSL/TLS* 访问,请将虚拟 *IP* 用于公共 *API*。使用环境文件中的 *PublicVirtualFixedIPs* 参数设置此 *VIP*。更多信息请参阅 第 *14.4* 节 *"*[分配可](#page-126-0)预测虚拟 *IP"*。如果 您不使用可预测的 *VIP*,*director* 从 *ExternalAllocationPools* 参数中定义的范围分配第一个 *IP* 地址。

如果使用完全限定域名通过 *SSL/TLS* 访问,则改为使用域名。

在 *alt\_names* 部分中,包含与 *IP* 条目相同的公共 *API IP* 地址以及 *DNS* 条目。如果也使用 *DNS*,请 在同一部分中包含服务器的主机名作为 *DNS* 条目。有关 *openssl.cnf* 的更多信息,请运行 *man openssl.cnf*。

运行以下命令以生成证书签名请求*(server.csr.pem)*:

*\$ openssl req -config openssl.cnf -key server.key.pem -new -out server.csr.pem*

确保为 *-key* 选项包括您在 第 *15.4* 节 *"*创建 *[SSL/TLS](#page-128-0)* 密钥*"* 中创建的 *SSL/TLS* 密钥。

使用 *server.csr.pem* 文件在下一节中创建 *SSL/TLS* 证书。

### *15.6.* 创建 *SSL/TLS* 证书

#### 以下命令为 *undercloud* 或 *overcloud* 创建证书:

*\$ sudo openssl ca -config openssl.cnf -extensions v3\_req -days 3650 -in server.csr.pem -out server.crt.pem -cert ca.crt.pem -keyfile ca.key.pem*

#### 这个命令使用:

- 指定 *v3* 扩展的配置文件。将此作为 *-config* 选项包含。
- 来自 第 *15.5* 节 *"*创建 *[SSL/TLS](#page-129-0)* 证书签名请求*"* 的证书签名请求来生成证书并通过证书颁发机 构进行签名。将此作为 *-in* 选项包含。
- 您在 第 *15.2* 节 *"*创建[证书颁发](#page-127-0)机构*"* 中创建的证书颁发机构,为证书签名。将此作为 *-cert* 选 项包含。
- 您在 第 *15.2* 节 *"*创建[证书颁发](#page-127-0)机构*"* 中创建的证书颁发机构私钥。将此包括为 *-keyfile* 选 项。

这会导致名为 *server.crt.pem* 的证书。将此证书与来自 第 *15.4* 节 *"*创建 *[SSL/TLS](#page-128-0)* 密钥*"* 的 *SSL/TLS* 密钥一起使用,以启用 *SSL/TLS*。

*15.7.* 启用 *SSL/TLS*

从 *Heat* 模板集合中复制 *enable-tls.yaml* 环境文件:

*\$ cp -r /usr/share/openstack-tripleo-heat-templates/environments/ssl/enable-tls.yaml ~/templates/.*

编辑此文件并对这些参数进行以下更改:

### *SSLCertificate*

将证书文件的内容*(server.crt.pem)*复制到 *SSLCertificate* 参数。例如:

*parameter\_defaults: SSLCertificate: | -----BEGIN CERTIFICATE----- MIIDgzCCAmugAwIBAgIJAKk46qw6ncJaMA0GCSqGSIb3DQEBCwUAMFgxCzAJBgNV ... sFW3S2roS4X0Af/kSSD8mlBBTFTCMBAj6rtLBKLaQbIxEpIzrgvp -----END CERTIFICATE-----*

## *SSLIntermediateCertificate*

如果您有中间证书,请将中间证书的内容复制到 *SSLIntermediateCertificate* 参数中:

*parameter\_defaults: SSLIntermediateCertificate: | -----BEGIN CERTIFICATE---- sFW3S2roS4X0Af/kSSD8mlBBTFTCMBAj6rtLBKLaQbIxEpIzrgvpBCwUAMFgxCzAJB ... MIIDgzCCAmugAwIBAgIJAKk46qw6ncJaMA0GCSqGSIb3DQE -----END CERTIFICATE-----*

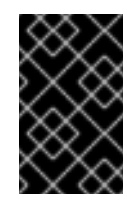

# 重要

证书内容为所有新行都需要相同的缩进级别。

*SSLKey*

# 将私钥*(server.key.pem)*的内容复制到 *SSLKey* 参数。例如:

*parameter\_defaults: ... SSLKey: | -----BEGIN RSA PRIVATE KEY----- MIIEowIBAAKCAQEAqVw8lnQ9RbeI1EdLN5PJP0lVO9hkJZnGP6qb6wtYUoy1bVP7 ...*

*ctlKn3rAAdyumi4JDjESAXHIKFjJNOLrBmpQyES4XpZUC7yhqPaU -----END RSA PRIVATE KEY-----*

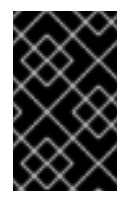

重要

私钥内容需要对所有新行的缩进级别相同。

*OS::TripleO::NodeTLSData*

将 *OS::TripleO::NodeTLSData* 的资源 路径改为绝对路径:

*resource\_registry: OS::TripleO::NodeTLSData: /usr/share/openstack-tripleo-heattemplates/puppet/extraconfig/tls/tls-cert-inject.yaml*

*15.8.* 注入 *ROOT* 证书

如果证书 *signer* 没有包括在 *overcloud* 镜像的默认信任存储中,您必须将证书颁发机构注入 *overcloud* 镜像。从 *heat* 模板集合中复制 *inject-trust-anchor.yaml* 环境文件:

*\$ cp -r /usr/share/openstack-tripleo-heat-templates/environments/ssl/inject-trust-anchor.yaml ~/templates/.*

编辑此文件并对这些参数进行以下更改:

### *SSLRootCertificate*

将 *root* 证书颁发机构文件*(ca.crt.pem)*的内容复制到 *SSLRootCertificate* 参数。例如:

*parameter\_defaults: SSLRootCertificate: | -----BEGIN CERTIFICATE----- MIIDgzCCAmugAwIBAgIJAKk46qw6ncJaMA0GCSqGSIb3DQEBCwUAMFgxCzAJBgNV ... sFW3S2roS4X0Af/kSSD8mlBBTFTCMBAj6rtLBKLaQbIxEpIzrgvp -----END CERTIFICATE-----*

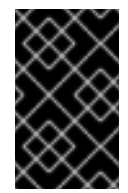

# 重要

证书颁发机构内容为所有新行都需要相同的缩进级别。

## *OS::TripleO::NodeTLSCAData*

将 *OS::TripleO::NodeTLSCAData* 的资源 路径改为绝对路径:

*resource\_registry: OS::TripleO::NodeTLSCAData: /usr/share/openstack-tripleo-heattemplates/puppet/extraconfig/tls/ca-inject.yaml*

如果要注入多个 *CA*,您可以使用 *inject-trust-anchor-hiera.yaml* 环境文件。例如,您可以同时注入 *undercloud* 和 *overcloud* 的 *CA*:

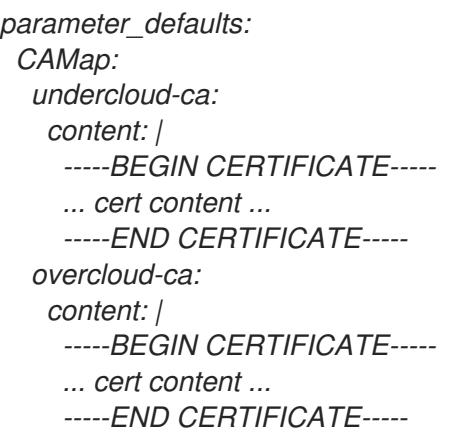

## *15.9.* 配置 *DNS* 端点

如果使用 *DNS* 主机名通过 *SSL/TLS* 访问 *overcloud*,则需要将 *custom-domain.yaml* 文件复制到 */home/stack/templates* 中。您可以在 */usr/share/tripleo-heat-templates/environments/predictableplacement/* 中找到这个文件。

1. 为所有字段配置主机和域名,如果需要,为自定义网络添加参数: 注意 如果初始部署中不包含此环境文件,则无法使用 *TLS-everywhere* 架构重新部 署。 *# title: Custom Domain Name # description: | # This environment contains the parameters that need to be set in order to # use a custom domain name and have all of the various FQDNs reflect it. parameter\_defaults: # The DNS domain used for the hosts. This must match the overcloud\_domain\_name configured on the undercloud. # Type: string CloudDomain: localdomain # The DNS name of this cloud. E.g. ci-overcloud.tripleo.org # Type: string CloudName: overcloud.localdomain # The DNS name of this cloud's provisioning network endpoint. E.g. 'ciovercloud.ctlplane.tripleo.org'. # Type: string CloudNameCtlplane: overcloud.ctlplane.localdomain # The DNS name of this cloud's internal\_api endpoint. E.g. 'ciovercloud.internalapi.tripleo.org'. # Type: string*

*CloudNameInternal: overcloud.internalapi.localdomain*

*# The DNS name of this cloud's storage endpoint. E.g. 'ci-overcloud.storage.tripleo.org'. # Type: string CloudNameStorage: overcloud.storage.localdomain*

*# The DNS name of this cloud's storage\_mgmt endpoint. E.g. 'ciovercloud.storagemgmt.tripleo.org'. # Type: string CloudNameStorageManagement: overcloud.storagemgmt.localdomain*

2.

在新的或现有环境文件中,添加用于参数默认值的 *DNS* 服务器列表:

*parameter\_defaults: DnsServers: ["10.0.0.254"] ....*

*15.10.* 在 *OVERCLOUD* 创建过程中添加环境文件

部署命令*(openstack overcloud deploy)*使用 *-e* 选项添加环境文件。按照以下顺序添加本节中的环境 文件:

启用 *SSL/TLS* 的环境文件*(enable-tls.yaml)*

设置 *DNS* 主机名的环境文件*(cloudname.yaml)*

注入 *root* 证书颁发机构*(inject-trust-anchor.yaml*的环境文件*)*

设置公共端点映射的环境文件:

 $\Omega$ 

如果使用 *DNS* 名称访问公共端点,请使用 */usr/share/openstack-tripleo-heattemplates/environments/ssl/tls-endpoints-public-dns.yaml*

 $\circ$ 

如果使用 *IP* 地址访问公共端点,请使用 */usr/share/openstack-tripleo-heattemplates/environments/ssl/tls-endpoints-public-ip.yaml*

例如:

*\$ openstack overcloud deploy --templates [...] -e /home/stack/templates/enable-tls.yaml -e ~/templates/cloudname.yaml -e ~/templates/inject-trust-anchor.yaml -e /usr/share/openstack-tripleoheat-templates/environments/ssl/tls-endpoints-public-dns.yaml*

*15.11.* 更新 *SSL/TLS* 证书

如果需要在以后更新证书:

编辑 *enable-tls.yaml* 文件并更新 *SSLCertificate*、*SSLKey* 和 *SSLIntermediateCertificate* 参数。

如果您的证书颁发机构已更改,请编辑 *inject-trust-anchor.yaml* 文件并更新 *SSLRootCertificate* 参数。

新证书内容就位后,重新运行您的部署命令。例如:

*\$ openstack overcloud deploy --templates [...] -e /home/stack/templates/enable-tls.yaml -e ~/templates/cloudname.yaml -e ~/templates/inject-trust-anchor.yaml -e /usr/share/openstack-tripleoheat-templates/environments/ssl/tls-endpoints-public-dns.yaml*

### 第 *16* 章 使用身份管理在内部和公共端点中启用 *SSL/TLS*

您可以在某些 *overcloud* 端点中启用 *SSL/TLS*。由于所需的证书数量,*director* 与 *Red Hat Identity Management (IdM)*服务器集成以充当证书颁发机构和管理 *overcloud* 证书。此过程涉及使用 *novajoin* 将 *overcloud* 节点注册到 *IdM* 服务器。

要检查 *OpenStack* 组件中 *TLS* 支持的状态,请参阅 *TLS* 启[用状](https://access.redhat.com/articles/4039501)态列表。

### *16.1.* 将 *UNDERCLOUD* 添加到 *CA*

在部署 *overcloud* 之前,您必须将 *undercloud* 添加到证书颁发机构*(CA)*中:

在 *undercloud* 节点上,安装 *python-novajoin* 软件包:

*\$ sudo yum install python-novajoin*

2.

1.

在 *undercloud* 节点上,运行 *novajoin-ipa-setup* 脚本,调整值以适合您的部署:

*\$ sudo /usr/libexec/novajoin-ipa-setup \ --principal admin \ --password <IdM admin password> \ --server <IdM server hostname> \ --realm <overcloud cloud domain (in upper case)> \ --domain <overcloud cloud domain> \ --hostname <undercloud hostname> \ --precreate*

在以下部分中,您将使用生成的一次性密码*(OTP)*注册 *undercloud*。

### *16.2.* 将 *UNDERCLOUD* 添加到 *IDM*

此流程使用 *IdM* 注册 *undercloud*,并配置 *novajoin*。在 *undercloud.conf* 中配置以下设置(在 *[DEFAULT]* 部分中):

1.

默认情况下,禁用 *novajoin* 服务。启用它:

*[DEFAULT] enable\_novajoin = true*

2.

您需要设置一个一次性密码*(OTP)*,以使用 *IdM* 注册 *undercloud* 节点:

*ipa\_otp = <otp>*

3.

确保 *neutron* 的 *DHCP* 服务器提供 *overcloud* 的域名与 *IdM* 域(您小写的 *kerberos* 域)匹 配:

*overcloud\_domain\_name = <domain>*

4.

为 *undercloud* 设置适当的主机名:

*undercloud\_hostname = <undercloud FQDN>*

5.

将 *IdM* 设置为 *undercloud* 的名称服务器:

*undercloud\_nameservers = <IdM IP>*

6.

对于较大的环境,您需要查看 *novajoin* 连接超时值。在 *undercloud.conf* 中,添加对名为 *undercloud-timeout.yaml* 的新文件的引用:

*hieradata\_override = /home/stack/undercloud-timeout.yaml*

在 *undercloud-timeout.yaml* 中添加以下选项。您可以指定超时值(以秒为单位),例如 *5*

*nova::api::vendordata\_dynamic\_connect\_timeout: <timeout value> nova::api::vendordata\_dynamic\_read\_timeout: <timeout value>*

7.

:

保存 *undercloud.conf* 文件。

8.

运行 *undercloud* 部署命令,将更改应用到现有的 *undercloud*:

*\$ openstack undercloud install*

### 验证

1.

## 检查 *keytab* 文件是否有 *undercloud* 的密钥条目:

*[root@undercloud-0 ~]# klist -kt Keytab name: FILE:/etc/krb5.keytab KVNO Timestamp Principal*

*---- ------------------- ------------------------------------------------------ 1 04/28/2020 12:22:06 host/undercloud-0.redhat.local@REDHAT.LOCAL 1 04/28/2020 12:22:06 host/undercloud-0.redhat.local@REDHAT.LOCAL*

*[root@undercloud-0 ~]# klist -kt /etc/novajoin/krb5.keytab Keytab name: FILE:/etc/novajoin/krb5.keytab KVNO Timestamp Principal*

*---- ------------------- ------------------------------------------------------*

*1 04/28/2020 12:22:26 nova/undercloud-0.redhat.local@REDHAT.LOCAL 1 04/28/2020 12:22:26 nova/undercloud-0.redhat.local@REDHAT.LOCAL*

### 2.

## 使用主机原则测试系统 */etc/krb.keytab* 文件:

*[root@undercloud-0 ~]# kinit -k [root@undercloud-0 ~]# klist Ticket cache: KEYRING:persistent:0:0 Default principal: host/undercloud-0.redhat.local@REDHAT.LOCAL*

*Valid starting Expires Service principal 05/04/2020 10:34:30 05/05/2020 10:34:30 krbtgt/REDHAT.LOCAL@REDHAT.LOCAL*

*[root@undercloud-0 ~]# kdestroy Other credential caches present, use -A to destroy all*

### 3.

## 使用 *nova* 原则测试 *novajoin /etc/novajoin/krb.keytab* 文件:

*[root@undercloud-0 ~]# kinit -kt /etc/novajoin/krb5.keytab 'nova/undercloud-0.redhat.local@REDHAT.LOCAL' [root@undercloud-0 ~]# klist Ticket cache: KEYRING:persistent:0:0 Default principal: nova/undercloud-0.redhat.local@REDHAT.LOCAL*

*Valid starting Expires Service principal 05/04/2020 10:39:14 05/05/2020 10:39:14 krbtgt/REDHAT.LOCAL@REDHAT.LOCAL*

## *16.3.* 配置 *OVERCLOUD DNS*

要自动检测 *IdM* 环境并更容易注册,请考虑使用 *IdM* 作为您的 *DNS* 服务器:

连接到 *undercloud*:

*\$ source ~/stackrc*

2.

1.

将 *control plane* 子网配置为使用 *IdM* 作为 *DNS* 名称服务器:

*\$ openstack subnet set ctlplane-subnet --dns-nameserver <idm\_server\_address>*

3.

在环境文件中设置 *DnsServers* 参数以使用您的 *IdM* 服务器:

*parameter\_defaults: DnsServers: ["<idm\_server\_address>"]*

此参数通常在自定义 *network-environment.yaml* 文件中定义。

## *16.4.* 将 *OVERCLOUD* 配置为使用 *NOVAJOIN*

1.

要启用 *IdM* 集成,请创建一个 */usr/share/openstack-tripleo-heattemplates/environments/predictable-placement/custom-domain.yaml* 环境文件的副本:

*\$ cp /usr/share/openstack-tripleo-heat-templates/environments/predictableplacement/custom-domain.yaml \ /home/stack/templates/custom-domain.yaml*

2.

编辑 */home/stack/templates/custom-domain.yaml* 环境文件,并将 *CloudDomain* 和 *CloudName\** 值设置为适合您的部署。例如:

*parameter\_defaults: CloudDomain: lab.local CloudName: overcloud.lab.local CloudNameInternal: overcloud.internalapi.lab.local CloudNameStorage: overcloud.storage.lab.local CloudNameStorageManagement: overcloud.storagemgmt.lab.local CloudNameCtlplane: overcloud.ctlplane.lab.local*

3.

在 *overcloud* 部署过程中包含以下环境文件:

*/usr/share/openstack-tripleo-heat-templates/environments/ssl/enable-internaltls.yaml*

*/usr/share/openstack-tripleo-heat-templates/environments/ssl/tls-everywhereendpoints-dns.yaml*

*/home/stack/templates/custom-domain.yaml*

例如:

*openstack overcloud deploy \ --templates \ -e /usr/share/openstack-tripleo-heat-templates/environments/ssl/enable-internaltls.yaml \*

*-e /usr/share/openstack-tripleo-heat-templates/environments/ssl/tls-everywhereendpoints-dns.yaml \*

*-e /home/stack/templates/custom-domain.yaml \*

因此,部署的 *overcloud* 节点将自动注册到 *IdM*。

4.

这仅为内部端点设置 *TLS*。对于外部端点,您可以使用普通的方法为 */usr/share/openstacktripleo-heat-templates/environments/ssl/enable-tls.yaml* 环境文件(必须修改它来添加自定义 证书和密钥)。因此,您的 *openstack deploy* 命令与此类似:

*openstack overcloud deploy \*

*--templates \*

*-e /usr/share/openstack-tripleo-heat-templates/environments/ssl/enable-internal-tls.yaml \*

*-e /usr/share/openstack-tripleo-heat-templates/environments/ssl/tls-everywhere-endpointsdns.yaml \*

*-e /home/stack/templates/custom-domain.yaml \*

*-e /home/stack/templates/enable-tls.yaml*

5.

另外,您还可以使用 *IdM* 发布公共证书。在这种情况下,您需要使用 */usr/share/openstacktripleo-heat-templates/environments/services/haproxy-public-tls-certmonger.yaml* 环境文 件。例如:

*openstack overcloud deploy \*

*--templates \*

*-e /usr/share/openstack-tripleo-heat-templates/environments/ssl/enable-internal-tls.yaml \*

*-e /usr/share/openstack-tripleo-heat-templates/environments/ssl/tls-everywhere-endpointsdns.yaml \*

*-e /home/stack/templates/custom-domain.yaml \*

*-e /usr/share/openstack-tripleo-heat-templates/environments/services/haproxy-public-tlscertmonger.yaml*

第 *17* 章 将您的现有部署转换为使用 *TLS*

您可以将现有的 *overcloud* 和 *undercloud* 端点配置为使用 *TLS* 加密。此方法使用 *novajoin* 将部署与 红帽身份管理*(IdM)*集成,允许访问 *DNS*、*Kerberos* 和 *certmonger*。每个 *overcloud* 节点都使用 *certmonger* 客户端来检索每个服务的证书。

有关 TLS 的更多信息, 请参阅 [安全性和](https://access.redhat.com/documentation/zh-cn/red_hat_openstack_platform/13/html/security_and_hardening_guide/encryption_and_key_management)强化指南。

*17.1.* 要求

对于 *Red Hat OpenStack Platform 13*,您必须运行版本 *z8* 或更高版本。

您必须有一个现有的 *IdM* 部署,还必须为 *OpenStack* 部署提供 *DNS* 服务。

现有部署必须将 FQDN 用于公共端点。默认配置可能使用基于 IP 地址的端点, 因此会生成基 于 *IP* 地址的证书;在继续执行这些步骤前,必须将其改为 *FQDN*。

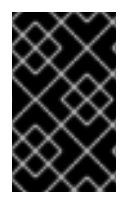

重要

此过程期间,*overcloud* 和 *undercloud* 服务将不可用。

*17.2.* 检查您的端点

默认情况下,您现有的 *Red Hat OpenStack Platform 13 overcloud* 不会使用 *TLS* 加密某些端点。例 如,以下输出包括使用 *http* 而不是 *https* 的 *URL*;这些 *URL* 不加密:

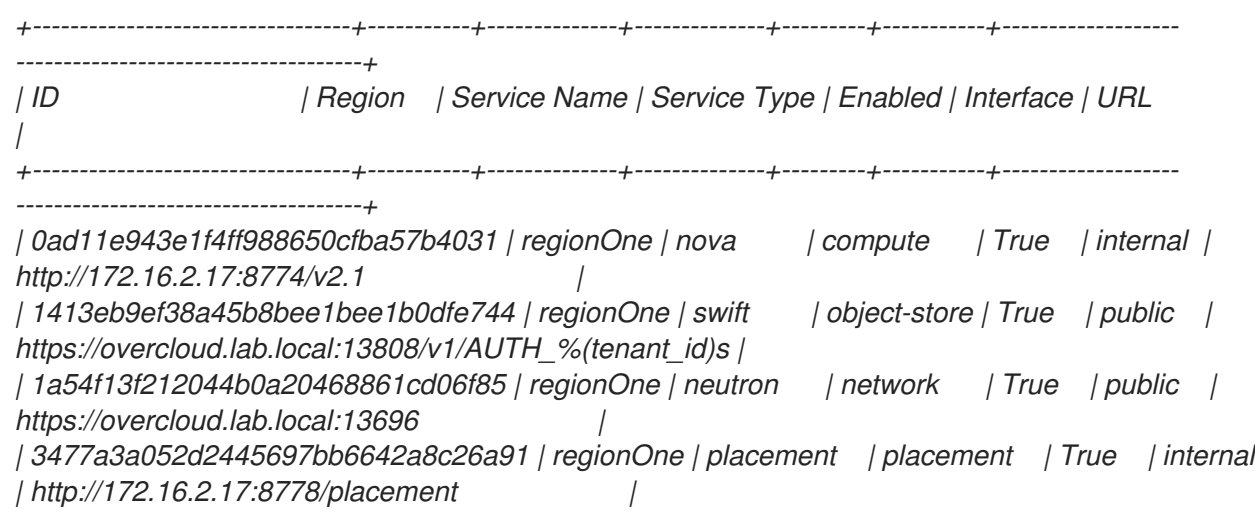

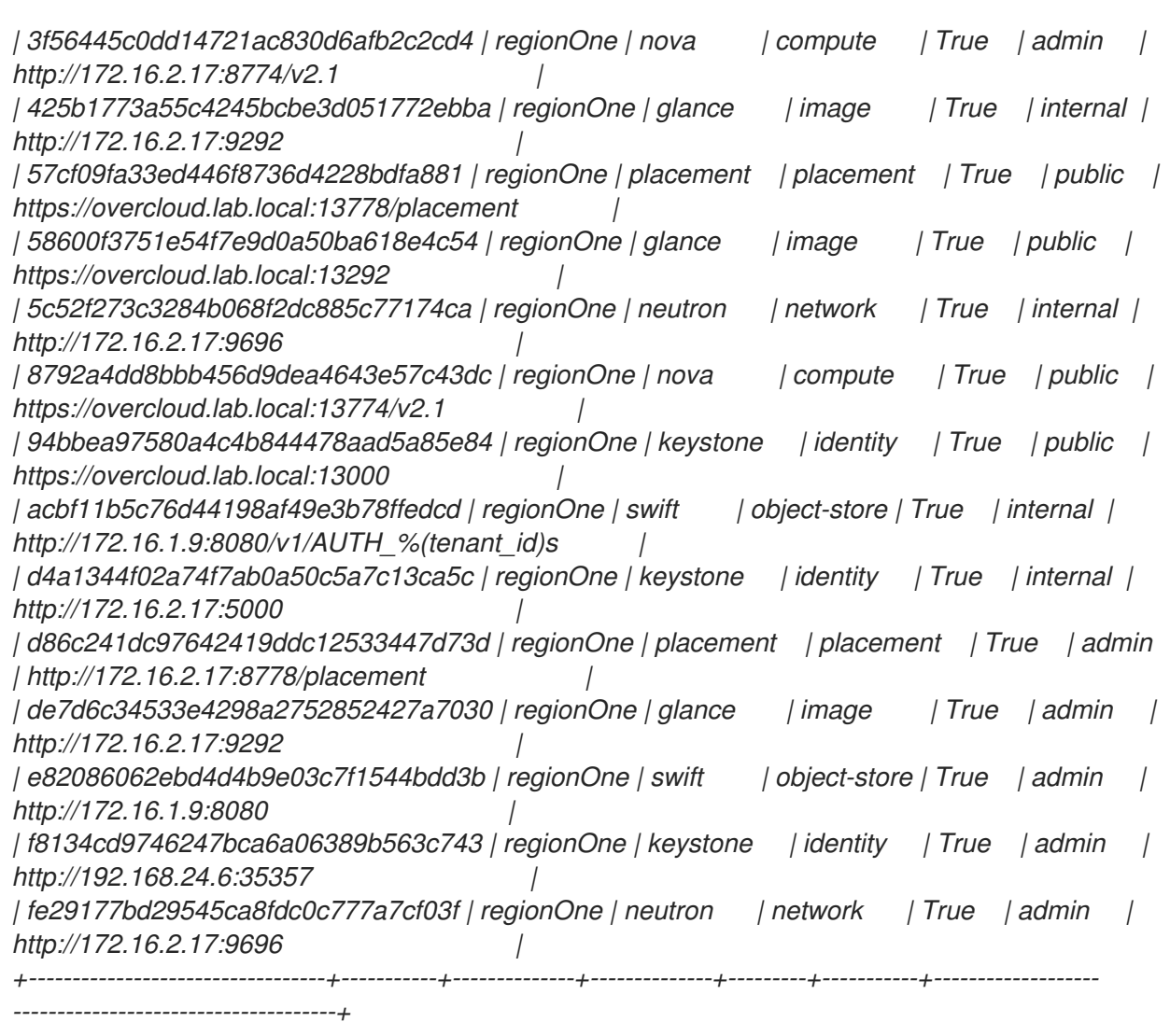

以下小节解释了如何使用 *TLS* 加密这些端点。

*17.3.* 对已知问题应用临时解决方案

目前,*TLS Everywhere* 存在已知问题,因此 *overcloud* 节点无法注册到 *IdM*。作为临时解决方案, 在运行 *overcloud* 部署前从所有 *overcloud* 节点中删除 */etc/ipa/ca.crt/*。如需更多信息,请参阅 *[https://bugzilla.redhat.com/show\\_bug.cgi?id=1732564](https://bugzilla.redhat.com/show_bug.cgi?id=1732564)*。

## 例如,以下脚本是应用临时解决方案的一种方法。您可能需要调整此功能以适合您的部署。

*[stack@undercloud-0 ~]\$ vi rm-ca.crt-dir.sh #!/bin/bash*

*source /home/stack/stackrc NODES=\$(openstack server list -f value -c Networks|sed s/ctlplane=//g)*

*for NODE in \$NODES do*

*ssh heat-admin@\$NODE sudo rm -rf /etc/ipa/ca.crt/ Done*

*[stack@undercloud-0 ~]\$ bash rm-ca.crt-dir.sh*

*17.4.* 配置端点以使用 *TLS*

本节介绍如何为现有部署启用 *TLS* 端点加密,然后如何检查端点是否已正确配置。

在随处启用 *TLS* 时,有不同的升级路径,具体取决于您的域是如何构成的。这些示例使用示例域名来 描述升级路径:

重复利用现有的公共端点证书,并在 *overcloud* 域*(lab.local)* 的内部 和管理端点*(lab.local)* 上都启用 *TLS*。

允许 *IdM* 发布新的公共端点证书,并在 *overcloud* 域*( lab.local )*与 *IdM* 域*(lab.local)* 的内 部 和 *admin* 端点上都启用 *TLS*。

重复使用现有的公共端点证书,并在其中 *overcloud* 域*(site1.lab.local)*的 内部和外部 端点 上启用 *TLS (lab.local )*是 *IdM* 域的子域*(lab.local)*。

允许 *IdM* 发布新的公共端点证书,并在其中 *overcloud* 域*(site1.lab.local)*是 *IdM* 域的子域 *(lab.local)*的 内部和外部 端点上启用 *TLS*。

本节中的步骤解释了如何使用上述各种组合配置此集成。

*17.4.1.* 使用与 *IdM* 相同的域为部署配置 *undercloud* 集成

此流程描述了如何为使用与 *IdM* 相同的域的部署配置 *undercloud* 集成。

*Red Hat OpenStack Platform* 使用 *novajoin* 与 *Red Hat Identity Management (IdM)*集成,然后问 题和管理加密证书。在此过程中,您将使用 *IdM* 注册 *undercloud*,生成令牌,在 *undercloud* 配置中启 用令牌,然后重新运行 *undercloud* 和 *overcloud* 部署脚本。例如:

1.

安装 *python-novajoin* 以便与 *IdM* 集成:
*[stack@undercloud-0 ~]\$ sudo yum install python-novajoin*

2.

运行 *novajoin* 配置脚本,并提供您的 *IdM* 部署的配置详情。例如:

*[stack@undercloud-0 ~]\$ sudo novajoin-ipa-setup --principal admin --password ComplexRedactedPassword \*

*--server ipa.lab.local --realm lab.local --domain lab.local \*

*--hostname undercloud-0.lab.local --precreate*

*0Uvua6NyIWVkfCSTOmwbdAobsqGH2GONRJrW24MoQ4wg*

此输出包括 *IdM* 的一次性密码*(OTP)*,这是您的部署的不同值。

3.

*...*

将 *undercloud* 配置为使用 *novajoin*,添加一次性密码*(OTP)*,对 *DNS* 使用 *IdM IP* 地址, 并描述 *overcloud* 域。您的部署需要调整此示例:

*[stack@undercloud ~]\$ vi undercloud.conf ... enable\_novajoin = true ipa\_otp = 0Uvua6NyIWVkfCSTOmwbdAobsqGH2GONRJrW24MoQ4wg undercloud\_hostname = undercloud-0.lab.local undercloud\_nameservers = X.X.X.X overcloud\_domain\_name = lab.local ...*

4.

在 *undercloud* 中安装 *novajoin* 服务:

*[stack@undercloud ~]\$ openstack undercloud install*

#### 5.

将 *overcloud IP* 地址添加到 *DNS*。您需要修改此示例以适合您的部署:

注意:检查 *overcloud* 的 *network-environment.yaml*,然后在各个网络范围内选择一个 *VIP*。

*[root@ipa ~]\$ ipa dnsrecord-add lab.local overcloud --a-rec=10.0.0.101 [root@ipa ~]# ipa dnszone-add ctlplane.lab.local [root@ipa ~]# ipa dnsrecord-add ctlplane.lab.local overcloud --a-rec 192.168.24.101 [root@ipa ~]# ipa dnszone-add internalapi.lab.local [root@ipa ~]# ipa dnsrecord-add internalapi.lab.local overcloud --a-rec 172.17.1.101 [root@ipa ~]# ipa dnszone-add storage.lab.local [root@ipa ~]# ipa dnsrecord-add storage.lab.local overcloud --a-rec 172.17.3.101 [root@ipa ~]# ipa dnszone-add storagemgmt.lab.local [root@ipa ~]# ipa dnsrecord-add storagemgmt.lab.local overcloud --a-rec 172.17.4.101* 6.

1.

为所有端点创建一个 *public\_vip.yaml* 映射:

*Parameter\_defaults: PublicVirtualFixedIPs: [{'ip\_address':'10.0.0.101'}] ControlFixedIPs: [{'ip\_address':'192.168.24.101'}] InternalApiVirtualFixedIPs: [{'ip\_address':'172.17.1.101'}] StorageVirtualFixedIPs: [{'ip\_address':'172.17.3.101'}] StorageMgmtVirtualFixedIPs: [{'ip\_address':'172.17.4.101'}] RedisVirtualFixedIPs: [{'ip\_address':'172.17.1.102'}]*

*17.4.2.* 为使用与 *IdM* 相同的域的部署配置 *overcloud* 集成,并保留现有的公共端点证书

确保 *openstack overcloud deploy* 命令(具有有效设置)中存在以下参数,然后重新运行 部署命令:

*' --NTP-server' -* 如果还没有设置,请指定 *NTP* 服务器以适应您的环境。*IdM* 服务器应 该正在运行 *ntp*。

*cloud-names.yaml -* 包含初始部署命令的 *FQDN* (而非 *IP*)。

*enable-tls.yaml -* 包含新的 *overcloud* 证书。例如,请参阅 *https://github.com/openstack/tripleo-heat[templates/blob/master/environments/ssl/enable-tls.yaml](https://github.com/openstack/tripleo-heat-templates/blob/master/environments/ssl/enable-tls.yaml)*。

*public\_vip.yaml -* 将端点映射到特定的 *ip*,以便 *dns* 可以匹配。

*enable-internal-tls.yaml -* 为内部端点启用 *TLS*。

*tls-everywhere-endpoints-dns.yaml - Configures TLS endpoints using DNS names.*您可以查看此文件的内容来检查配置范围。

*HAProxy-internal-tls-certmonger.yaml - certmonger* 将管理 *haproxy* 中的内部证 书。

*inject-trust-anchor.yaml -* 添加 *root* 证书颁发机构。只有证书依赖默认尚未被默认使 用的通用集合的 *CA* 链时才需要 *;* 例如,当使用自签名时。

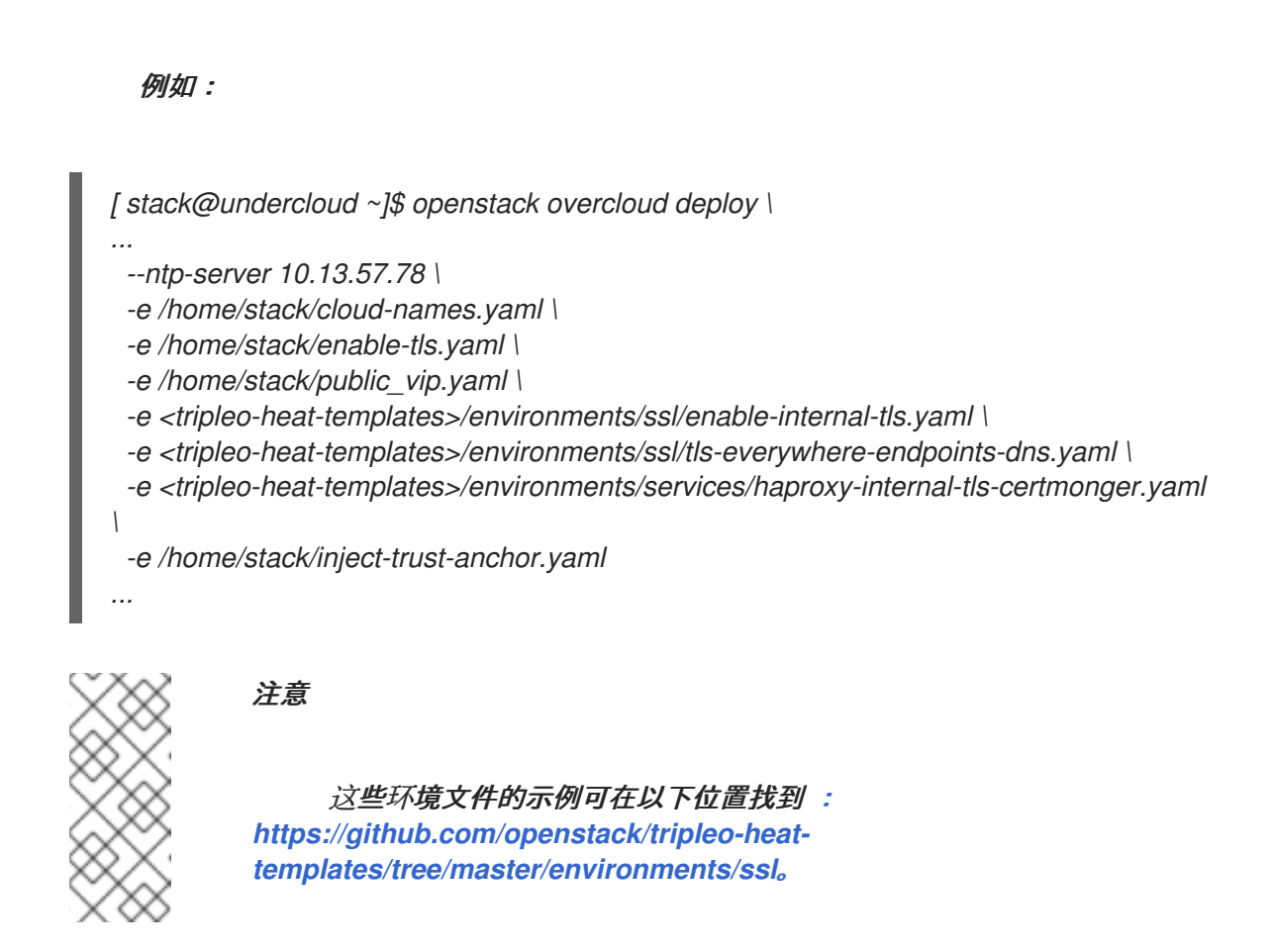

*17.4.3.* 为使用与 *IdM* 相同的域的部署配置 *overcloud* 集成,并使用 *IdM* 生成的证书替换现有的公共端点 证书

1.

确保 *openstack overcloud deploy* 命令(具有有效设置)中存在以下参数,然后重新运行 部署命令:

- *' --NTP-server' -* 如果还没有设置,请指定 *NTP* 服务器以适应您的环境。*IdM* 服务器应 该正在运行 *ntp*。
- *cloud-names.yaml -* 包含初始部署命令的 *FQDN* (而非 *IP*)。
- 

*enable-tls.yaml -* 包含新的 *overcloud* 证书。例如,请参阅 *https://github.com/openstack/tripleo-heat[templates/blob/master/environments/ssl/enable-tls.yaml](https://github.com/openstack/tripleo-heat-templates/blob/master/environments/ssl/enable-tls.yaml)*。

*public\_vip.yaml -* 将端点映射到特定的 *ip*,以便 *dns* 可以匹配。

*enable-internal-tls.yaml -* 为内部端点启用 *TLS*。

*tls-everywhere-endpoints-dns.yaml - Configures TLS endpoints using DNS names.*您可以查看此文件的内容来检查配置范围。

*HAProxy-public-tls-certmonger.yaml - certmonger* 将管理 *haproxy* 中的内部和公 共证书。

*inject-trust-anchor.yaml -* 添加 *root* 证书颁发机构。只有证书依赖默认尚未被默认使 用的通用集合的 *CA* 链时才需要 *;* 例如,当使用自签名时。

例如:

*[ stack@undercloud ~]\$ openstack overcloud deploy \*

*... --ntp-server 10.13.57.78 \*

*-e /home/stack/cloud-names.yaml \*

*-e /home/stack/enable-tls.yaml \*

*-e /home/stack/public\_vip.yaml \*

*-e <tripleo-heat-templates>/environments/ssl/enable-internal-tls.yaml \*

*-e <tripleo-heat-templates>/environments/ssl/tls-everywhere-endpoints-dns.yaml \*

*-e <tripleo-heat-templates>/environments/services/haproxy-public-tls-certmonger.yaml \*

*-e /home/stack/inject-trust-anchor.yaml*

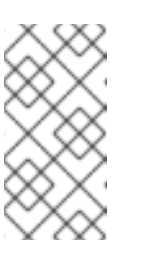

*...*

注意

这些环境文件的示例可在 *[https://github.com/openstack/tripleo-heat](https://github.com/openstack/tripleo-heat-templates/tree/master/environments/ssl)templates/tree/master/environments/ssl* 中找到。

注意

模板 *enable-internal-tls.j2.yaml* 在 *overcloud deploy* 命令中被引用为 *enableinternal-tls.yaml*。

另外,*enable-tls.yaml* 中的旧公共端点证书将被 *certmonger* 替换为 *haproxypublic-tls-certmonger.yaml*,但该文件仍必须在升级过程中被引用。

*17.4.4.* 为使用 *IdM* 子域的部署配置 *undercloud* 集成

此流程解释了如何为使用 *IdM* 子域的部署配置 *undercloud* 集成。

*Red Hat OpenStack Platform* 使用 *novajoin* 与 *Red Hat Identity Management (IdM)*集成,然后问 题和管理加密证书。在此过程中,您将使用 *IdM* 注册 *undercloud*,生成令牌,在 *undercloud* 配置中启 用令牌,然后重新运行 *undercloud* 和 *overcloud* 部署脚本。例如:

安装 *python-novajoin* 以便与 *IdM* 集成:

*[stack@undercloud-0 ~]\$*

2.

1.

运行 *novajoin* 配置脚本,并提供您的 *IdM* 部署的配置详情。例如:

*[stack@undercloud-0 ~]\$ sudo novajoin-ipa-setup --principal admin --password ComplexRedactedPassword \*

*--server ipa.lab.local --realm lab.local --domain lab.local \*

*--hostname undercloud-0.site1.lab.local --precreate*

*0Uvua6NyIWVkfCSTOmwbdAobsqGH2GONRJrW24MoQ4wg*

此输出包括 *IdM* 的一次性密码*(OTP)*,这是您的部署的不同值。

3.

*...*

将 *undercloud* 配置为使用 *novajoin*,并为 *DNS* 和 *NTP* 添加 *OTP*、*IdM IP* 和 *overcloud* 域:

```
[stack@undercloud ~]$ vi undercloud.conf
…
[DEFAULT]
undercloud_ntp_servers=X.X.X.X
hieradata_override = /home/stack/hiera_override.yaml
enable_novajoin = true
ipa_otp = 0Uvua6NyIWVkfCSTOmwbdAobsqGH2GONRJrW24MoQ4wg
undercloud_hostname = undercloud-0.site1.lab.local
undercloud_nameservers = X.X.X.X
overcloud_domain_name = site1.lab.local
...
```
4.

将 *undercloud* 配置为使用 *novajoin*,并为 *DNS* 添加 *OTP*、*IdM IP* 和 *overcloud* 域:

*[stack@undercloud-0 ~]\$ vi hiera\_override.yaml nova::metadata::novajoin::api::ipa\_domain: site1.lab.local ...*

5.

在 *undercloud* 中安装 *novajoin* 服务:

*[stack@undercloud ~]\$ openstack undercloud install*

6.

将 *overcloud IP* 地址添加到 *DNS*。您需要修改此示例以适合您的部署:

注意:检查 *overcloud* 的 *network-environment.yaml*,然后在各个网络范围内选择一个 *VIP*。

*[root@ipa ~]\$ ipa dnsrecord-add site1.lab.local overcloud --a-rec=10.0.0.101 [root@ipa ~]# ipa dnszone-add site1.ctlplane.lab.local [root@ipa ~]# ipa dnsrecord-add site1.ctlplane.lab.local overcloud --a-rec 192.168.24.101 [root@ipa ~]# ipa dnszone-add site1.internalapi.lab.local [root@ipa ~]# ipa dnsrecord-add site1.internalapi.lab.local overcloud --a-rec 172.17.1.101 [root@ipa ~]# ipa dnszone-add site1.storage.lab.local [root@ipa ~]# ipa dnsrecord-add site1.storage.lab.local overcloud --a-rec 172.17.3.101 [root@ipa ~]# ipa dnszone-add site1.storagemgmt.lab.local [root@ipa ~]# ipa dnsrecord-add site1.storagemgmt.lab.local overcloud --a-rec 172.17.4.101*

7.

为每个端点创建一个 *public\_vip.yaml* 映射。例如:

*Parameter\_defaults:*

*PublicVirtualFixedIPs: [{'ip\_address':'10.0.0.101'}] ControlFixedIPs: [{'ip\_address':'192.168.24.101'}] InternalApiVirtualFixedIPs: [{'ip\_address':'172.17.1.101'}] StorageVirtualFixedIPs: [{'ip\_address':'172.17.3.101'}] StorageMgmtVirtualFixedIPs: [{'ip\_address':'172.17.4.101'}] RedisVirtualFixedIPs: [{'ip\_address':'172.17.1.102'}]*

8.

为每个端点创建 *extras.yaml* 映射。例如:

*parameter\_defaults: MakeHomeDir: True IdMNoNtpSetup: false IdMDomain: redhat.local DnsSearchDomains: ["site1.redhat.local","redhat.local"]*

*17.4.5.* 为使用 *IdM* 子域的部署配置 *undercloud* 集成,并保留现有的公共端点证书

此流程解释了如何为使用 *IdM* 子域的部署配置 *undercloud* 集成,并仍然保留现有的公共端点证书。

1.

确保 *openstack overcloud deploy* 命令(具有有效设置)中存在以下参数,然后重新运行 部署命令:

*' --NTP-server' -* 如果还没有设置,请指定 *NTP* 服务器以适应您的环境。*IdM* 服务器应 该正在运行 *ntp*。

*cloud-names.yaml -* 包含初始部署命令的 *FQDN* (而非 *IP*)。

*enable-tls.yaml -* 包含新的 *overcloud* 证书。例如,请参阅 *https://github.com/openstack/tripleo-heat[templates/blob/master/environments/ssl/enable-tls.yaml](https://github.com/openstack/tripleo-heat-templates/blob/master/environments/ssl/enable-tls.yaml)*。

*public\_vip.yaml -* 包含端点映射到特定的 *ip*,以便 *dns* 可以匹配。

*'Extras.yaml ' - Contains settings for pam to make home directorys on login, no ntp setup*、*base IdM* 域以及 *dns search for resolv.conf*。

*enable-internal-tls.yaml -* 为内部端点启用 *TLS*。

*tls-everywhere-endpoints-dns.yaml - Configures TLS endpoints using DNS names.*您可以查看此文件的内容来检查配置范围。

*HAProxy-internal-tls-certmonger.yaml - certmonger* 将管理 *haproxy* 中的内部证 书。

*inject-trust-anchor.yaml -* 添加 *root* 证书颁发机构。只有证书依赖默认尚未被默认使 用的通用集合的 *CA* 链时才需要 *;* 例如,当使用自签名时。

例如:

*...*

*[ stack@undercloud ~]\$ openstack overcloud deploy \*

*--ntp-server 10.13.57.78 \*

*-e /home/stack/cloud-names.yaml \*

*-e /home/stack/enable-tls.yaml \*

*-e /home/stack/public\_vip.yaml \*

*-e /home/stack/extras.yaml \*

*-e <tripleo-heat-templates>/environments/ssl/enable-internal-tls.yaml \*

*-e <tripleo-heat-templates>/environments/ssl/tls-everywhere-endpoints-dns.yaml \*

*-e <tripleo-heat-templates>/environments/services/haproxy-internal-tls-certmonger.yaml*

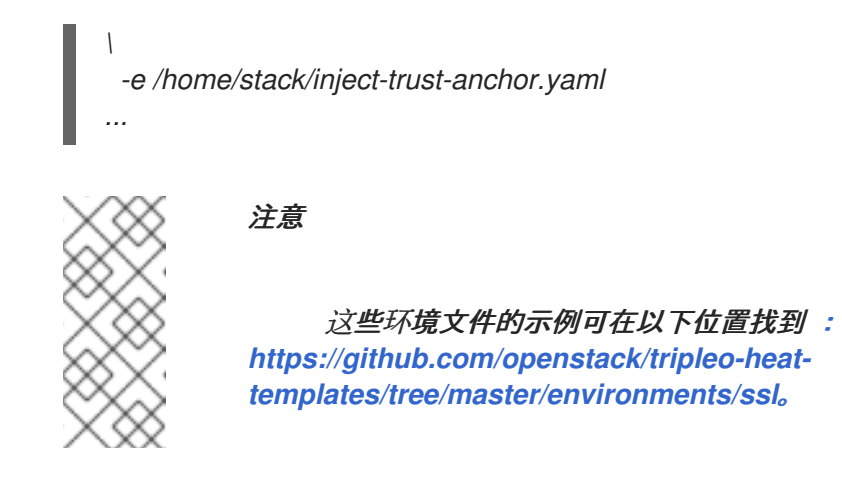

*17.4.6.* 为使用 *IdM* 子域的部署配置 *undercloud* 集成,并使用 *IdM* 生成的证书替换现有的公共端点证书

此流程解释了如何使用 *IdM* 子域为部署配置 *undercloud* 集成,以及如何使用 *IdM* 生成的证书替换现 有的公共端点证书。

确保 *openstack overcloud deploy* 命令(具有有效设置)中存在以下参数,然后重新运行 部署命令:

*' --NTP-server' -* 如果还没有设置,请指定 *NTP* 服务器以适应您的环境。*IdM* 服务器应 该正在运行 *ntp*。

*cloud-names.yaml -* 包含初始部署命令的 *FQDN* (而非 *IP*)。

*enable-tls.yaml -* 包含新的 *overcloud* 证书。例如,请参阅 *https://github.com/openstack/tripleo-heat[templates/blob/master/environments/ssl/enable-tls.yaml](https://github.com/openstack/tripleo-heat-templates/blob/master/environments/ssl/enable-tls.yaml)*。

*public\_vip.yaml -* 将端点映射到特定的 *ip*,以便 *dns* 可以匹配。

*'Extras.yaml ' - Contains settings for pam to make home directorys on login, no ntp setup*、*base IdM* 域以及 *dns search for resolv.conf*。

*enable-internal-tls.yaml -* 为内部端点启用 *TLS*。

*tls-everywhere-endpoints-dns.yaml - Configures TLS endpoints using DNS names.*您可以查看此文件的内容来检查配置范围。

1.

*HAProxy-public-tls-certmonger.yaml - certmonger* 将管理 *haproxy* 中的内部和公 共证书。

*inject-trust-anchor.yaml -* 添加 *root* 证书颁发机构。只有证书依赖默认尚未被默认使 用的通用集合的 *CA* 链时才需要 *;* 例如,当使用自签名时。

# 例如:

*[ stack@undercloud ~]\$ openstack overcloud deploy \*

*... --ntp-server 10.13.57.78 \*

*-e /home/stack/cloud-names.yaml \*

*-e /home/stack/enable-tls.yaml \*

*-e /home/stack/public\_vip.yaml \*

*-e /home/stack/extras.yaml \*

*-e <tripleo-heat-templates>/environments/ssl/enable-internal-tls.yaml \*

*-e <tripleo-heat-templates>/environments/ssl/tls-everywhere-endpoints-dns.yaml \*

*-e <tripleo-heat-templates>/environments/services/haproxy-public-tls-certmonger.yaml \*

*-e /home/stack/inject-trust-anchor.yaml*

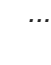

注意

这些环境文件的示例可在以下位置找到 : *[https://github.com/openstack/tripleo-heat](https://github.com/openstack/tripleo-heat-templates/tree/master/environments/ssl)templates/tree/master/environments/ssl*。

注意

在本例中,模板 *enable-internal-tls.j2.yaml* 在 *overcloud deploy* 命令中被引用为 *enable-internal-tls.yaml*。另外,*enable-tls.yaml* 中的旧公共端点证书会使用 *haproxypublic-tls-certmonger.yaml* 替换 *certmonger*,但该文件仍必须在升级过程中被引用。

*17.5.* 检查 *TLS* 加密

*overcloud* 重新部署完成后,检查是否现在使用 *TLS* 加密所有端点。在本例中,所有端点都配置为使 用 *https*,表示它们正在使用 *TLS* 加密:

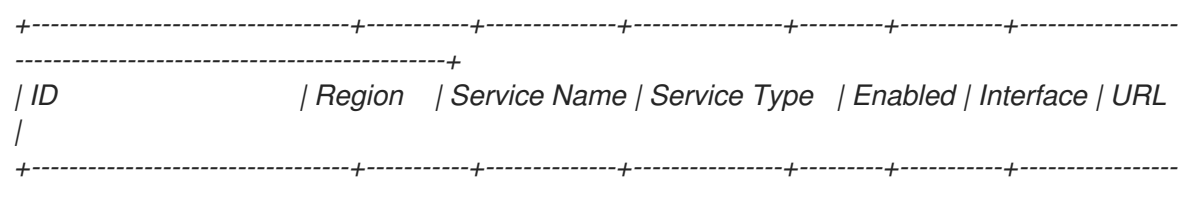

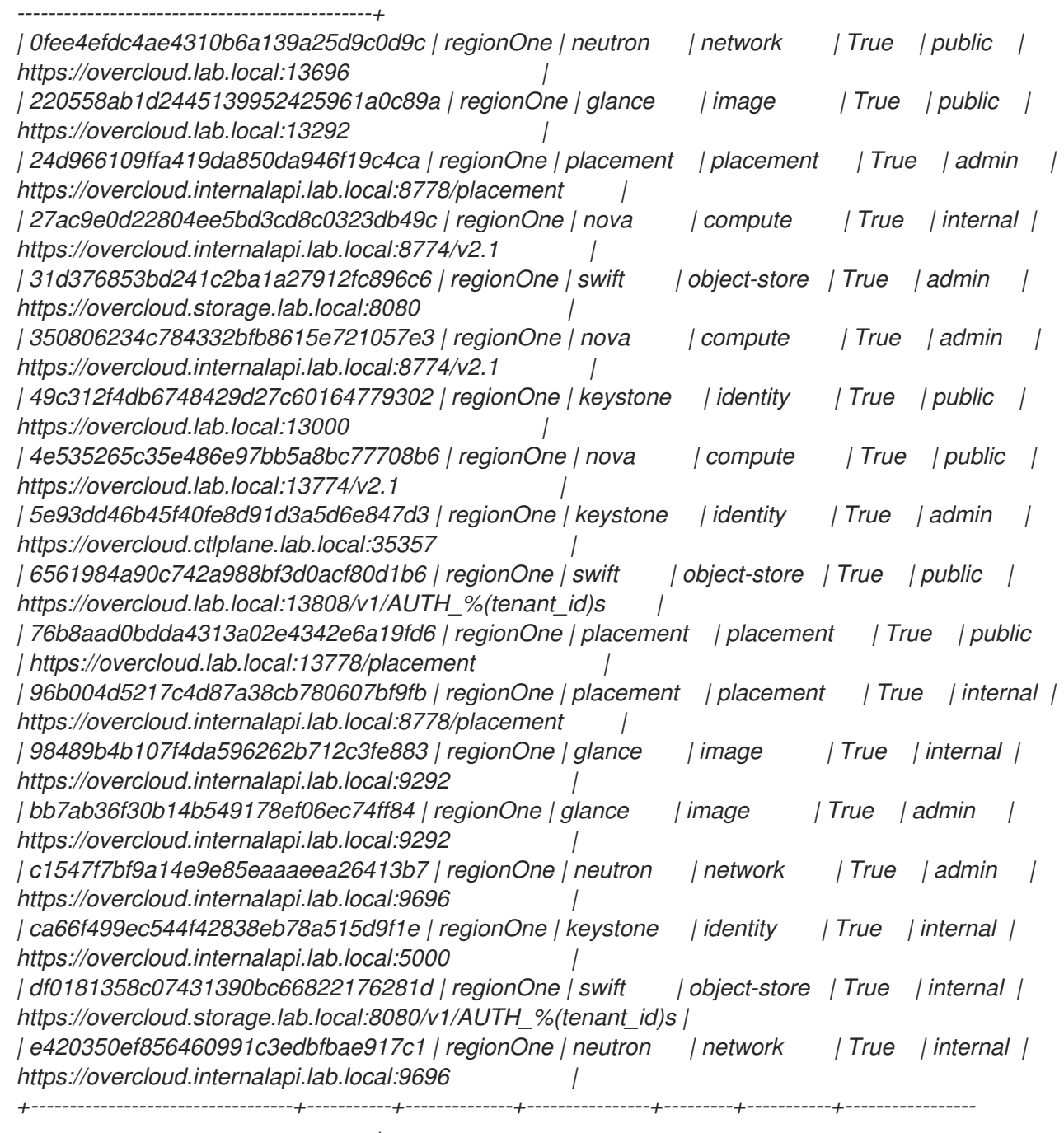

*----------------------------------------------+*

#### 第 *18* 章 调试模式

您可以为 *overcloud* 中的某些服务启用和禁用 *DEBUG* 级别日志记录模式。要为服务配置调试模式, 请设置对应的 *debug* 参数。

例如,*OpenStack Identity (keystone)*使用 *KeystoneDebug* 参数。创建一个 *debug.yaml* 环境文件 来存储 *debug* 参数,并在 *parameter\_defaults* 部分中设置 *KeystoneDebug* 参数:

*parameter\_defaults: KeystoneDebug: True*

将 *KeystoneDebug* 参数设置为 *True* 后,*/var/log/containers/keystone/keystone.log* 标准 *keystone* 日志文件使用 *DEBUG* 级别日志更新。

有关 *debug* 参数的完整列表,请参阅 *Overcloud* [参数指南中的](https://access.redhat.com/documentation/zh-cn/red_hat_openstack_platform/13/html/overcloud_parameters/debug-parameters) *"Debug* 参数 *"*。

# 第 *19* 章 存储配置

本章概述了为 *Overcloud* 配置存储选项的方法。

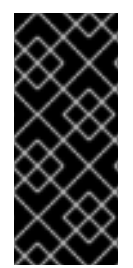

# 重要

默认情况下,*overcloud* 使用 *OpenStack Compute (nova)*提供的本地临时存储,以及 由 *OpenStack Storage (cinder)*提供的 *LVM* 块存储。但是,企业级 *overcloud* 不支持这 些选项。反之,请使用本章中的一个存储选项。

*19.1.* 配置 *NFS* 存储

本节论述了如何将 *overcloud* 配置为使用 *NFS* 共享。安装和配置过程基于修改核心 *heat* 模板集合中 的现有环境文件。

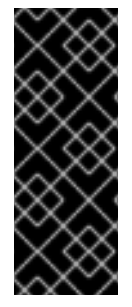

重要

红帽建议您使用经过认证的存储后端和驱动程序。红帽不推荐使用来自通用 *NFS* 后端 的 *NFS*,因为它的功能与认证的存储后端和驱动程序相比受到限制。例如,通用 *NFS* 后 端不支持卷加密和卷 *multi-attach* [等功能。有关支持的](https://access.redhat.com/ecosystem/search/#/category/Software?sort=sortTitle asc&softwareCategories=Storage&ecosystem=Red Hat OpenStack Platform)驱动程序的详情,请查看 红帽生态 系统目录。

有几个 *director heat* 参数控制 *NFS* 后端还是 *NetApp NFS Block Storage* 后端是否 支持一个名为 *NAS* 的 *NetApp* 功能:

- *CinderNetappNasSecureFileOperations*
- *CinderNetappNasSecureFilePermissions*
- *CinderNasSecureFileOperations*
- *CinderNasSecureFilePermissions*

红帽不推荐启用此功能,因为它不会影响正常卷操作。*director* 会默认禁用这个功 能,*Red Hat OpenStack Platform* 不支持它。

注意

注意

对于块存储和计算服务,您必须使用 *NFS* 版本 *4.0* 或更高版本。

核心 *heat* 模板集合包含 */usr/share/openstack-tripleo-heat-templates/environments/* 中的一组环境 文件。使用这些环境文件,您可以在由 *director* 创建的 *overcloud* 中创建自定义配置受支持的功能。这 包括配置存储的环境文件。此文件位于 */usr/share/openstack-tripleo-heattemplates/environments/storage-environment.yaml*。

1.

将文件复制到 *stack* 用户的模板目录中:

*\$ cp /usr/share/openstack-tripleo-heat-templates/environments/storage-environment.yaml ~/templates/.*

2.

修改以下参数:

*CinderEnableIscsiBackend*

启用 *iSCSI* 后端。设置为 *false*。

# *CinderEnableRbdBackend*

启用 *Ceph Storage* 后端。设置为 *false*。

*CinderEnableNfsBackend*

启用 *NFS* 后端。设置为 *true*。

*NovaEnableRbdBackend*

为 *Nova* 临时存储启用 *Ceph Storage*。设置为 *false*。

*GlanceBackend*

定义用于 *glance* 的后端。设置为 *file*,以将基于文件的存储用于镜像。*overcloud* 为 *glance* 将这些文件保存在挂载的 *NFS* 共享中。

*CinderNfsMountOptions*

卷存储的 *NFS* 挂载选项。

*CinderNfsServers*

要为卷存储挂载的 *NFS* 共享。例如: *192.168.122.1:/export/cinder*。

*GlanceNfsEnabled*

当 *GlanceBackend* 设置为 文件 时,*GlanceNfsEnabled* 将启用通过 *NFS* 存储在共享 位置中的镜像,以便所有 *Controller* 节点都可以访问镜像。如果禁用,*overcloud* 会将镜像 存储在 *Controller* 节点的文件系统中。设置为 *true*。

*GlanceNfsShare*

为镜像存储挂载的 *NFS* 共享。例如: *192.168.122.1:/export/glance*。

*GlanceNfsOptions*

镜像存储的 *NFS* 挂载选项。

环境文件包含为 *Red Hat OpenStack Platform Block Storage (cinder)*和 *Image (glance)*服务配置不同的存储选项的参数。本例演示如何将 *overcloud* 配置为使用 *NFS* 共 享。

环境文件中的选项应类似于如下:

*parameter\_defaults: CinderEnableIscsiBackend: false CinderEnableRbdBackend: false CinderEnableNfsBackend: true NovaEnableRbdBackend: false GlanceBackend: file*

*CinderNfsMountOptions: rw,sync,context=system\_u:object\_r:cinder\_var\_lib\_t:s0 CinderNfsServers: 192.0.2.230:/cinder*

*GlanceNfsEnabled: true GlanceNfsShare: 192.0.2.230:/glance GlanceNfsOptions: rw,sync,context=system\_u:object\_r:glance\_var\_lib\_t:s0*

这些参数作为 *heat* 模板集合的一部分集成。如示例代码所示,在示例代码中所示,为块 存储和镜像服务创建两个 *NFS* 挂载点。

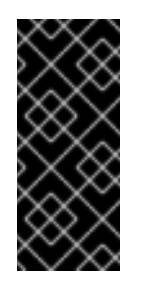

重要

在 *GlanceNfsOptions* 参数中包含 *context=system\_u:object\_r:glance\_var\_lib\_t:s0* 选项,以允许镜像服务访 问 */var/lib* 目录。如果没有此 *SELinux* 内容,镜像服务无法写入到挂载点。

3.

在部署 *overcloud* 时包括 文件。

*19.2.* 配置 *CEPH STORAGE*

*director* 提供了两种主要方法,用于将 *Red Hat Ceph Storage* 集成到 *Overcloud* 中。

#### 使用自己的 *Ceph Storage* 集群创建 *Overcloud*

*director* 能够在创建 *Overcloud* 期间创建 *Ceph Storage* 集群。*director* 会创建一组 *Ceph Storage* 节点,它使用 *Ceph OSD* 来存储数据。另外,*director* 在 *Overcloud* 的 *Controller* 节点上 安装 *Ceph Monitor* 服务。这意味着,如果组织创建具有三个高可用性控制器节点的 *Overcloud*,*Ceph Monitor* 也变成高度可用的服务[。有关更多信息,](https://access.redhat.com/documentation/zh-cn/red_hat_openstack_platform/13/html-single/deploying_an_overcloud_with_containerized_red_hat_ceph/)请参阅使用容器化 *Red Hat Ceph* 部署 *Overcloud* 指南。

将现有的 *Ceph* 存储集成到 *Overcloud* 中

如果您已经有一个现有的 *Ceph Storage* 集群,可以在 *Overcloud* 部署期间集成。这意味着您可

以在 *Overcloud* 配置之外管理并扩[展集群。有关更多信息,](https://access.redhat.com/documentation/zh-cn/red_hat_openstack_platform/13/html-single/integrating_an_overcloud_with_an_existing_red_hat_ceph_cluster/)请参阅将 *Overcloud* 与现有 *Red Hat Ceph* 集群集成 指南。

# *19.3.* 使用外部 *OBJECT STORAGE* 集群

您可以通过禁用控制器节点上的默认 *Object Storage* 服务部署来重复使用外部 *Object Storage (swift)* 集群。这样做会禁用对象存储的代理和存储服务,并将 *haproxy* 和 *keystone* 配置为使用给定的外部 *Swift* 端点。

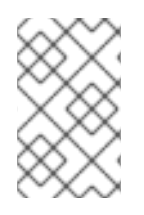

1.

注意

外部 *Object Storage (swift)*集群上的用户帐户必须由手动管理。

您需要外部 *Object Storage* 集群的端点 *IP* 地址和外部 *Object Storage proxy-server.conf* 文件中的 *authtoken* 密码。您可以使用 *openstack endpoint list* 命令查找此信息。

使用外部 *Swift* 集群部署 *director*:

创建包含以下内容的新文件 *swift-external-params.yaml* :

使用外部代理的 *IP* 地址和端口替换 *EXTERNAL.IP:PORT*。

使用 *SwiftPassword* 行上的外部代理的 *authtoken* 密码替换 *AUTHTOKEN*。

*parameter\_defaults: ExternalPublicUrl: 'https://EXTERNAL.IP:PORT/v1/AUTH\_%(tenant\_id)s' ExternalInternalUrl: 'http://192.168.24.9:8080/v1/AUTH\_%(tenant\_id)s' ExternalAdminUrl: 'http://192.168.24.9:8080' ExternalSwiftUserTenant: 'service' SwiftPassword: AUTHTOKEN*

2.

3.

将此文件保存为 *swift-external-params.yaml*。

使用这些额外的环境文件部署 *overcloud*。

*openstack overcloud deploy --templates \ -e [your environment files] -e /usr/share/openstack-tripleo-heat-templates/environments/swift-external.yaml -e swift-external-params.yaml*

# *19.4.* 配置镜像导入方法和 *SHARED STAGING* 区域

*OpenStack Image* 服务*(glance)*的默认设置由安装 *OpenStack* 时使用的 *Heat* 模板决定。镜像服务 *Heat* 模板为 *tht/puppet/services/glance-api.yaml*。

可互操作镜像导入允许两个镜像导入方法:

*web-download* 和

*Glance* 直接*.*

*web-download* 方法可让您从 *URL* 导入镜像; *glance-direct* 方法可让您从本地卷导入镜像。

*19.4.1.* 创建并部署 *glance-settings.yaml* 文件

# 您可以使用环境文件配置导入参数。这些参数覆盖在 *Heat* 模板中建立的默认值。示例环境内容提供了 可互操作镜像导入的参数。

*parameter\_defaults: # Configure NFS backend GlanceBackend: file GlanceNfsEnabled: true GlanceNfsShare: 192.168.122.1:/export/glance*

*# Enable glance-direct import method GlanceEnabledImportMethods: glance-direct,web-download*

*# Configure NFS staging area (required for glance-direct import method) GlanceStagingNfsShare: 192.168.122.1:/export/glance-staging*

*GlanceBackend*、*GlanceNfsEnabled* 和 *GlanceNfsShare* 参数在 高级 *Overcloud* 自定义指南中 的*"*存储配置*"*部分定义。*https://access.redhat.com/documentation/zh[cn/red\\_hat\\_openstack\\_platform/13/html/advanced\\_overcloud\\_customization/storage\\_configurati](https://access.redhat.com/documentation/zh-cn/red_hat_openstack_platform/13/html/advanced_overcloud_customization/storage_configuration) on*

用于互操作性镜像导入的两个新参数定义了导入方法和共享 *NFS* 暂存区域。

# *GlanceEnabledImportMethods*

定义可用的导入方法、*web-download* (默认)和 *glance-direct*。只有在您希望启用 *webdownload* 以外的其他方法时才需要这一行。

*GlanceStagingNfsShare*

配置 *glance-direct* 导入方法使用的 *NFS* 暂存区域。此空间可以在高可用性群集设置中的节点之 间共享。需要将 *GlanceNfsEnabled* 设置为 *true*。

#### 配置设置:

1. 创建一个名为 的新文件, 如 glance-settings.yaml。此文件的内容应类似于上述示例。

2.

使用 *openstack overcloud deploy* 命令将该文件添加到 *OpenStack* 环境中:

*\$ openstack overcloud deploy --templates -e glance-settings.yaml*

有关使用环境文件的更多信息,请参阅高级 *[Overcloud](https://access.redhat.com/documentation/zh-cn/red_hat_openstack_platform/13/html/advanced_overcloud_customization/sect-understanding_heat_templates#sect-Including_Environment_Files_in_Overcloud_Creation)* 自定义指南中的 *overcloud* 创建环 境文件 部分。

*19.5.* 为镜像服务配置 *CINDER* 后端

*GlanceBackend* 参数设置镜像服务用来存储镜像的后端。

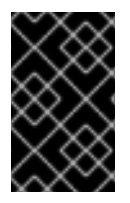

重要

您可以为项目创建的默认最大数量为 *10*。

#### 流程

1.

要将 *cinder* 配置为镜像服务后端,请在环境文件中添加以下内容:

*parameter\_defaults: GlanceBackend: cinder*

# 2. 如果启用了 *cinder* 后端,则默认设置以下参数和值: *cinder\_store\_auth\_address = http://172.17.1.19:5000/v3 cinder\_store\_project\_name = service cinder\_store\_user\_name = glance cinder\_store\_password = \*\*\*\*secret\*\*\*\** 3.

要使用自定义用户名,或者 *cinder\_store\_* 参数的任何自定义值,请将 *ExtraConfig* 设置添 加到 *parameter\_defaults* 中并传递自定义值:

*ExtraConfig: glance::config::api\_config: glance\_store/cinder\_store\_auth\_address: value: "%{hiera('glance::api::authtoken::auth\_url')}/v3" glance\_store/cinder\_store\_user\_name: value: <user-name> glance\_store/cinder\_store\_password: value: "%{hiera('glance::api::authtoken::password')}" glance\_store/cinder\_store\_project\_name: value: "%{hiera('glance::api::authtoken::project\_name')}"*

#### *19.6.* 配置附加到一个实例的存储设备的最大数量

# 默认情况下,您可以将无限数量的存储设备附加到单个实例。要限制最大设备数量,请在 *Compute* 环 境文件中添加 *max\_disk\_devices\_to\_attach* 参数。以下示例演示了如何将 *max\_disk\_devices\_to\_attach* 的值改为 *"30"*:

*parameter\_defaults: ComputeExtraConfig: nova::config::nova\_config: compute/max\_disk\_devices\_to\_attach: value: '30'*

指南和注意事项

实例支持的存储磁盘数量取决于磁盘使用的总线。例如,*IDE* 磁盘总线仅限于 *4* 个附加的设 备。

在带有活跃实例的 *Compute* 节点上更改 *max\_disk\_devices\_to\_attach* 时,如果最大数量 低于已连接到实例的设备数,则可能会导致重建失败。例如,如果实例 *A* 关联了 *26* 个设备,并 且您将 *max\_disk\_devices\_to\_attach* 更改为 *20*,则重建实例 *A* 的请求将失败。

在冷迁移过程中,配置的最大存储设备数只对您要迁移的实例实施。移动之前不会检查目的 地。这意味着,如果 *Compute* 节点 *A* 具有 *26* 个附加磁盘设备,并且 *Compute* 节点 *B* 配置最 多 *20* 个附加磁盘设备,则带有 *26* 个连接的实例的冷迁移(从 *Compute* 节点 *A* 到 *Compute* 节 点 *B*)的冷迁移会成功。但是,后续请求在 *Compute* 节点 *B* 中重建实例会失败,因为已经附加 了 *26* 个设备,超过配置的最大值 *20*。

在 *shelved* 已卸载的实例中不会强制配置的最大值,因为它们没有 *Compute* 节点。

将大量磁盘设备附加到实例可能会降低实例的性能。您应该根据您的环境支持的边界调整最大 数量。

具有机器类型 *Q35* 的实例可以最多附加 *500* 个磁盘设备。

*19.7.* 配置第三方存储

*director* 包括几个环境文件,以帮助配置第三方存储供应商。这包括:

*Dell EMC Storage Center*

为 *Block Storage (cinder)*服务部署单个 *Dell EMC Storage Center* 后端。

该环境文件位于 */usr/share/openstack-tripleo-heat-templates/environments/cinder-dellscconfig.yaml*。

有关完整配置信息,请参阅 *Dell [Storage](https://access.redhat.com/documentation/zh-cn/red_hat_openstack_platform/13/html-single/dell_storage_center_back_end_guide) Center* 后端指南。

*Dell EMC PS* 系列

为 *Block Storage (cinder)*服务部署单个 *Dell EMC PS* 系列后端。

该环境文件位于 */usr/share/openstack-tripleo-heat-templates/environments/cinder-dellpsconfig.yaml*。

有关完整配置信息,请参阅 *Dell EMC PS* [系列后端指南](https://access.redhat.com/documentation/zh-cn/red_hat_openstack_platform/13/html-single/dell_emc_ps_series_back_end_guide)。

*NetApp Block Storage*

将 *NetApp* 存储设备部署为 *Block Storage (cinder)*服务的后端。

该环境文件位于 */usr/share/openstack-tripleo-heat-templates/environments/storage/cindernetapp-config.yaml*。

有关完整配置信息,请参阅 *NetApp Block [Storage](https://access.redhat.com/documentation/zh-cn/red_hat_openstack_platform/13/html-single/netapp_block_storage_back_end_guide)* 后端指南。

#### 第 *20* 章 安全增强

以下小节提供了增强 *overcloud* 安全性的一些建议。

*20.1.* 管理 *OVERCLOUD* 防火墙

每个核心 *OpenStack* 平台服务都在其相应的可组合服务模板中包含防火墙规则。这会为每个 *overcloud* 节点自动创建一组默认防火墙规则。

*overcloud Heat* 模板包含一组有助于其他防火墙管理的参数:

#### *ManageFirewall*

定义是否自动管理防火墙规则。设置为 *true*,以允许 *Puppet* 在每个节点上自动配置防火墙。如 果要手动管理防火墙,则设置为 *false*。默认值是 *true*。

#### *PurgeFirewallRules*

定义在配置新防火墙规则前是否清除默认 *Linux* 防火墙规则。默认值为 *false*。

如果 *ManageFirewall* 设为 *true*,则可以在部署时创建额外的防火墙规则。使用配置 *hook* 设置 *[tripleo::firewall::firewall\\_rules](#page-31-0) hieradata* (请参阅 *overcloud* 环境文件中的 第 *4.5* 节 *"Puppet*:为角 色自定义 *Hieradata"*)。此 *hieradata* 是一个哈希,包含防火墙规则名称及其对应的参数作为键,它们 都是可选的:

*port*

与该规则关联的端口。

*dport*

与该规则关联的目的地端口。

#### *SPORT*

与该规则关联的源端口。

### *proto*

与该规则关联的协议。默认为 *tcp*。

*action*

与该规则关联的操作策略。默认为 接受。

# 跳过

要跳至的链。如果存在,它会覆盖 操作。

#### *state*

与该规则关联的状态阵列。默认为 *['NEW']*。

#### *source*

与该规则关联的源 *IP* 地址。

*iniface*

与该规则关联的网络接口。

链

与该规则关联的链。默认为 *INPUT*。

目的地

与该规则关联的目标 *CIDR*。

以下示例演示了防火墙规则格式的语法:

*ExtraConfig: tripleo::firewall::firewall\_rules: '300 allow custom application 1': port: 999 proto: udp action: accept '301 allow custom application 2': port: 8081 proto: tcp action: accept*

这通过 *ExtraConfig* 将两个额外的防火墙规则应用于所有节点。

注意

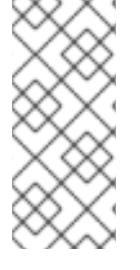

每个规则名称都会成为对应 *iptables* 规则的注释。另请注意,每个规则名称都以三位前 缀开头,以帮助 *Puppet* 在最终 *iptables* 文件中定义的所有规则。默认的 *OpenStack Platform* 规则使用 *000* 到 *200* 范围中的前缀。

*20.2.* 更改简单网络管理协议*(SNMP)*字符串

*director* 为您的 *overcloud* 提供默认的只读 *SNMP* 配置。建议更改 *SNMP* 字符串来降低未授权用户 了解您的网络设备的风险。

在 *overcloud* 的环境文件中,使用 *ExtraConfig hook* 设置以下 *hieradata*:

*SNMP* 传统访问控制设置

*snmp::ro\_community*

*IPv4* 只读 *SNMP* 社区字符串*.*默认值为 公共。

*snmp::ro\_community6*

*IPv6* 只读 *SNMP* 社区字符串*.*默认值为 公共。

*snmp::ro\_network*

允许 *RO* 查询 守护进程的网络。这个值可以是字符串或数组。默认值为 *127.0.0.1*。

*snmp::ro\_network6*

允许 *RO* 查询 带有 *IPv6* 的守护进程的网络。这个值可以是字符串或数组。默认值为 *::1/128*。

*tripleo::profile::base::snmp::snmpd\_config*

要添加到 *snmpd.conf* 文件中的行数组,作为安全 *valve*。默认值为 *[]*。有关所有可用选项,请参 阅 *SNMP [Configuration](http://www.net-snmp.org/docs/man/snmpd.conf.html) File* 网页。

例如:

*parameter\_defaults: ExtraConfig: snmp::ro\_community: mysecurestring* *snmp::ro\_community6: myv6securestring*

这会更改所有节点上的只读 *SNMP* 社区字符串。

基于 *SNMP* 视图的访问控制设置*(VACM)*

*snmp::com2sec*

*IPv4* 安全名称。

*snmp::com2sec6*

*IPv6* 安全名称。

例如:

*parameter\_defaults: ExtraConfig: snmp::com2sec: mysecurestring snmp::com2sec6: myv6securestring*

这会更改所有节点上的只读 *SNMP* 社区字符串。

如需更多信息,请参阅 *snmpd.conf man page*。

*20.3.* 更改 *HAPROXY* 的 *SSL/TLS CIPHER* 和 *RULES*

如果在 *overcloud* 中启用了 *SSL/TLS* (请参阅 第 *15* 章 在 *[Overcloud](#page-131-0)* 公共端点中启用 *SSL/TLS*), 您可能想加强与 *HAProxy* 配置一起使用的 *SSL/TLS* 密码和规则。这有助于避免 *SSL/TLS* 漏洞,如 *[POODLE](https://access.redhat.com/solutions/1291123)* 漏洞。

在 *overcloud* 的环境文件中,使用 *ExtraConfig hook* 设置以下 *hieradata*:

*tripleo::haproxy::ssl\_cipher\_suite*

*HAProxy* 中使用的密码套件。

*tripleo::haproxy::ssl\_options*

*HAProxy* 中使用的 *SSL/TLS* 规则。

例如,您可能需要使用下列密码和规则:

密码:*ECDHE-ECDSA-CHACHA20-POLY1305:ECDHE-RSA-CHACHA20- POLY1305:ECDHE-ECDSA-AES128-GCM-SHA256:ECDHE-RSA-AES128-GCM-SHA256:ECDHE-ECDSA-AES256-GCM-SHA384:ECDHE-RSA-AES256-GCM-SHA384:DHE-RSA-AES128-GCM-SHA256:DHE-RSA-AES256-GCM-SHA384:ECDHE-ECDSA-AES128- SHA256:ECDHE-RSA-AES128-SHA256:ECDHE-ECDSA-AES128-SHA:ECDHE-RSA-AES256-SHA384:ECDHE-RSA-AES128-SHA:ECDHE-ECDSA-AES256-SHA384:ECDHE-ECDSA-AES256-SHA:ECDHE-RSA-AES256-SHA:DHE-RSA-AES128-SHA256:DHE-RSA-AES128-SHA:DHE-RSA-AES256-SHA256:DHE-RSA-AES256-SHA:ECDHE-ECDSA-DES-CBC3-SHA:ECDHE-RSA-DES-CBC3-SHA:EDH-RSA-DES-CBC3-SHA:AES128-GCM-SHA256:AES256-GCM-SHA384:AES128-SHA256:AES256-SHA256:AES128-SHA:AES256- SHA:DES-CBC3-SHA:!DSS*

规则:*no-sslv3 no-tls-tickets*

使用以下内容创建环境文件:

*parameter\_defaults:*

*ExtraConfig:*

*tripleo::haproxy::ssl\_cipher\_suite: ECDHE-ECDSA-CHACHA20-POLY1305:ECDHE-RSA-CHACHA20-POLY1305:ECDHE-ECDSA-AES128-GCM-SHA256:ECDHE-RSA-AES128-GCM-SHA256:ECDHE-ECDSA-AES256-GCM-SHA384:ECDHE-RSA-AES256-GCM-SHA384:DHE-RSA-AES128-GCM-SHA256:DHE-RSA-AES256-GCM-SHA384:ECDHE-ECDSA-AES128- SHA256:ECDHE-RSA-AES128-SHA256:ECDHE-ECDSA-AES128-SHA:ECDHE-RSA-AES256- SHA384:ECDHE-RSA-AES128-SHA:ECDHE-ECDSA-AES256-SHA384:ECDHE-ECDSA-AES256- SHA:ECDHE-RSA-AES256-SHA:DHE-RSA-AES128-SHA256:DHE-RSA-AES128-SHA:DHE-RSA-AES256-SHA256:DHE-RSA-AES256-SHA:ECDHE-ECDSA-DES-CBC3-SHA:ECDHE-RSA-DES-CBC3-SHA:EDH-RSA-DES-CBC3-SHA:AES128-GCM-SHA256:AES256-GCM-SHA384:AES128- SHA256:AES256-SHA256:AES128-SHA:AES256-SHA:DES-CBC3-SHA:!DSS tripleo::haproxy::ssl\_options: no-sslv3 no-tls-tickets*

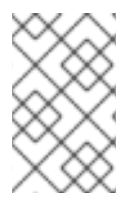

注意

*cipher* 集合是一个连续行。

在 *overcloud* 创建中包含此环境文件。

*20.4.* 使用 *OPEN VSWITCH* 防火墙

您可以将安全组配置为使用 *Red Hat OpenStack Platform director* 中的 *Open vSwitch (OVS)*防火墙 驱动程序。*NeutronOVSFirewallDriver* 参数允许您指定要使用的防火墙驱动程序:

*iptables\_hybrid -* 将 *neutron* 配置为使用基于 *iptables/hybrid* 的实施。

*openvswitch -* 将 *neutron* 配置为使用 *OVS* 防火墙流型驱动程序。

*openvswitch* 防火墙驱动程序包括更高的性能,并减少用于将客户机连接到项目网络的接口和网桥数 量。

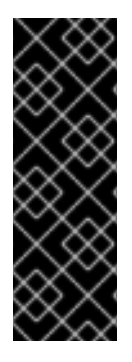

 $\bullet$ 

重要

多播流量由 *Open vSwitch (OVS)*防火墙驱动程序与 *iptables* 防火墙驱动程序不同的处 理。使用 *iptables* 时,*VRRP* 流量被拒绝,且您必须在 *VRRP* 流量的安全组规则中启用 *VRRP* 才能访问端点。使用 *OVS* 时,所有端口共享相同的 *OpenFlow* 上下文,并且每个 端口无法单独处理多播流量。由于安全组不应用到所有端口(例如,路由器上的端 口),*OVS* 会使用 *NORMAL* 操作并将多播流量转发到 *RFC 4541* 指定的所有端口。

注意

*iptables\_hybrid* 选项与 *OVS-DPDK* 不兼容。

在 *network-environment.yaml* 文件中配置 *NeutronOVSFirewallDriver* 参数:

*NeutronOVSFirewallDriver: openvswitch*

*NeutronOVSFirewallDriver* :配置实施安全组时要使用的防火墙驱动程序名称。可能的值可 能取决于您的系统配置。示例包括: *noop*、*openvswitch*、*iptables\_hybrid.*默认值为空字符 串, 即 *iptables* hybrid。

*20.5.* 使用 *SECURE ROOT* 用户访问权限

*overcloud* 镜像自动包含 *root* 用户的强化安全性。例如,每个部署的 *overcloud* 节点都会自动禁用对 *root* 用户的直接 *SSH* 访问。您仍然可以通过以下方法访问 *overcloud* 节点上的 *root* 用户:

登录 *undercloud* 节点的 *stack* 用户。

2.

1.

每个 *overcloud* 节点都有一个 *heat-admin* 用户帐户。此用户帐户包含 *undercloud* 的公共 *SSH* 密钥,它在没有从 *undercloud* 到 *overcloud* 节点的密码的情况下提供 *SSH* 访问。在 *undercloud* 节点上,使用 *heat-admin* 用户通过 *SSH* 登录选定的 *overcloud* 节点。

3.

使用 *sudo -i* 切换到 *root* 用户。

减少根用户安全性

有些情况可能需要直接 *SSH* 访问 *root* 用户。在这种情况下,您可以减少每个 *overcloud* 节点的 *root* 用户的 *SSH* 限制。

警告 此方法仅用于调试目的。不建议在生产环境中使用。 

该方法使用第一个引导配置 *hook* (请参阅 第 *4.1* 节 *"*首次启动:自定义[第一个引](#page-23-0)导配置*"*)。将以下 内容放在环境文件中:

*resource\_registry: OS::TripleO::NodeUserData: /usr/share/openstack-tripleo-heattemplates/firstboot/userdata\_root\_password.yaml*

*parameter\_defaults: NodeRootPassword: "p@55w0rd!"*

注意以下几点:

*OS::TripleO::NodeUserData* 资源引用在首次引导 *cloud-init* 阶段期间配置 *root* 用户的模 板。

*NodeRootPassword* 参数设置 *root* 用户的密码。将此参数的值更改为您所需的密码。请注 意,环境文件以纯文本字符串形式包含密码,这被视为安全风险。

在创建 *overcloud* 时,请使用 *openstack overcloud deploy* 命令包含此环境文件。

# 第 *21* 章 配置网络插件

*director* 包括有助于配置第三方网络插件的环境文件:

# *21.1. FUJITSU CONVERGED FABRIC (C-FABRIC)*

您可以使用位于 */usr/share/openstack-tripleo-heat-templates/environments/neutron-ml2-fujitsucfab.yaml* 的环境文件来启用 *Fujitsu Converged Fabric (C-Fabric)*插件。

1.

将环境文件复制到模板 子目录中 :

*\$ cp /usr/share/openstack-tripleo-heat-templates/environments/neutron-ml2-fujitsu-cfab.yaml /home/stack/templates/*

2.

编辑 *resource\_registry* 以使用绝对路径:

*resource\_registry:*

*OS::TripleO::Services::NeutronML2FujitsuCfab: /usr/share/openstack-tripleo-heattemplates/puppet/services/neutron-plugin-ml2-fujitsu-cfab.yaml*

3.

查看 */home/stack/templates/neutron-ml2-fujitsu-cfab.yaml* 中的 *parameter\_defaults* :

*NeutronFujitsuCfabAddress - C-Fabric* 的 *telnet IP* 地址(字符串)

*neutronFujitsuCfabUserName -* 要使用的 *C-Fabric* 用户名(字符串)

*NeutronFujitsuCfabPassword - C-Fabric* 用户帐户的密码。(字符串)

*NeutronFujitsuCfabPhysicalNetworks -<physical\_network>:& lt;vfab\_id& gt; tuples*,用于指定 *physical\_network* 名称和对应的 *vfab ID*。*(comma\_delimited\_list)*

*NeutronFujitsuCfabSharePprofile -* 确定是否在使用相同的 *VLAN ID* 的 *neutron* 端口 间共享 *C-Fabric pprofile*。(布尔值)

- *NeutronFujitsuCfabPprofilePrefix - pprofile name* 的前缀字符串。(字符串)
	- *NeutronFujitsuCfabSaveConfig -* 确定是否保存配置。(布尔值)
- 4.

要将模板应用到您的部署中,请在 *openstack overcloud deploy* 命令中包含 环境文件。例 如:

*\$ openstack overcloud deploy --templates -e /home/stack/templates/neutron-ml2-fujitsucfab.yaml [OTHER OPTIONS] ...*

# *21.2. FUJITSU FOS SWITCH*

您可以使用位于 */usr/share/openstack-tripleo-heat-templates/environments/neutron-ml2-fujitsufossw.yaml* 的环境文件来启用 *Fujitsu FOS Switch* 插件。

1.

将环境文件复制到模板 子目录中 :

*\$ cp /usr/share/openstack-tripleo-heat-templates/environments/neutron-ml2-fujitsufossw.yaml /home/stack/templates/*

2.

编辑 *resource\_registry* 以使用绝对路径:

*resource\_registry: OS::TripleO::Services::NeutronML2FujitsuFossw: /usr/share/openstack-tripleo-heattemplates/puppet/services/neutron-plugin-ml2-fujitsu-fossw.yaml*

3.

查看 */home/stack/templates/neutron-ml2-fujitsu-fossw.yaml* 中的 *parameter\_defaults* :

- *NeutronFujitsuFosswIps -* 所有 *FOS* 交换机的 *IP* 地址*(comma\_delimited\_list)*
- *neutronFujitsuFosswUserName -* 要使用的 *FOS* 用户名(字符串)
- *NeutronFujitsuFosswPassword - FOS* 用户帐户的密码。(字符串)

*NeutronFujitsuFosswPort -* 用于 *SSH* 连接的端口号。(数字)

- *NeutronFujitsuFosswTimeout - SSH* 连接的超时周期。(数字)
- *NeutronFujitsuFosswUdpDestPort - FOS* 交换机上的 *VXLAN UDP* 目的地的端口 号。(数字)
- *NeutronFujitsuFosswOvsdbVlanidRangeMin -* 用于绑定 *VNI* 和物理端口范围内的最 小 *VLAN ID*。(数字)
	- *NeutronFujitsuFosswOvsdbPort - FOS* 交换机上 *OVSDB* 服务器的端口号。(数 字)
- 4.

要将模板应用到您的部署中,请在 *openstack overcloud deploy* 命令中包含 环境文件。例 如:

*\$ openstack overcloud deploy --templates -e /home/stack/templates/neutron-ml2-fujitsufossw.yaml [OTHER OPTIONS] ...*

# 第 *22* 章 配置身份

*director* 包含有助于配置 *Identity Service (keystone)*设置的参数:

*22.1.* 区域名称

默认情况下,*overcloud* 的区域将命名为 *regionOne*。您可以通过添加 *KeystoneRegion* 条目来更改 您的环境文件。这个设置无法在部署后更改:

*parameter\_defaults: KeystoneRegion: 'SampleRegion'*

# 第 *23* 章 其他配置

# *23.1.* 在 *OVERCLOUD* 节点上配置内核

*OpenStack Platform director* 包含在 *overcloud* 节点上配置内核的参数。

# *ExtraKernelModules*

要加载的内核模块。模块名称被列为带有空值的 *hash* 键:

*ExtraKernelModules: <MODULE\_NAME>: {}*

# *ExtraKernelPackages*

在从 *ExtraKernelModules* 加载内核模块前要安装的与内核相关的软件包。软件包名称被列为带 有空值的散列键。

*ExtraKernelPackages: <PACKAGE\_NAME>: {}*

#### *ExtraSysctlSettings*

要应用的 *sysctl* 设置哈希。使用 *value* 键设置每个参数的值。

*ExtraSysctlSettings: <KERNEL\_PARAMETER>: value: <VALUE>*

这个示例在环境文件中显示这些参数的语法:

*parameter\_defaults: ExtraKernelModules: iscsi\_target\_mod: {} ExtraKernelPackages: iscsi-initiator-utils: {} ExtraSysctlSettings: dev.scsi.logging\_level: value: 1*

# *23.2.* 配置外部负载平衡

*Overcloud* 使用多个 *Controller* 作为高可用性集群,确保 *OpenStack* 服务的最大运行性能。另外, 集群为访问 *OpenStack* 服务提供负载均衡,它会平均分配流量到 *Controller* 节点,并减少每个节点的服 务器过载。也可以使用外部负载均衡器来执行此分发。例如,组织可能会使用自己的基于硬件的负载均衡 器来处理到 *Controller* 节点的流量分布。

有关配置外部负载均衡的更多信息,请参阅 *[Overcloud](https://access.redhat.com/documentation/zh-cn/red_hat_openstack_platform/13/html/external_load_balancing_for_the_overcloud)* 的专用外部负载平衡 以 获得完整说明。

*23.3.* 配置 *IPV6* 网络

作为默认情况,*Overcloud* 使用 *Internet Protocol* 版本 *4 (IPv4)*来配置服务端点。但是,*Overcloud* 还支持互联网协议版本 *6 (IPv6)*端点,对于支持 *IPv6* 基础架构的组织有用。*director* 包括一组环境文 件,可帮助创建基于 *IPv6* 的 *Overcloud*。

有关在 *Overcloud* 中配置 *IPv6* 的详情,请参考 *Overcloud* 的专用 *[IPv6](https://access.redhat.com/documentation/zh-cn/red_hat_openstack_platform/13/html-single/ipv6_networking_for_the_overcloud)* 网络 以获得完整说明。